**Rivelatore a lunghezza d'onda variabile Agilent Serie 1200 G1314B /G1314C (SL)**

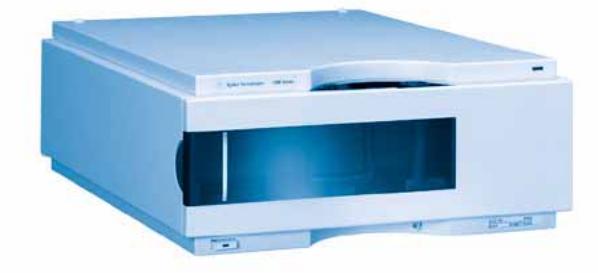

# **Manuale per l'utente**

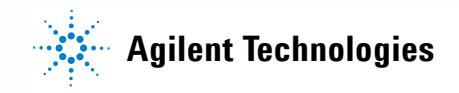

# **Informazioni legali**

© Agilent Technologies, Inc. 2006

Nessuna parte di questo manuale può essere riprodotta in alcun formato o con alcun mezzo (inclusa l'archiviazione e la scansione elettroniche o la traduzione in una lingua straniera) senza previo consenso scritto di Agilent Technologies, Inc. secondo le disposizioni di legge sul diritto d'autore degli Stati Uniti, internazionali e locali applicabili.

### **Codice del manuale**

G1314-94010

### **Edizione**

02/06 Stampato in Germania

Agilent Technologies Hewlett-Packard-Strasse 8 76337 Waldbronn

## **Struttura del manuale**

Il manuale per l'utente G1314-90010, in inglese e nelle sue versioni tradotte, contiene una parte delle informazioni del manuale di manutenzione e viene fornito con il rivelatore in formato cartaceo.

Le versioni più recenti dei manuali sono disponibili sul sito Web di Agilent.

Il manuale di manutenzione G1314-90110 in inglese contiene informazioni complete sul rivelatore a lunghezza d'onda variabile Agilent Serie 1200. Tale manuale è disponibile solo come file Adobe Reader (PDF).

## **Garanzia**

**Le informazioni contenute in questo documento sono for-nite allo stato corrente e sono soggette a modifiche senza preavviso nelle edizioni future. Agilent non rilascia alcuna altra garanzia, esplicita o implicita, comprese le garanzie implicite di commerciabilità ed idoneità ad uno uso speci-fico, relativamente al presente manuale e alle informazioni in esso contenute. Salvo il caso di dolo o colpa grave, Agilent non sarà responsabile di errori o danni diretti o indi-retti relativi alla fornitura o all'uso di questo documento o delle informazioni in esso contenute. In caso di separato accordo scritto tra Agilent e l'utente con diverse condizioni di garanzia relativamente al contenuto di questo documento in conflitto con le condizioni qui riportate prevarranno le condizioni dell'accordo separato.**

## **Licenze tecnologia**

I componenti hardware e o software descritti in questo documento vengono forniti con licenza e possono essere utilizzati o copiati solo in conformità ai termini di tale licenza.

## **Limitazione dei diritti sul software**

Qualora utilizzato in esecuzione di un contratto o subcontratto con un ente statunitense, il software è consegnato in licenza quale "software per uso commerciale" come definito nel DFAR 252.227-7014 (Giugno 1995) o come "prodotto commerciale" in conformità con quanto specificato nel documento FAR 2.101(a) oppure come "software per uso limitato" in conformità a quanto definito nel documento FAR 52.227-19 (Giugno 1987) o in qualsiasi altra norma o clausola di contratto equivalente. L'uso, la duplicazione o la divulgazione del software è soggetta ai termini della licenza commerciale standard di Agilent; enti ed agenzie non-DOD del governo degli Stati Uniti avranno solo dei Diritti Ristretti come difiniti nel FAR 52.227-19(c)(1-2) (Giugno 1987). Gli utenti degli Stati Uniti avranno solo i Diritti Limitati definiti nel FAR 52.227-14 (Giugno 1987) o DFAR 252.227-7015 (b)(2) (Novembre 1995), come per qualsiasi dato tecnico.

## **Indicazioni di sicurezza**

## **AVVERTENZA**

L'indicazione **AVVERTENZA** segnala un rischio. Richiama l'attenzione su una procedura operativa o analoga operazione che, se non eseguita correttamente o non rispettata, può provocare danni al prodotto o la perdita di dati importanti. Non eseguite mai alcuna operazione ignorando l'**AVVERTENZA**, fatelo solo dopo aver compreso e applicato completamente le indicazioni di Agilent.

## **ATTENZIONE**

**L'indicazione ATTENZIONE segnala un rischio serio. Richiama l'attenzione su una procedura operativa o analoga operazione che, se non eseguita correttamente o non rispettata, può provocare lesioni personali o morte. Non eseguite mai alcuna operazione ignorando l'indicazione ATTENZIONE, fatelo solo dopo aver compreso e applicato completamente le indicazioni di Agilent.**

## **In questo manuale...**

In questo manuale vengono descritti i rivelatori a lunghezza d'onda variabile (VWD, Variable Wavelength Detector) Agilent Serie 1200

- **•** VWD G1314B Agilent Serie 1200
- **•** VWD-SL G1314C Agilent Serie 1200

### **[1 Introduzione al rivelatore a lunghezza d'onda variabile](#page-8-0)**

Questo capitolo contiene un'introduzione al rivelatore a lunghezza d'onda variabile, informazioni generali sullo strumento e sui connettori interni.

## **[2 Requisiti ambientali e specifiche](#page-20-0)**

In questo capitolo vengono fornite informazioni relative ai requisiti ambientali e alle specifiche fisiche e relative alle prestazioni.

### **[3 Installazione del rivelatore](#page-28-0)**

In questo capitolo vengono descritte le procedure di installazione del rivelatore.

### **[4 Uso del rivelatore](#page-42-0)**

In questo capitolo vengono fornite informazioni sulla configurazione del rivelatore per l'l'esecuzione di un'analisi e vengono descritte le impostazioni di base.

## **[5 Come ottimizzare il rivelatore](#page-64-0)**

In questo capitolo vengono fornite indicazioni sulle modalità di selezione dei parametri del rivelatore e della cella di flusso.

## **[6 Risoluzione dei problemi e diagnostica](#page-70-0)**

Informazioni generali sulle funzioni di risoluzione dei problemi e di diagnostica.

## **[7 Manutenzione e riparazione](#page-76-0)**

In questo capitolo vengono fornite informazioni generali sulla manutenzione e

sulla riparazione del rivelatore.

## **[8 Manutenzione](#page-82-0)**

In questo capitolo viene descritta la manutenzione del rivelatore.

## **[9 Parti e materiali per la manutenzione](#page-110-0)**

In questo capitolo vengono fornite informazioni sulle parti per la manutenzione.

## **[10 Appendice](#page-120-0)**

In questo capitolo vengono fornite ulteriori informazioni sulla sicurezza, sugli aspetti legali e sul Web.

# **Sommario**

## **[1 Introduzione al rivelatore a lunghezza d'onda variabile 9](#page-8-0)**

[Introduzione al rivelatore](#page-9-0) [10](#page-9-0) [Informazioni generali sul sistema ottico](#page-10-0) [11](#page-10-0) [Collegamenti elettrici](#page-15-0) [16](#page-15-0) [Aspetto dello strumento](#page-17-0) [18](#page-17-0) [Early Maintenance Feedback \(EMF\)](#page-18-0) [19](#page-18-0)

## **[2 Requisiti ambientali e specifiche 21](#page-20-0)**

[Requisiti ambientali](#page-21-0) [22](#page-21-0) [Specifiche fisiche](#page-25-0) [26](#page-25-0) [Specifiche delle prestazioni](#page-26-0) [27](#page-26-0)

## **[3 Installazione del rivelatore 29](#page-28-0)**

[Rimozione del rivelatore dall'imballaggio](#page-29-0) [30](#page-29-0) [Ottimizzazione della configurazione dello stack](#page-31-0) [32](#page-31-0) [Installazione del rivelatore](#page-34-0) [35](#page-34-0) [Collegamenti di flusso al rivelatore](#page-37-0) [38](#page-37-0)

## **[4 Uso del rivelatore 43](#page-42-0)**

[Impostazione di un'analisi](#page-43-0) [44](#page-43-0) [Impostazioni speciali del rivelatore](#page-57-0) [58](#page-57-0)

## **[5 Come ottimizzare il rivelatore 65](#page-64-0)**

[Ottimizzazione delle prestazioni del rivelatore](#page-65-0) [66](#page-65-0)

## **[6 Risoluzione dei problemi e diagnostica 71](#page-70-0)**

[Informazioni generali sugli indicatori del rivelatore e sulle funzioni di test](#page-71-0) [72](#page-71-0) [Indicatori di stato](#page-72-0) [73](#page-72-0) [Interfacce utente](#page-74-0) [75](#page-74-0) [Software diagnostico LC Agilent](#page-75-0) [76](#page-75-0)

## **[7 Manutenzione e riparazione 77](#page-76-0)**

[Introduzione alla manutenzione e alla riparazione](#page-77-0) [78](#page-77-0)

## **Sommario**

[Precauzioni ed avvertenze](#page-78-0) [79](#page-78-0) [Pulizia del rivelatore](#page-80-0) [81](#page-80-0) [Uso del bracciale antistatico ESD](#page-81-0) [82](#page-81-0)

## **[8 Manutenzione 83](#page-82-0)**

[Informazioni generali sulla manutenzione](#page-83-0) [84](#page-83-0) [Sostituzione di una lampada](#page-84-0) [85](#page-84-0) [Sostituzione di una cella di flusso](#page-87-0) [88](#page-87-0) [Riparazione delle celle di flusso](#page-90-0) [91](#page-90-0) [Uso del supporto cuvetta](#page-93-0) [94](#page-93-0) [Eliminazione delle perdite](#page-96-0) [97](#page-96-0) [Sostituzione delle parti del sistema di gestione delle perdite](#page-97-0) [98](#page-97-0) [Sostituzione della scheda di interfacciamento](#page-99-0) [100](#page-99-0) [Sostituzione del firmware del rivelatore](#page-101-0) [101](#page-101-0) [Test e calibrazioni](#page-102-0) [102](#page-102-0) [Test di intensità](#page-103-0) [103](#page-103-0) [Calibrazione e verifica della lunghezza d'onda](#page-105-0) [105](#page-105-0) [Test dell'ossido di olmio](#page-107-0) [107](#page-107-0)

## **[9 Parti e materiali per la manutenzione 111](#page-110-0)**

[Informazioni generali sulle parti per la manutenzione](#page-111-0) [112](#page-111-0) [Cella di flusso standard](#page-112-0) [113](#page-112-0) [Cella di flusso a microflusso](#page-113-0) [114](#page-113-0) [Cella di flusso semi-micro](#page-114-0) [115](#page-114-0) [Cella di flusso ad alta pressione](#page-116-0) [117](#page-116-0) [Supporto per cuvetta](#page-117-0) [118](#page-117-0) [Parti del sistema di gestione delle perdite](#page-118-0) [119](#page-118-0) [Kit degli accessori](#page-119-0) [120](#page-119-0)

## **[10 Appendice 121](#page-120-0)**

[Informazioni generali sulla sicurezza](#page-121-0) [122](#page-121-0) [Informazioni sulle batterie al litio](#page-124-0) [125](#page-124-0) [Interferenze radio](#page-124-1) [125](#page-124-1) [Emissioni sonore](#page-125-0) [126](#page-125-0) [Radiazioni UV](#page-126-0) [127](#page-126-0) [Informazioni sui solventi](#page-127-0) [128](#page-127-0) [Dichiarazione di conformità per il filtro HOX2](#page-129-0) [130](#page-129-0) [Agilent Technologies su Internet](#page-130-0) [131](#page-130-0)

## **Sommario**

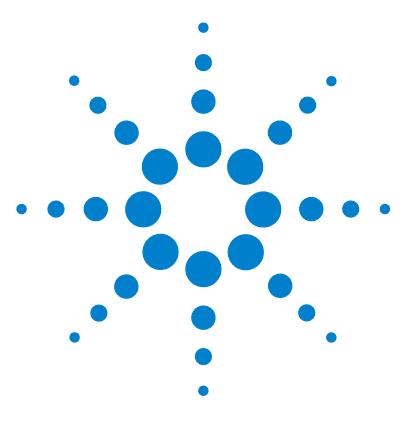

# <span id="page-8-0"></span>**1 Introduzione al rivelatore a lunghezza d'onda variabile**

[Introduzione al rivelatore](#page-9-0) [10](#page-9-0) [Informazioni generali sul sistema ottico](#page-10-0) [11](#page-10-0) [Collegamenti elettrici](#page-15-0) [16](#page-15-0) [Aspetto dello strumento](#page-17-0) [18](#page-17-0) [Early Maintenance Feedback \(EMF\)](#page-18-0) [19](#page-18-0) [Contatore EMF](#page-18-1) [19](#page-18-1) [Uso dei contatori EMF](#page-18-2) [19](#page-18-2)

Questo capitolo contiene un'introduzione al rivelatore a lunghezza d'onda variabile, informazioni generali sullo strumento e sui connettori interni.

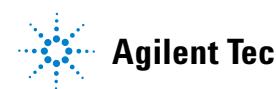

**1 Introduzione al rivelatore a lunghezza d'onda variabile Introduzione al rivelatore**

# <span id="page-9-0"></span>**Introduzione al rivelatore**

Il rivelatore a lunghezza d'onda variabile Agilent Serie 1200 è stato progettato per assicurare prestazioni ottiche avanzate, conformità alle normative GLP e facilità di manutenzione con:

- **•** frequenza di campionamento dati più elevata (27/55 Hz) per Fast HPLC con il VWD-SL G1314C, ["Impostazione dei parametri del rivelatore"](#page-68-0) a pagina 69;
- **•** lampada al deuterio per intensità più elevata e limiti di rivelazione ancora più ridotti, in un intervallo di lunghezze d'onda compreso tra 190 e 600 nm;
- **•** sono disponibili cartucce opzionali per la cella di flusso (standard 10 mm 14 µl, ad alta pressione 10 mm 14 µl, micro 5 mm 1 µl, semi-micro 6 mm 5 µl), da selezionare secondo l'applicazione;
- **•** facile accesso frontale alla lampada e alla cella di flusso che rende più rapide le operazioni di sostituzione;
- **•** filtro all'ossido di olmio preinstallato che consente di effettuare una rapida verifica dell'accuratezza della lunghezza d'onda.

Per le specifiche vedere ["Specifiche delle prestazioni"](#page-26-0) a pagina 27.

Il rivelatore a lunghezza d'onda variabile Agilent Serie 1200 è disponibile in due versioni:

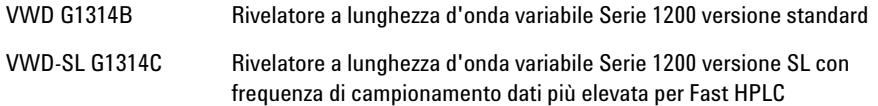

**NOTA** La versione VWD-SL G1314C può essere utilizzata con un Modulo di controllo G1323B impostato in modalità standard come G1314B. In questa modalità non è possibile selezionare una frequenza di campionamento dati più elevata.

# <span id="page-10-0"></span>**Informazioni generali sul sistema ottico**

Il sistema ottico del rivelatore è illustrato nella Figura 1 a pagina 12. La sua sorgente di radiazioni per l'intervallo di lunghezze d'onda ultraviolette (UV) compreso tra 190 e 600 nm è una lampada a scarica ad arco al deuterio. Il fascio di luce emesso dalla lampada al deuterio passa attraverso una lente, un gruppo filtrante (possibili posizioni del filtro: nessun filtro, cutoff oppure ossido di olmio), una fenditura d'ingresso, uno specchio sferico (M1), un reticolo, un secondo specchio sferico (M2), uno splitter e infine attraverso la cella di flusso sino al diodo di campionamento. Il fascio che attraversa la cella di flusso viene assorbito in maniera diversa a seconda della composizione della soluzione presente nella cella nella quale avviene l'assorbimento UV; l'intensità viene convertita in un segnale elettrico per mezzo del fotodiodo di campionamento. Una parte del fascio luminoso viene diretta a un fotodiodo di riferimento per azione dello splitter, allo scopo di ottenere un segnale di riferimento per la compensazione di fluttuazioni nell'intensità della sorgente luminosa. Una fenditura di fronte al fotodiodo di riferimento esclude la luce dalla larghezza di banda di campionamento. La selezione della lunghezza d'onda si effettua ruotando il reticolo, guidato da un motore a passo. Questa configurazione consente di modificare rapidamente la lunghezza d'onda. Il filtro di cutoff viene inserito nel cammino ottico quando la lunghezza d'onda supera 370 nm, per ridurre la luce di ordine superiore.

## **1 Introduzione al rivelatore a lunghezza d'onda variabile**

**Informazioni generali sul sistema ottico**

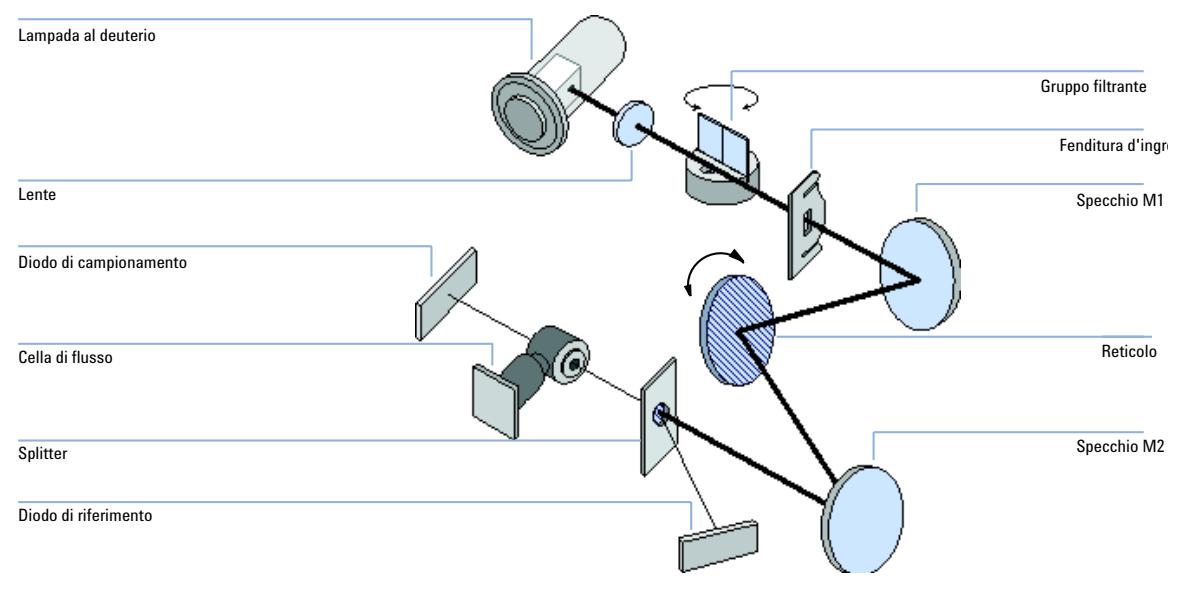

**Figura 1** Cammino ottico del rivelatore a lunghezza d'onda variabile

## **Cella di flusso**

È possibile inserire diversi tipi di cartucce per la cella di flusso mediante lo stesso sistema di montaggio, semplice e veloce.

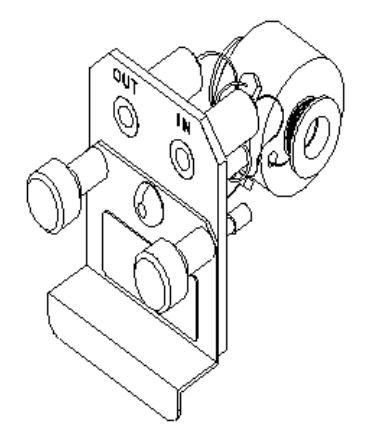

**Figura 2** Cella di flusso del tipo a cartuccia

**Informazioni generali sul sistema ottico**

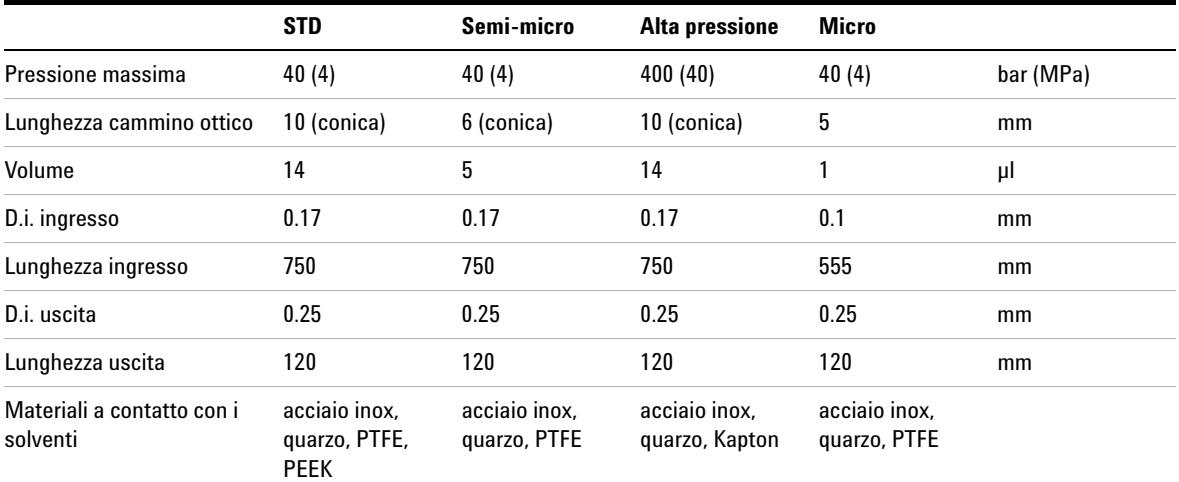

## **Tabella 1** Caratteristiche delle celle di flusso

### **Lampada**

La sorgente luminosa per l'intervallo di lunghezze d'onda UV è una lampada al deuterio. La lampada emette luce lungo tutto l'intervallo di lunghezze d'onda comprese tra 190 e 600 nm; tale luce deriva da un fenomeno di scarica di plasma in deuterio gassoso a pressione ridotta.

## **Gruppo della lente della sorgente**

La lente della sorgente riceve la luce proveniente dalla lampada al deuterio e la focalizza nella fenditura d'ingresso.

### **Gruppo della fenditura d'ingresso**

La fenditura d'ingresso è intercambiabile. Quella standard è da un millimetro. Per la sostituzione e la calibrazione al fine di ottimizzare l'allineamento, è necessario utilizzare una fenditura dotata di un foro.

## **Gruppo filtrante**

Il gruppo filtrante viene azionato elettromeccanicamente. Durante la calibrazione della lunghezza d'onda esso si sposta nel cammino ottico.

Il gruppo filtrante contiene due filtri e viene controllato tramite processore.

## **1 Introduzione al rivelatore a lunghezza d'onda variabile**

**Informazioni generali sul sistema ottico**

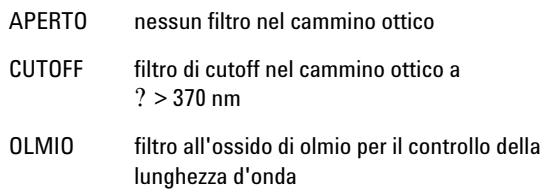

Un fotosensore determina il corretto posizionamento.

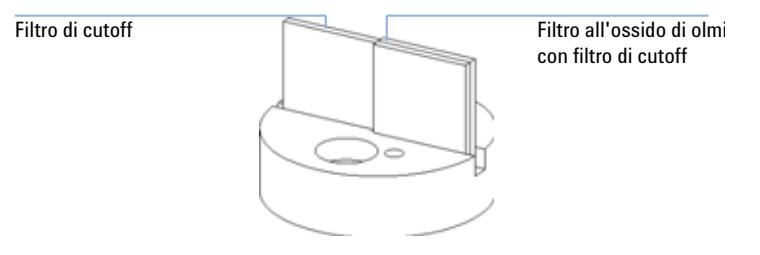

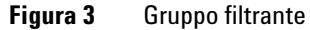

## **Gruppi specchio M1 e M2**

Lo strumento contiene due specchi sferici (M1 e M2). È possibile regolare il fascio luminoso sia in verticale che in orizzontale. I due specchi sono identici.

## **Gruppo del reticolo**

Il reticolo suddivide il fascio luminoso in tutte le lunghezze d'onda componenti e riflette la luce verso lo specchio n° 2.

## **Gruppo dello splitter**

Lo splitter suddivide il fascio luminoso. Una parte prosegue direttamente verso il fotodiodo di campionamento. L'altra parte del fascio di luce viene deviata verso il diodo di riferimento.

## **Gruppi di fotodiodi**

Nell'unità ottica sono installati due gruppi di fotodiodi. Il gruppo del fotodiodo di campionamento è situato sul lato sinistro dell'unità. Il gruppo del diodo di riferimento si trova nella parte anteriore dell'unità.

## **ADC (convertitore analogico-digitale) del fotodiodo**

La corrente del fotodiodo viene convertita direttamente in dati digitali a 20 bit. I dati vengono trasferiti alla scheda principale del rivelatore (VWM). Le schede ADC dei fotodiodi sono posizionate vicino ai fotodiodi.

**1 Introduzione al rivelatore a lunghezza d'onda variabile Collegamenti elettrici**

# <span id="page-15-0"></span>**Collegamenti elettrici**

- **•** Il connettore GPIB (solo versione G1314B) viene utilizzato per collegare il rivelatore a un computer. Il modulo degli interruttori di controllo e indirizzo, situato vicino al connettore, determina l'indirizzo GPIB del rivelatore. Gli interruttori sono preimpostati sull'indirizzo predefinito che viene riconosciuto dopo l'attivazione.
- **•** Il bus CAN è un bus seriale con elevata velocità di trasferimento dati. I due connettori per il bus CAN vengono utilizzati per il trasferimento e la sincronizzazione dei dati del modulo interno di Agilent Serie 1200.
- **•** Un'uscita analogica fornisce i segnali per gli integratori o per i sistemi di gestione dei dati.
- **•** Lo slot della scheda di interfacciamento viene utilizzato per i contatti esterni e per l'uscita BCD per il numero di bottiglia oppure per i collegamenti LAN.
- **•** Il connettore REMOTE può essere utilizzato in combinazione con altri strumenti analitici Agilent Technologies nel caso si vogliano utilizzare funzioni di avvio, interruzione, arresto (shutdown) comune, preparazione e così via.
- **•** Il connettore RS-232C può essere utilizzato per controllare il modulo tramite un computer, attraverso un collegamento RS-232C, utilizzando il software adatto. Il connettore viene attivato e può essere configurato tramite l'interruttore di configurazione. Per ulteriori informazioni vedere la documentazione relativa al software.
- **•** La presa di ingresso della corrente accetta tensioni di rete di 100–240 VCA ±10%, con una frequenza di rete di 50 o 60 Hz. Il massimo consumo energetico è di 220 VA. Sul modulo non è presente un selettore per la tensione, poiché l'alimentatore possiede capacità ad ampio raggio. Non esistono fusibili accessibili dall'esterno, poiché nell'alimentatore sono inclusi fusibili elettronici automatici. La leva di sicurezza sulla presa principale evita che il coperchio del modulo possa essere tolto mentre è ancora presente il collegamento alla rete elettrica.

**NOTA** Utilizzare solo cavi forniti da Agilent Technologies, in modo da assicurare il funzionamento corretto e la conformità alle norme di sicurezza o alle normative EMC.

## **Introduzione al rivelatore a lunghezza d'onda variabile 1**

**Collegamenti elettrici**

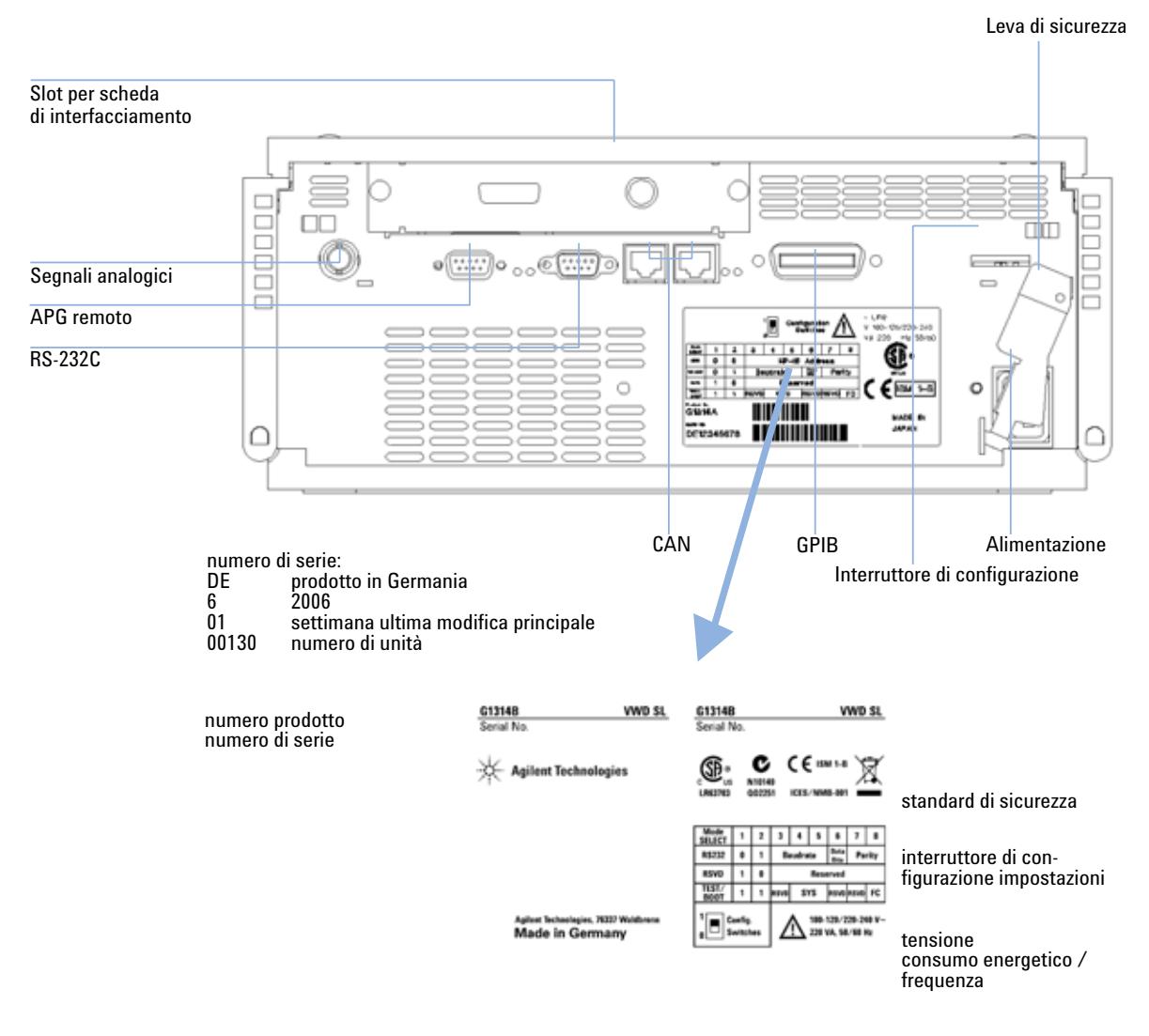

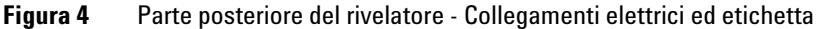

**NOTA** Il rivelatore a lunghezza d'onda variabile VWD-SL G1314C non dispone di connettore GPIB.

**1 Introduzione al rivelatore a lunghezza d'onda variabile Aspetto dello strumento**

# <span id="page-17-0"></span>**Aspetto dello strumento**

Il design del modulo comprende numerose funzioni innovative. Viene utilizzata la tecnologia E-PAC, esclusiva di Agilent, per l'imballaggio dei gruppi elettronici e meccanici. Questa tecnologia si basa sull'utilizzo, come spaziatori, di strati sagomati in schiuma di polipropilene espanso (EPP), nei quali vengono posti i componenti meccanici e le schede elettroniche del modulo. Questo imballo viene quindi racchiuso in un contenitore interno in metallo, rivestito esternamente in materiale plastico. Questa tecnologia di imballaggio presenta numerosi vantaggi:

- **•** la necessità di viti di fissaggio, bulloni o giunti viene eliminata quasi totalmente, con conseguente riduzione del numero di componenti e aumento della rapidità di montaggio/smontaggio;
- **•** gli strati in materiale plastico sono attraversati da canali per l'aerazione, in modo che l'aria di raffreddamento venga convogliata esattamente dove è necessario;
- **•** gli strati in materiale plastico contribuiscono a proteggere le parti elettroniche e meccaniche dagli urti;
- **•** il rivestimento metallico interno del contenitore protegge le parti elettroniche interne dalle interferenze elettromagnetiche e contribuisce a ridurre o eliminare l'emissione di radiofrequenze dallo strumento stesso.

# <span id="page-18-0"></span>**Early Maintenance Feedback (EMF)**

La manutenzione richiede la sostituzione di componenti soggetti a usura o sollecitazioni. La sostituzione dei componenti non dovrebbe essere effettuata a intervalli regolari predefiniti ma determinata in base all'intensità di utilizzo dello strumento e alle condizioni analitiche. L'EMF (Eearly Maintenance Feedback) controlla l'utilizzo di componenti specifici dello strumento e avvisa quando vengono superati i limiti impostati dall'utente. L'avviso, visualizzato nell'interfaccia utente, indica che è necessario programmare un intervento di manutenzione.

## <span id="page-18-1"></span>**Contatore EMF**

Il modulo del rivelatore è dotato di un contatore EMF per la lampada. Il valore riportato sul contatore aumenta con l'uso della lampada e può essergli assegnato un limite massimo oltre il quale viene visualizzato un avviso nell'interfaccia utente. Il contatore può essere azzerato quando la lampada viene sostituita. Il rivelatore è dotato del seguente contatore EMF:

**•** Periodo di attivazione della lampada al deuterio

# <span id="page-18-2"></span>**Uso dei contatori EMF**

I limiti impostati per i contatori EMF sono modificabili dall'utente, perciò consentono di adattare la funzione di avviso di manutenzione preventiva a specifici requisiti. Il periodo di utilizzo della lampada dipende dai requisiti dell'analisi (analisi che necessitano di sensibilità elevata o ridotta, campo di lunghezza d'onda, ecc.), quindi il valore dei limiti massimi deve essere determinato in base alle specifiche condizioni operative.

## **Impostazione dei limiti EMF**

L'impostazione dei limiti EMF deve essere ottimizzata su uno o due cicli di manutenzione. Inizialmente non devono essere impostati limiti EMF. Quando la riduzione delle prestazioni dello strumento indica la necessità di effettuare

## **1 Introduzione al rivelatore a lunghezza d'onda variabile**

**Early Maintenance Feedback (EMF)**

la manutenzione, prendere nota dei valori riportati dai contatori della lampada. Immettere questi valori (o valori leggermente inferiori a quelli visualizzati) come limiti EMF, quindi azzerare i contatori EMF. Nel momento in cui i contatori EMF superano i limiti stabiliti, viene visualizzato un segnale che avvisa della necessità di programmare interventi di manutenzione.

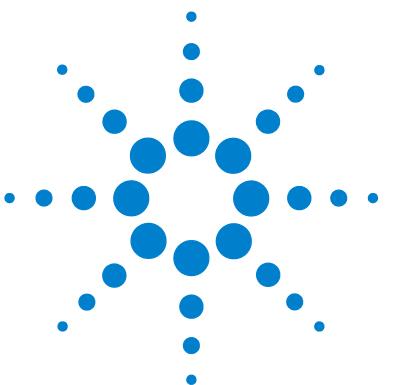

# <span id="page-20-0"></span>**2 Requisiti ambientali e specifiche**

[Requisiti ambientali](#page-21-0) [22](#page-21-0) [Specifiche fisiche](#page-25-0) [26](#page-25-0) [Specifiche delle prestazioni](#page-26-0) [27](#page-26-0)

In questo capitolo vengono fornite informazioni relative ai requisiti ambientali e alle specifiche fisiche e relative alle prestazioni.

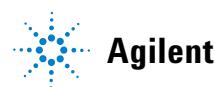

# <span id="page-21-0"></span>**Requisiti ambientali**

## **Requisiti ambientali**

Per assicurare prestazioni ottimali del rivelatore è molto importante scegliere un ambiente adatto.

## **Energia elettrica**

L'alimentatore del rivelatore offre diverse possibilità (Tabella 2 a pagina 26). È in grado di accettare tensioni di rete comprese nell'intervallo menzionato. Pertanto, non esistono selettori di tensione nella parte posteriore dello strumento. Inoltre, non esistono fusibili accessibili esternamente, poiché i fusibili elettronici automatici sono inclusi nell'alimentatore.

**ATTENZIONE Lo strumento riceve parzialmente corrente quando spento.**

**L'alimentatore utilizza ancora una certa quantità di energia, anche se l'interruttore situato sul pannello anteriore è sulla posizione di spegnimento.**

**• Per scollegare lo strumento dal sistema di alimentazione, scollegare il cavo di alimentazione.** 

**ATTENZIONE Tensione di rete errata ricevuta dal rivelatore**

**Se gli strumenti vengono collegati ad una tensione di rete più elevata di quella prevista, si incorre nel rischio di scosse elettriche o di danni alla strumentazione.**

**• Collegare il rivelatore alla tensione di rete specificata.**

**AVVERTENZA** Consentire l'accesso alla presa di alimentazione.

In caso di emergenza, deve essere possibile scollegare lo strumento dal sistema di alimentazione in qualsiasi momento.

- **•** Assicurarsi che il connettore di alimentazione dello strumento sia facilmente raggiungibile e scollegabile.
- **•** Lasciare spazio sufficiente dietro alla presa di alimentazione dello strumento per consentire di scollegare il cavo.

# **Cavi di alimentazione**

Insieme al rivelatore sono disponibili come opzione diversi tipi di cavi di alimentazione. L'estremità femmina è sempre uguale. Deve essere inserita nell'apposita presa di alimentazione situata nella parte posteriore del rivelatore. L'estremità maschio di ciascun cavo di alimentazione è diversa ed è progettata per adattarsi alle prese a muro utilizzate nei vari paesi.

## **ATTENZIONE Scosse elettriche**

**L'assenza di messa a terra o l'utilizzo di cavi di alimentazione non appropriati può provocare scosse elettriche o corto circuito.**

- **Non utilizzare mai lo strumento con prese prive di messa a terra.**
- **Non utilizzare cavi di alimentazione diversi dai cavi di Agilent Technologies specifici per il proprio paese.**

# **ATTENZIONE Uso di cavi diversi da quelli forniti**

**L'uso di cavi diversi da quelli forniti da Agilent Technologies può provocare danneggiamenti ai componenti elettronici o lesioni alle persone.**

**• Utilizzare solo cavi forniti da Agilent Technologies, in modo da assicurare il funzionamento corretto e la conformità alle norme di sicurezza o alle normative EMC.**

**2 Requisiti ambientali e specifiche Requisiti ambientali**

## **Spazio necessario**

Le dimensioni e il peso del rivelatore (Tabella 2 a pagina 26) consentono di posizionare lo strumento sulla maggior parte dei banchi o tavoli di laboratorio. Lo strumento richiede uno spazio ulteriore di 2,5 cm su entrambi i lati e di circa 8 cm nella parte posteriore per la circolazione dell'aria e per i collegamenti elettrici.

Assicurarsi che il banco sul quale deve essere posizionato il sistema Agilent Serie 1200 sia in grado di sostenere il peso di tutti i moduli.

Il rivelatore deve sempre funzionare in posizione orizzontale.

## **Ambiente**

Il rivelatore è in grado di operare secondo le specifiche a temperature ambientali e con umidità relative come riportato nella Tabella 2 a pagina 26.

Il test della deviazione effettuato secondo il metodo ASTM richiede una variazione della temperatura inferiore a 2° C/ora (3,6 °F/ora) su un intervallo di tempo di un'ora. Le specifiche ufficiali dei dispositivi Agilent riguardanti la deviazione (consultare anche ["Specifiche delle prestazioni"](#page-26-0) a pagina 27) si basano su queste condizioni. Variazioni superiori nella temperatura ambientale provocano una deviazione più consistente.

Migliori prestazioni di deviazione dipendono da un migliore controllo delle fluttuazioni della temperatura. Per ottenere le migliori prestazioni possibili, ridurre al minimo la frequenza e l'ampiezza delle variazioni di temperatura portandole al di sotto di 1° C/ora (1,8° F/ora). Le turbolenze di durata uguale o inferiore a un minuto possono essere ignorate.

**AVVERTENZA** Formazione di condensa all'interno del rivelatore

La condensa danneggia i componenti elettronici del sistema.

- **•** Non immagazzinare, trasportare o utilizzare il rivelatore in condizioni nelle quali le fluttuazioni di temperatura possano causare la formazione di condensa al suo interno.
- **•** Se il sistema è stato trasportato in condizioni di bassa temperatura, per evitare la formazione di condensa lasciarlo per qualche tempo nella confezione affinché raggiunga gradatamente la temperatura ambiente.

# <span id="page-25-0"></span>**Specifiche fisiche**

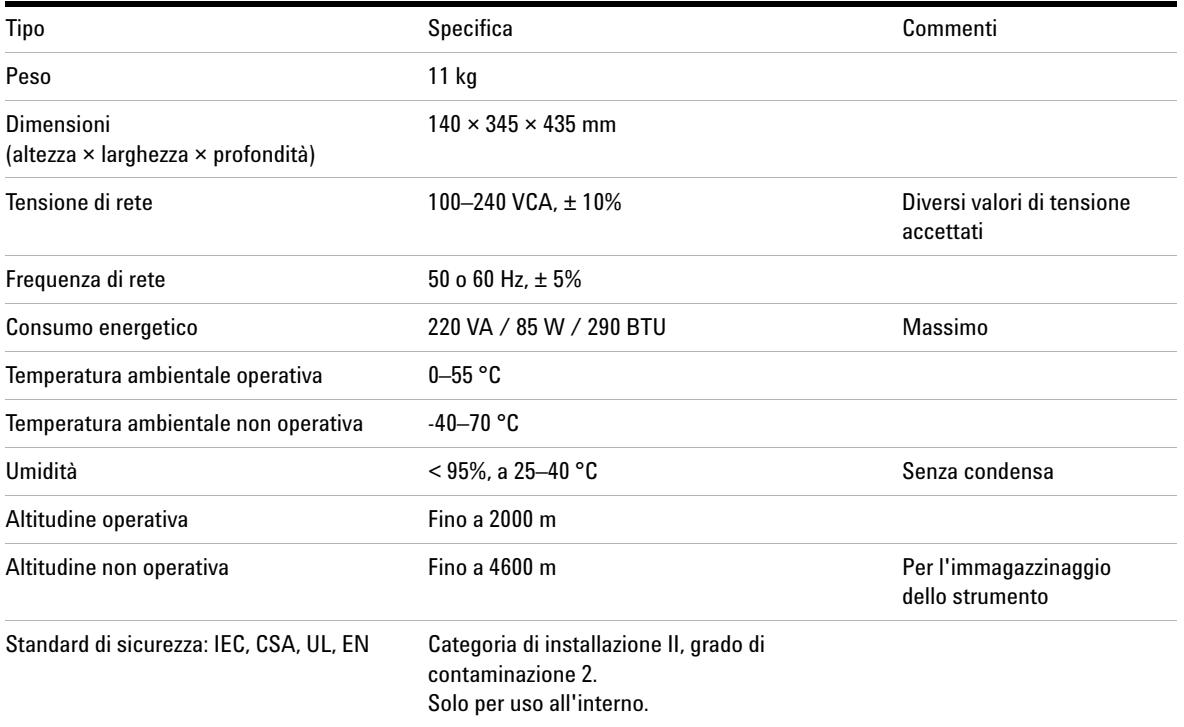

## **Tabella 2** Specifiche fisiche

# <span id="page-26-0"></span>**Specifiche delle prestazioni**

| Tipo                                  | <b>Specifica</b>                                                                                                    | <b>Commenti</b>                                                                              |
|---------------------------------------|----------------------------------------------------------------------------------------------------|----------------------------------------------------------------------------------------------|
| Tipo di rivelazione                   | Fotometro a doppio raggio                                                                                                    |                                                                                              |
| Sorgente luminosa                     | Lampada al deuterio                                                                                                    |                                                                                              |
| Intervallo di lunghezze<br>d'onda     | 190-600 nm                                                                                                    |                                                                                              |
| Rumore a breve termine<br>(ASTM)      | $\pm$ 0.75 $\times$ 10-5 AU a 254 nm                                                                                                    | Vedere la NOTA sotto la tabella.                                                             |
| Deviazione                            | $3 \times 10$ -4 AU/ora a 254 nm                                                                                                    | Vedere la NOTA sotto la tabella.                                                             |
| Linearità                             | > 2 AU (5%) limite superiore                                                                                                    | Vedere la NOTA sotto la tabella.                                                             |
| Accuratezza della<br>lunghezza d'onda | $±1$ nm                                                                                                    | Autocalibrazione con le linee del<br>deuterio, verifica con il filtro<br>all'ossido di olmio |
| Larghezza di banda                    | 6,5 nm tipica                                                                                                    |                                                                                              |
| Celle di flusso                       | Standard: volume 14 µl, lunghezza del cammino ottico 10<br>mm, pressione massima 40 bar (588 psi)<br>Alta pressione: volume 14 µl, lunghezza del cammino ottico<br>10 mm, pressione massima 400 bar (5880 psi)<br>Micro: volume 1 µl, lunghezza del cammino ottico 5 mm,<br>pressione massima 40 bar (588 psi)<br>Semi-micro: volume 5 µl, lunghezza del cammino ottico 6<br>mm, pressione massima 40 bar (588 psi) | Riparabile a livello di componenti                                                           |
| Controllo e valutazione<br>dei dati   | <b>ChemStation Agilent per LC</b>                                                                                                    |                                                                                              |
| Uscite analogiche                     | Registratore/integratore: 100 mV o 1 V, intervallo di uscita<br>0,001-2 AU, una uscita                                                                                                    |                                                                                              |
| Comunicazioni                         | Controller-area network (CAN), GPIB, RS-232C, APG remoto:<br>segnali di pronto, avvio, interruzione e arresto, LAN<br>opzionale                                                                                                    | GPIB solo per G1314B                                                                         |

**Tabella 3** Specifiche delle prestazioni del rivelatore a lunghezza d'onda variabile Agilent Serie 1200

## **2 Requisiti ambientali e specifiche**

**Specifiche delle prestazioni**

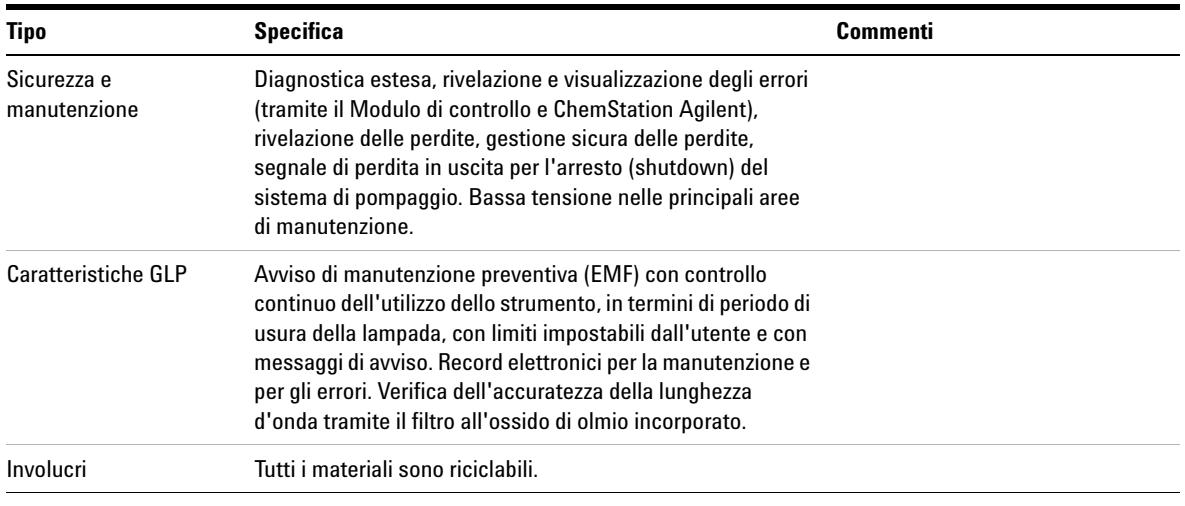

**NOTA** ASTM: "Pratiche standard per i rivelatori fotometrici a lunghezza d'onda variabile usati in cromatografia liquida". Condizioni di riferimento: lunghezza del cammino ottico nella cella 10 mm, tempo di risposta 2 s, flusso di metanolo per LC 1 ml/min. Linearità misurata con caffeina a 265 nm.

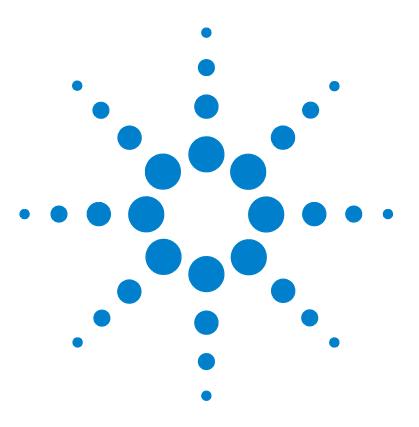

**Manuale per l'utente VWD serie 1200**

# <span id="page-28-0"></span>**3 Installazione del rivelatore**

[Rimozione del rivelatore dall'imballaggio](#page-29-0) [30](#page-29-0) [Ottimizzazione della configurazione dello stack](#page-31-0) [32](#page-31-0) [Installazione del rivelatore](#page-34-0) [35](#page-34-0) [Collegamenti di flusso al rivelatore](#page-37-0) [38](#page-37-0)

In questo capitolo vengono descritte le procedure di installazione del rivelatore.

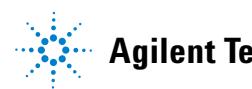

# <span id="page-29-0"></span>**Rimozione del rivelatore dall'imballaggio**

## **Confezione danneggiata**

Se la confezione presenta esternamente segni di danneggiamento, contattare immediatamente l'ufficio commerciale Agilent Technologies al quale si fa riferimento. Informare il responsabile del fatto che il rivelatore potrebbe aver riportato danni durante il trasporto.

**NOTA** Non installare il rivelatore nel caso in cui vi siano segni di danneggiamento.

## **Lista di controllo della consegna**

Assicurarsi che tutte le parti e i materiali siano stati consegnati insieme al rivelatore. La lista di controllo della consegna è riportata di seguito. Segnalare eventuali parti mancanti o danneggiate all'ufficio commerciale Agilent Technologies al quale si fa riferimento.

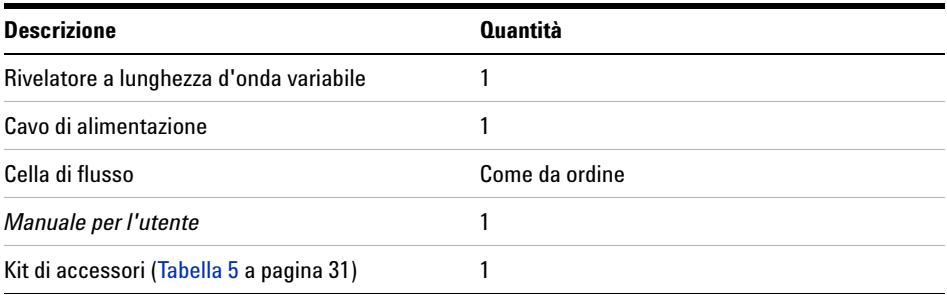

**Tabella 4** Lista di controllo del rivelatore a lunghezza d'onda variabile

## **Contenuto del kit di accessori del rivelatore**

## **Tabella 5** Contenuto del kit di accessori

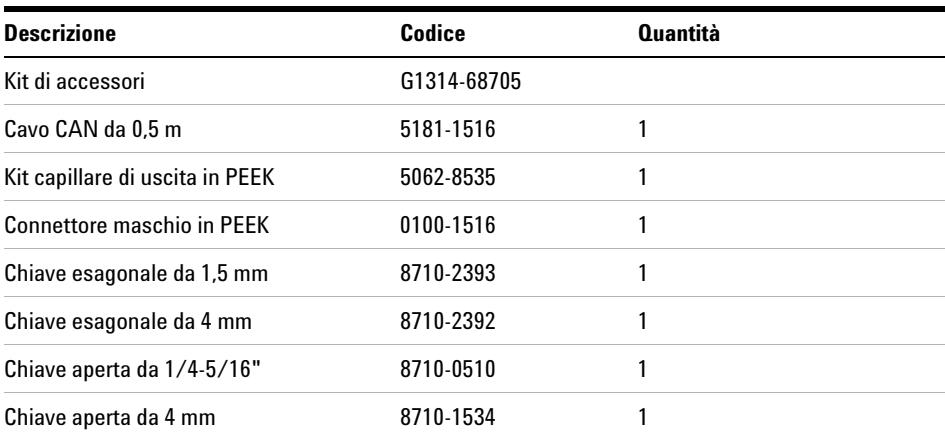

**Ottimizzazione della configurazione dello stack**

# <span id="page-31-0"></span>**Ottimizzazione della configurazione dello stack**

Se il rivelatore fa parte di un sistema Agilent Serie 1200 completo, è possibile ottenere prestazioni ottimali installando la configurazione seguente. Tale configurazione ottimizza il percorso del flusso nel sistema, assicurando il minimo volume di ritardo.

**Ottimizzazione della configurazione dello stack**

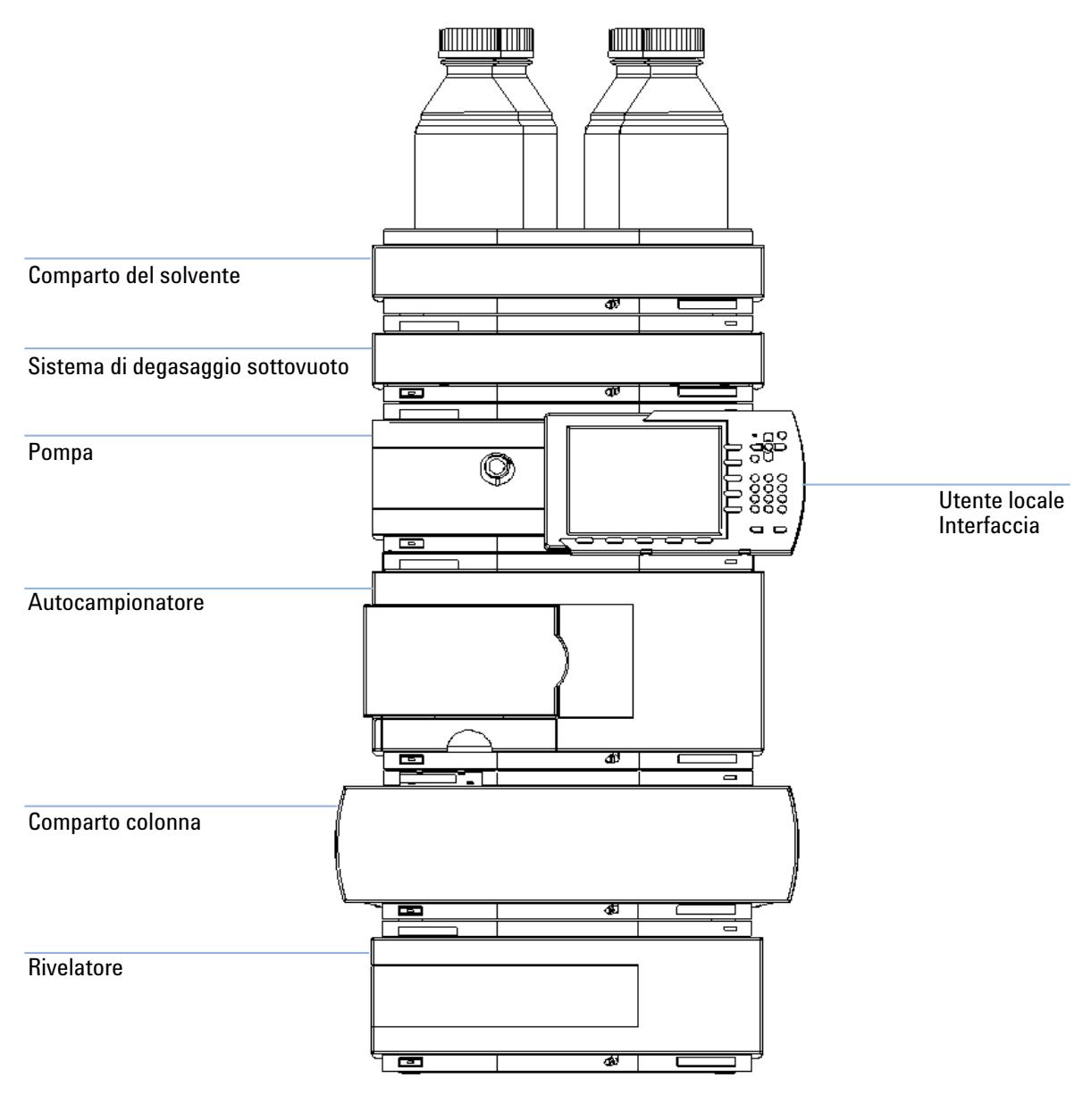

**Figura 5** Configurazione dello stack consigliata (vista anteriore)

**Ottimizzazione della configurazione dello stack**

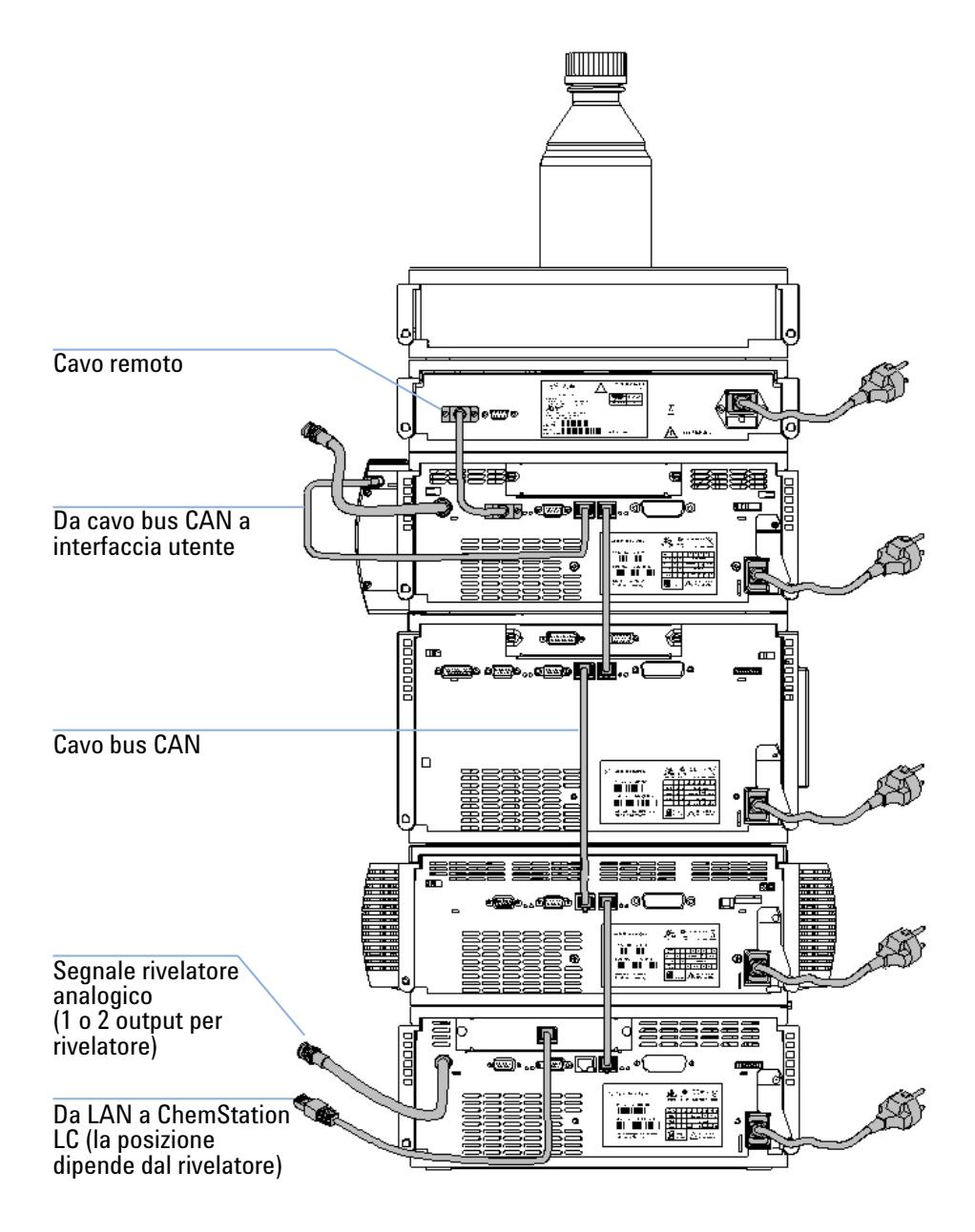

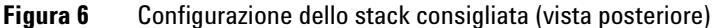

### <span id="page-34-0"></span>**Parts required**

Rivelatore

Cavo di alimentazione; per gli altri cavi vedere il testo seguente e Tabella 22 a pagina 120

ChemStation e/o Modulo di controllo G1323B

### **Preparations required**

- **•** Individuare lo spazio sul banco.
- **•** Preparare i collegamenti alla rete elettrica.
- **•** Rimuovere il rivelatore dall'imballaggio.
- **1** Installare la scheda di interfacciamento LAN sul rivelatore (se richiesto), ["Sostituzione della scheda di interfacciamento"](#page-99-0) a pagina 100.
- **2** Collocare il rivelatore nello stack o sul banco del laboratorio in posizione orizzontale.
- **3** Assicurarsi che l'interruttore di alimentazione situato nella parte anteriore del rivelatore sia in posizione di spegnimento.

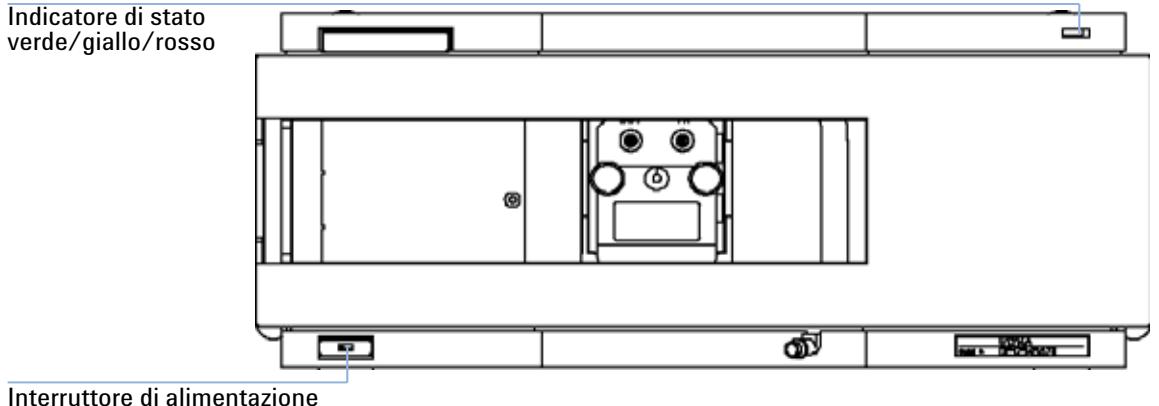

con luce verde

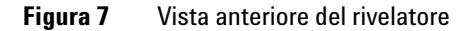

**Installazione del rivelatore**

**NOTA** La figura mostra la cella di flusso già installata. L'area della cella di flusso è chiusa e protetta da un coperchio di metallo. La cella di flusso deve essere installata come descritto in ["Collegamenti di flusso al rivelatore"](#page-37-0) a pagina 38.

- **4** Collegare il cavo di alimentazione all'apposito connettore situato nella parte posteriore del rivelatore.
- **5** Collegare il cavo CAN agli altri moduli Agilent Serie 1200.
- **6** Se il controllore è una ChemStation Agilent collegare:
	- **•** la connessione LAN alla relativa scheda di interfacciamento LAN sul rivelatore

**NOTA** Se nel sistema è presente un DAD/MWD/FLD Agilent 1200, è necessario collegarlo alla LAN (a causa dell'elevato carico di dati).

- **7** Collegare il cavo analogico (opzionale).
- **8** Collegare il cavo APG remoto (opzionale) nel caso di strumenti non Agilent Serie 1200.

**ATTENZIONE Lo strumento riceve parzialmente corrente quando spento.**

**L'alimentatore utilizza ancora una certa quantità di energia, anche se l'interruttore situato sul pannello anteriore è sulla posizione di spegnimento.**

- **Per scollegare lo strumento dal sistema di alimentazione, scollegare il cavo di alimentazione.**
- **9** Accendere lo strumento premendo il pulsante sul lato inferiore sinistro del rivelatore. Il LED di stato si accende e diventa verde.
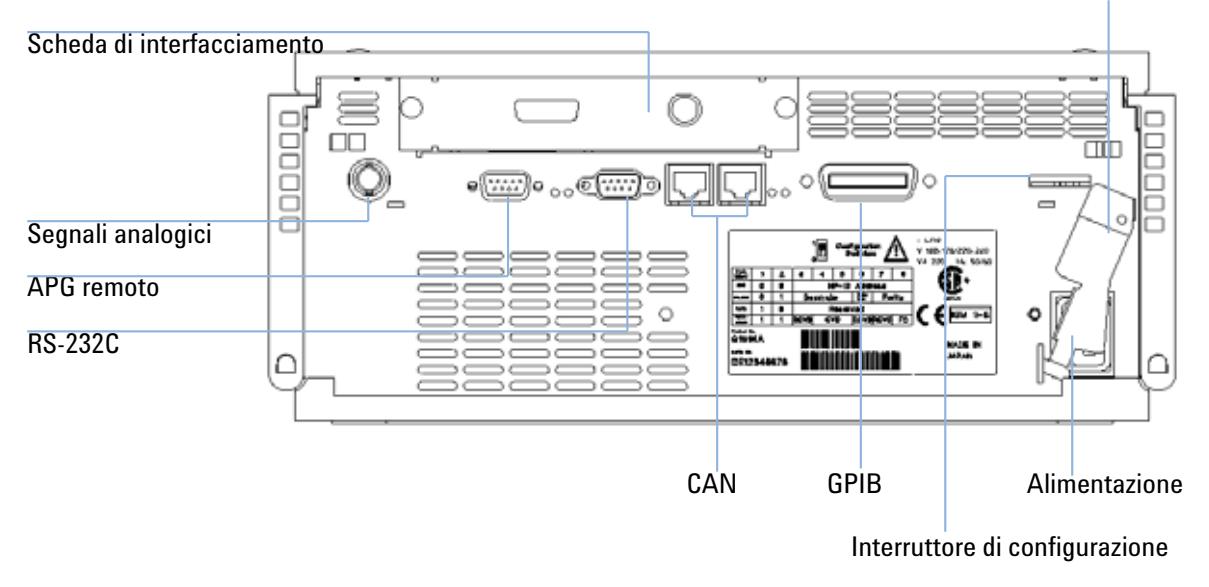

#### Leva di sicurezza

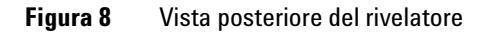

**NOTA** Il rivelatore viene attivato quando l'interruttore di alimentazione è premuto e l'indicatore luminoso verde è acceso. Il rivelatore è spento quando l'interruttore di alimentazione è in posizione sporgente e l'indicatore luminoso verde è spento.

**NOTA** Il rivelatore viene consegnato con impostazioni di configurazione predefinite.

# **Collegamenti di flusso al rivelatore**

#### **Parts required**

Altri moduli

Parti del kit di accessori, Tabella 5 a pagina 31 Due chiavi per collegamenti capillari da 1/4–5/16"

#### **Preparations required**

Il rivelatore deve essere installato nel sistema LC.

## **ATTENZIONE Solventi tossici e pericolosi**

**I solventi e i reagenti possono essere dannosi per la salute.**

**• Quando si utilizzano solventi si devono osservare le procedure di sicurezza appropriate (ad esempio, occhiali protettivi, guanti di sicurezza e indumenti di protezione) come descritto nella scheda sull'uso e sulla sicurezza dei materiali fornita dal produttore dei solventi, in particolare quando si utilizzano solventi tossici o pericolosi.**

**NOTA** La cella di flusso è fornita con una carica di isopropanolo (consigliato anche quando lo strumento e/o la cella di flusso vengono trasferiti a una sede diversa). Questa operazione consente di evitare danni dovuti alle condizioni ambientali.

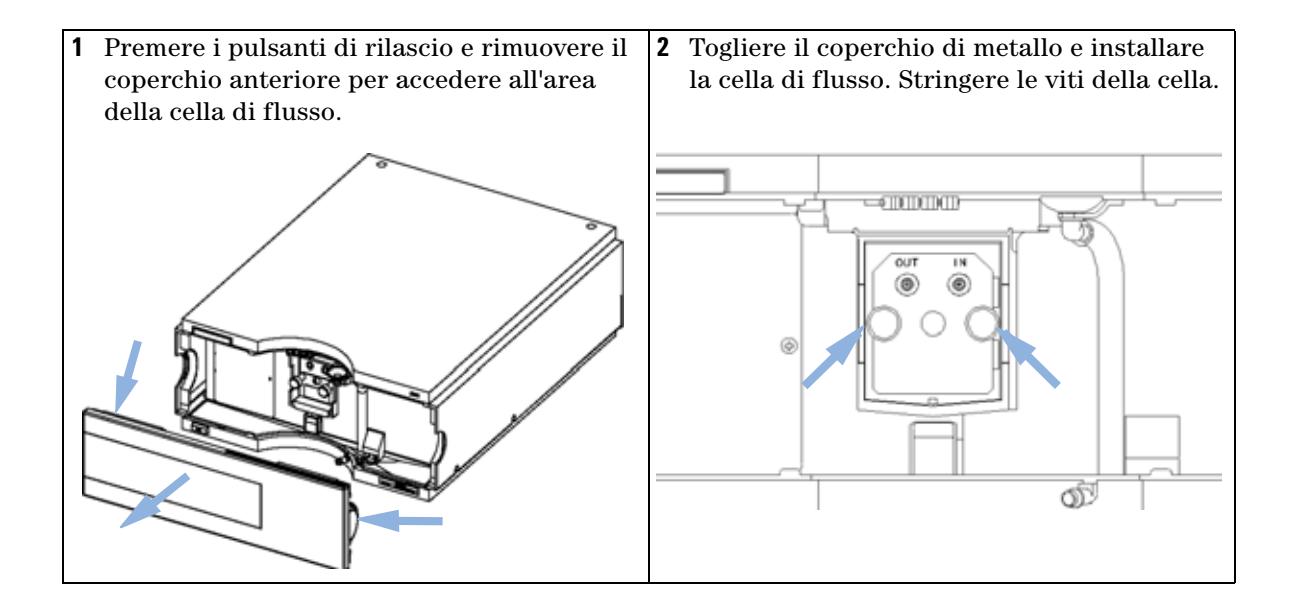

### **3 Installazione del rivelatore**

**Collegamenti di flusso al rivelatore**

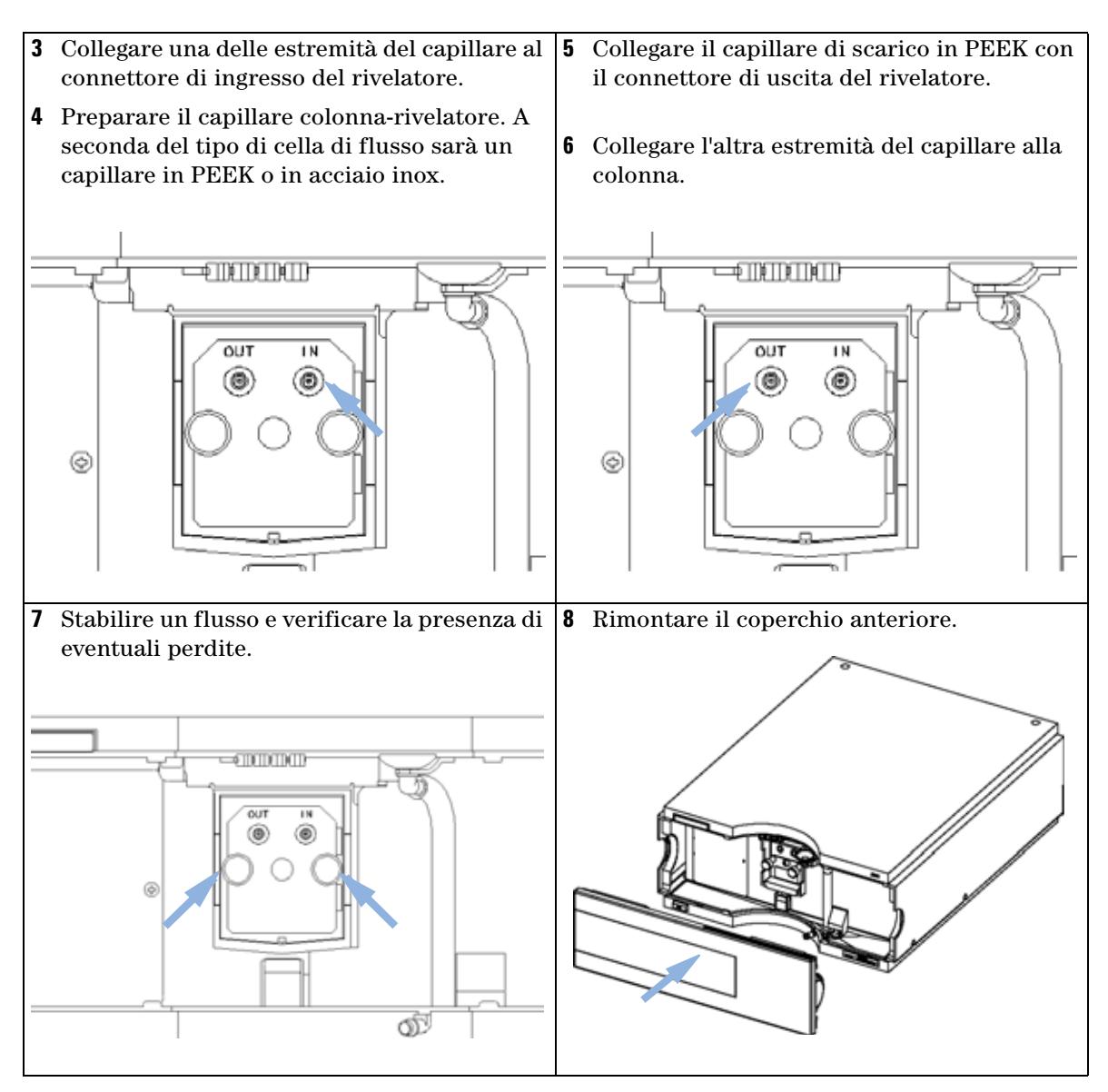

L'installazione del rivelatore è così completa.

**NOTA** Il rivelatore deve essere utilizzato con il coperchio anteriore installato per assicurare la pretazione dell'area della sella di fluene de forti fenti di celere esterne protezione dell'area della cella di flusso da forti fonti di calore esterne.

## **3 Installazione del rivelatore**

**Collegamenti di flusso al rivelatore**

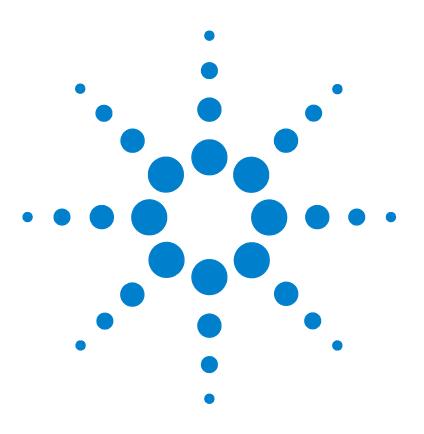

[Impostazione di un'analisi](#page-43-0) [44](#page-43-0) [Prima di utilizzare il sistema](#page-43-1) [44](#page-43-1) [Requisiti e condizioni](#page-45-0) [46](#page-45-0) [Ottimizzazione del sistema](#page-47-0) [48](#page-47-0) [Preparazione del sistema HPLC](#page-47-1) [48](#page-47-1) [Analisi del campione e verifica dei risultati](#page-55-0) [56](#page-55-0) [Impostazioni speciali del rivelatore](#page-57-0) [58](#page-57-0) [Impostazioni di controllo](#page-57-1) [58](#page-57-1) [Spettri in linea](#page-57-2) [58](#page-57-2) [Scansione con il VWD](#page-58-0) [59](#page-58-0) [Impostazioni dell'uscita analogica](#page-59-0) [60](#page-59-0) [Impostazione di valori speciali](#page-60-0) [61](#page-60-0) [Impostazioni di ampiezza del picco](#page-60-1) [61](#page-60-1) [Ottimizzazione del rivelatore](#page-62-0) [63](#page-62-0)

In questo capitolo vengono fornite informazioni sulla configurazione del rivelatore per l'l'esecuzione di un'analisi e vengono descritte le impostazioni di base.

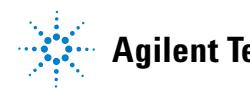

# <span id="page-43-0"></span>**Impostazione di un'analisi**

In questo capitolo viene descritto come

- **•** preparare il sistema;
- **•** impostare un'analisi HPLC;
- **•** utilizzare l'analisi come strumento di controllo per verificare che tutti i moduli del sistema siano stati correttamente installati e collegati (non costituisce un test delle prestazioni dello strumento);
- **•** ottenere informazioni su impostazioni particolari.

# <span id="page-43-1"></span>**Prima di utilizzare il sistema**

#### **Informazioni sui solventi**

Attenersi alle istruzioni sull'uso dei solventi riportate nel capitolo "Solventi" del manuale di riferimento della pompa.

#### **Adescamento e spurgo del sistema**

Quando i solventi sono stati sostituiti o quando il sistema di pompaggio è rimasto spento per un certo periodo di tempo (ad esempio, di notte), l'ossigeno si ridiffonde nel canale del solvente tra il serbatoio del solvente, il sistema di degasaggio (se disponibile nel sistema) e la pompa. Questo comporta una minima perdita delle sostanze volatili contenute in alcuni solventi. Pertanto, è necessario effettuare l'adescamento del sistema di pompaggio prima di avviare un'applicazione.

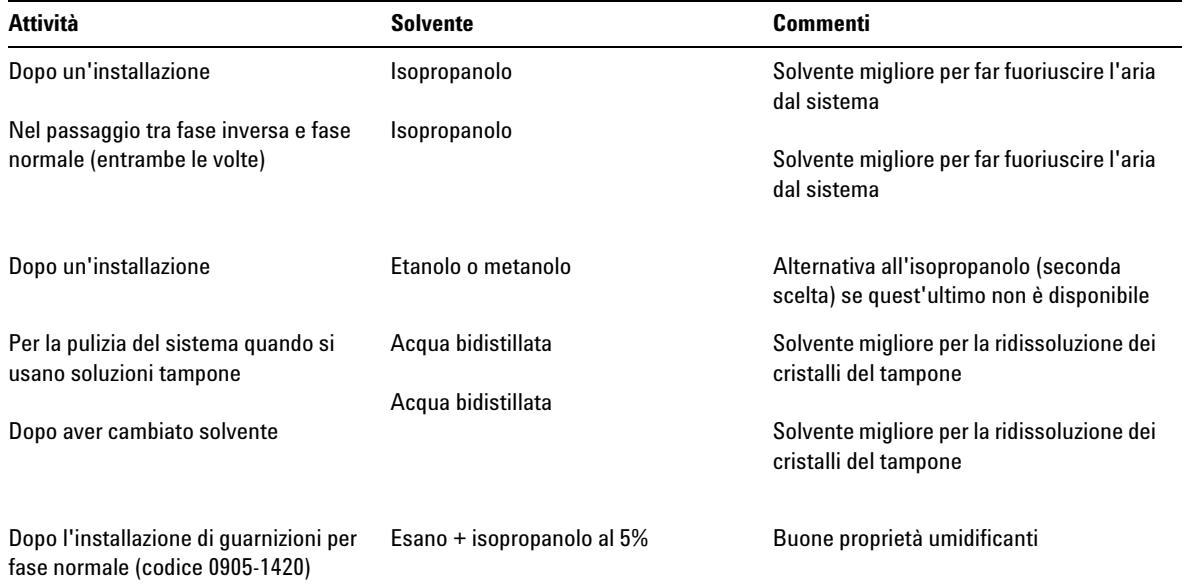

#### **Tabella 6** Scelta dei solventi per l'adescamento in base al tipo di attività

**NOTA** La pompa non deve mai essere usata per adescare tubi vuoti (non lasciare mai asciugare **NOTA** completamente la pompa). Utilizzare una siringa per aspirare abbastanza solvente per riempire completamente i tubi diretti all'iniettore della pompa, prima di continuare ad adescare tramite pompa.

- **1** Aprire la valvola di spurgo della pompa (ruotandola in senso antiorario) e impostare il flusso su 3-5 ml/min.
- **2** Lavare tutti i tubi con almeno 30 ml di solvente.
- **3** Impostare il flusso al valore richiesto dall'applicazione e chiudere la valvola di spurgo.

## **NOTA** Pompare per circa 10 minuti prima di avviare l'applicazione.

# <span id="page-45-0"></span>**Requisiti e condizioni**

### **Requisiti necessari**

Nella Tabella 7 a pagina 46 sono elencati i requisiti necessari per impostare l'analisi. Alcuni sono opzionali e non richiesti per il sistema di base.

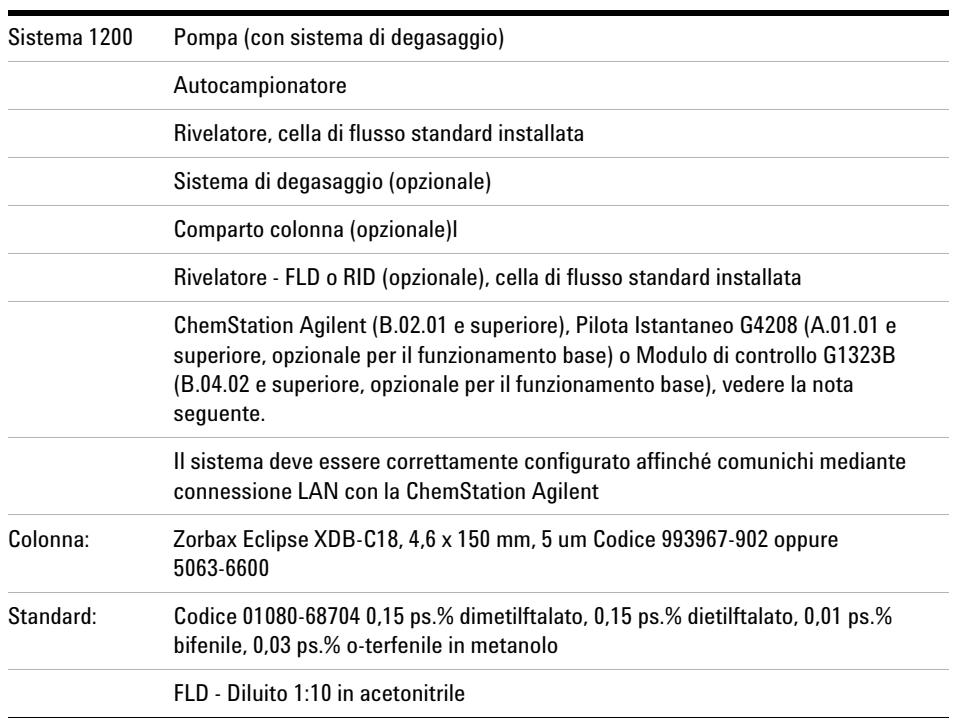

#### **Tabella 7** Requisiti necessari

**NOTA** La versione VWD-SL G1314C può essere utilizzata con un Modulo di controllo G1323B impostato in modalità standard come G1314B. In questa modalità non è possibile selezionare una frequenza di campionamento dati più elevata.

### **Condizioni**

Una sola iniezione dello standard del test isocratico viene effettuata nelle condizioni riportate nella Tabella 8 a pagina 47:

| Flusso                                 | $1.5$ ml/min                           |  |  |
|----------------------------------------|----------------------------------------|--|--|
| Tempo di arresto                       | 8 minuti                               |  |  |
| Solvente                               | 100% (30% acqua/70% acetonitrile)      |  |  |
| <b>Temperatura</b>                     | Ambiente                               |  |  |
| Lunghezza d'onda                       | campione 254 nm                        |  |  |
| FLD lunghezze d'onda (opzionale):      | Eccitazione: 246 nm, emissione: 317 nm |  |  |
| FLD gain PMT:                          | 10                                     |  |  |
| RID temperatura lenti (opzionale):     | Nessuno                                |  |  |
| RID polarità:                          | Positiva                               |  |  |
| Volume di iniezione                    | e RID FLD 1 µl: 20 µl                  |  |  |
| Temperatura della colonna (opzionale): | $25.0^\circ$ C o ambiente              |  |  |

**Tabella 8** Condizioni

### **Cromatogramma tipico**

Un cromatogramma tipico per questa analisi è illustrato nella Figura 9 a pagina 48. L'esatto profilo del cromatogramma dipende dalle specifiche condizioni cromatografiche. Eventuali variazioni di qualità del solvente, impaccamento della colonna, concentrazione dello standard e temperatura della colonna possono incidere su tempi di ritenzione e risposta dei picchi.

**Impostazione di un'analisi**

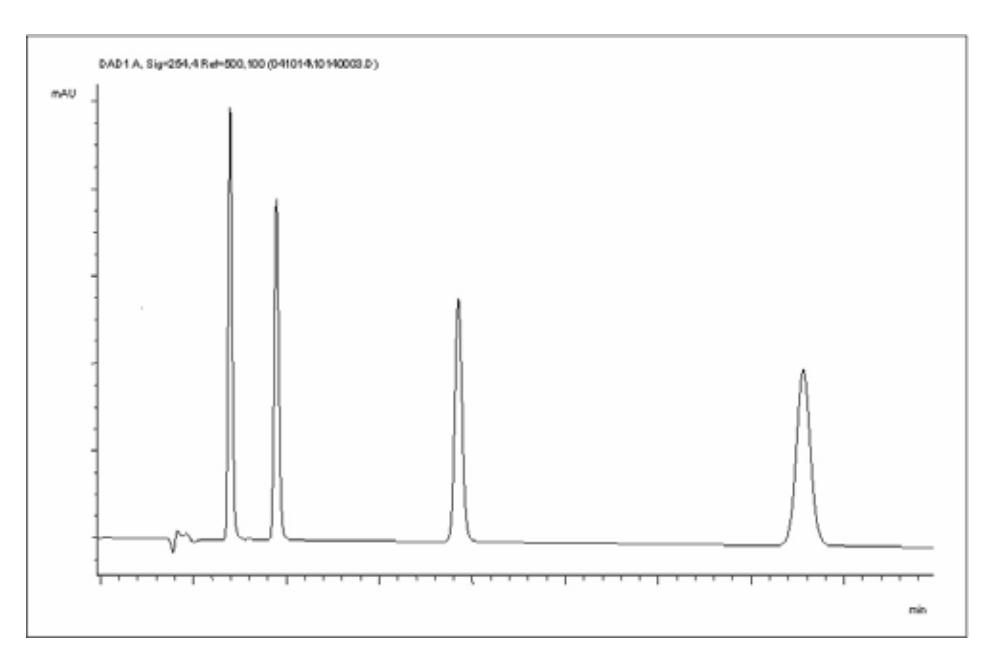

**Figura 9** Cromatogramma tipico con rivelatore UV

# <span id="page-47-0"></span>**Ottimizzazione del sistema**

Le impostazioni utilizzate per questa analisi sono specifiche per l'uso indicato. Per altre applicazioni il sistema può essere ottimizzato in vari modi. Consultare la sezione ["Ottimizzazione del rivelatore"](#page-62-0) a pagina 63 oppure "Ottimizzazione" del manuale di riferimento del modulo.

## <span id="page-47-1"></span>**Preparazione del sistema HPLC**

- **1** Accendere il PC e il monitor della ChemStation Agilent.
- **2** Accendere i moduli dell'HPLC Serie 1200.
- **3** Avviare il software della ChemStation Agilent (B.02.01). Se vengono rilevati la pompa, l'autocampionatore, il comparto colonna termostatato e il rivelatore, viene visualizzata una finestra come quella illustrata nella

Figura 10 a pagina 49. Il campo relativo allo stato del sistema è rosso (non pronto).

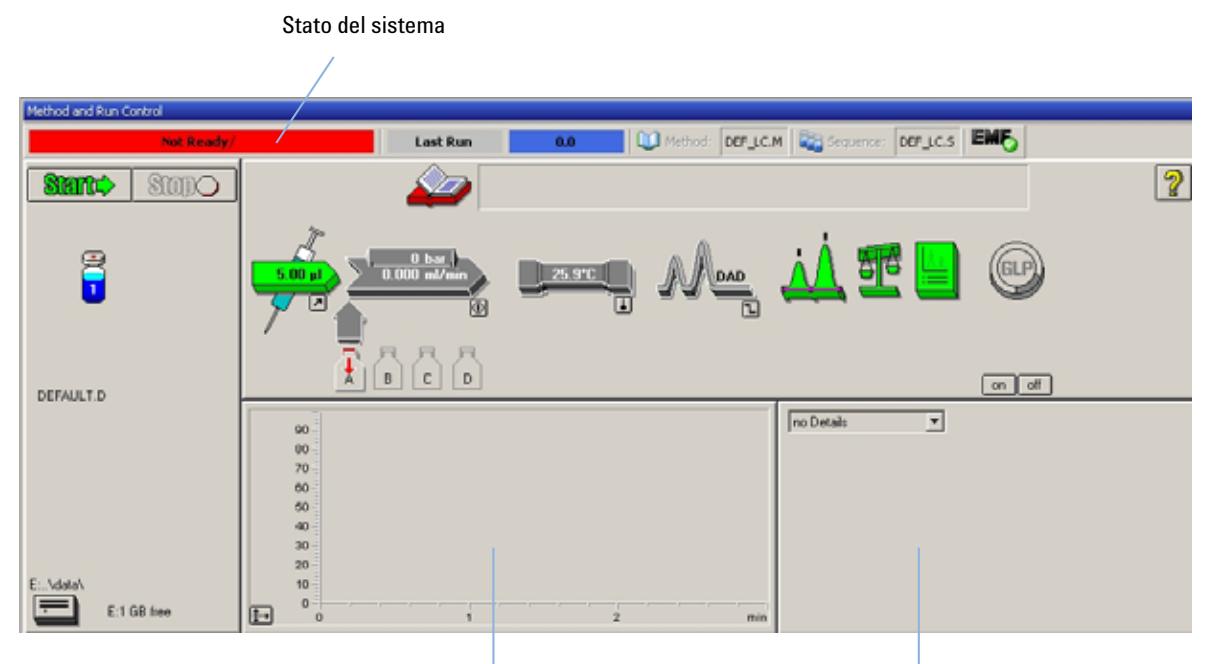

Finestra Online Plot (Diagramma in linea) finestra dei dettagli

- **Figura 10** Finestra iniziale della ChemStation (Method and Run Control, Metodo e controllo analisi)
- **4** Accendere la lampada, la pompa e l'autocampionatore selezionando il pulsante di accensione del sistema o i pulsanti che si trovano al di sotto delle icone dei moduli nell'interfaccia grafica.

Dopo alcuni secondi, la pompa, il comparto colonna termostatato e il modulo del rivelatore vengono visualizzati in verde.

**Impostazione di un'analisi**

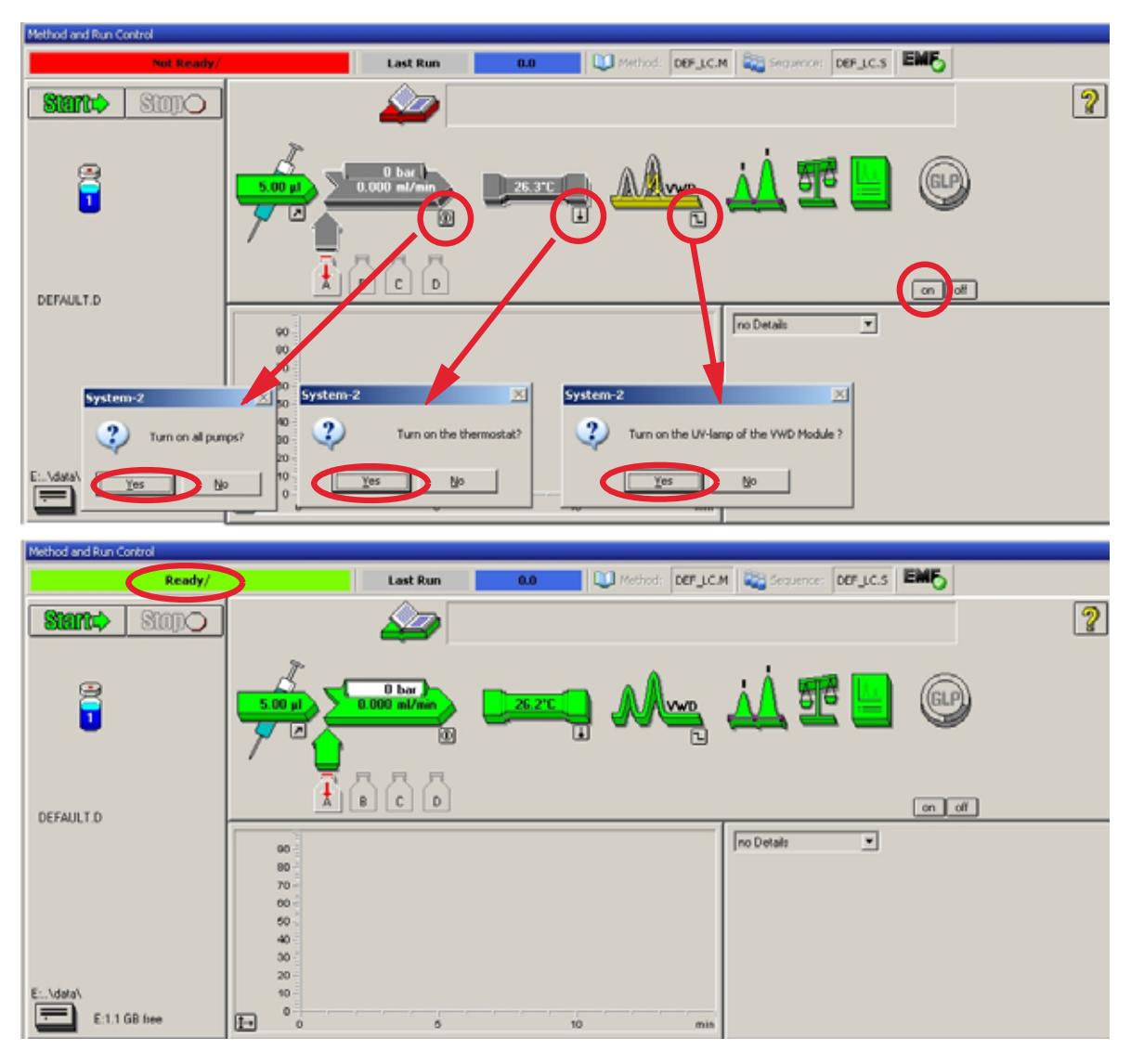

**Figura 11** Accensione del modulo HPLC

**5** Effettuare lo spurgo della pompa. Per ulteriori informazioni "Adescamento e spurgo del sistema" a pagina 44.

**6** Attendere almeno 60 minuti affinché il rivelatore si riscaldi e fornisca una linea di base più stabile (esempio: Figura 12 a pagina 51).

**NOTA** Per una cromatografia riproducibile, il rivelatore e la lampada devono rimanere accesi per almeno un'ora. In caso contrario, la linea di base del rivelatore potrebbe ancora deviare (a seconda dell'ambiente).

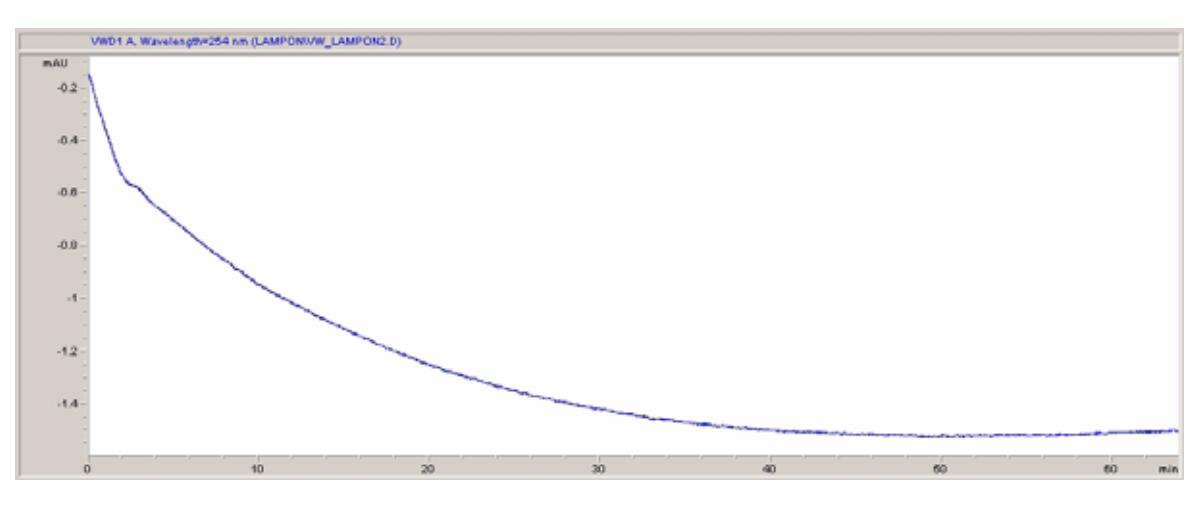

**Figura 12** Stabilizzazione della linea di base

- **7** Per la pompa isocratica, riempire la bottiglia del solvente con la miscela di acqua bidistillata (30%) e acetonitrile (70%) per HPLC. Per pompe binarie e quaternarie è possibile utilizzare bottiglie distinte.
- **8** Fare clic sul pulsante **Load Method** (Carica metodo), selezionare **DEF\_LC.M** e premere **OK**. In alternativa, fare doppio clic sul metodo nella finestra relativa. I parametri predefiniti del metodo LC vengono trasferiti nei moduli 1200.

**Impostazione di un'analisi**

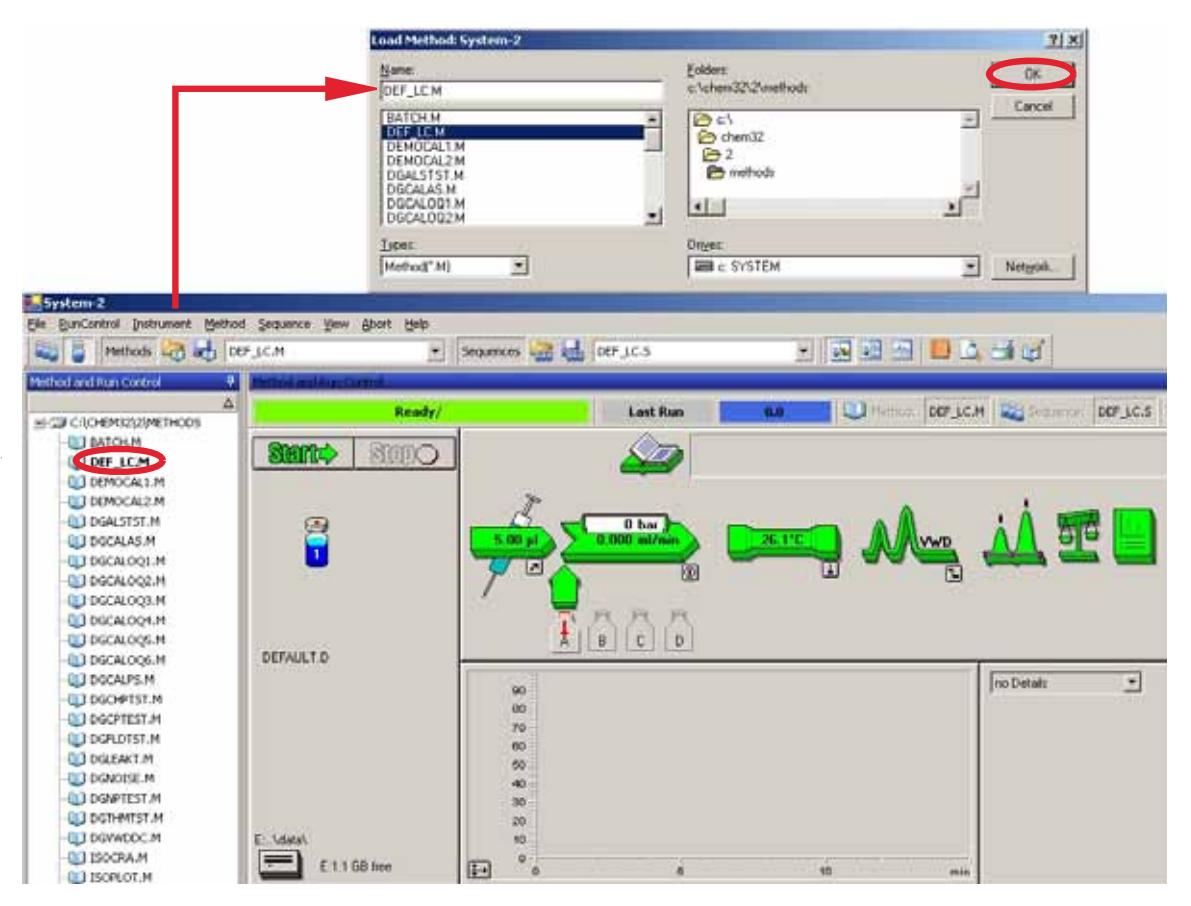

**Figura 13** Caricamento del metodo LC predefinito

**9** Fare clic sulle icone dei moduli (Figura 14 a pagina 53) e selezionare la voce **Setup** (Imposta) per ciascuno di essi. Non modificare i parametri del rivelatore in questa fase.

**Impostazione di un'analisi**

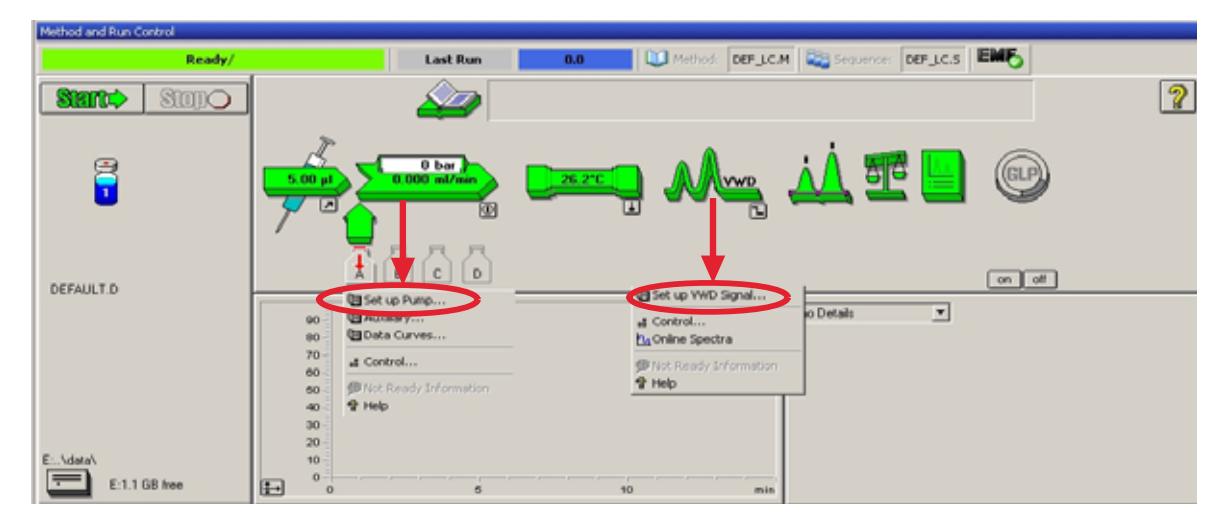

**Figura 14** Visualizzazione del menu dei moduli

**10** Immettere i parametri della pompa indicati in Tabella 8 a pagina 47.

- **•** un segnale con impostazioni di lunghezza d'onda individuali
- **•** se necessario, è possibile impostare il tempo di arresto e di post-analisi
- **•** l'ampiezza del picco dipende dai picchi nel cromatogramma, vedere ["Impostazioni di ampiezza del picco"](#page-60-1) a pagina 61.
- **•** tabella di programmazione delle azioni durante l'analisi
- **•** Zero Offset (Limiti scarto zero): da 1 a 99% con incrementi di 1 %
- **•** Attenuation Limits (Limiti attenuazione): da 0,98 a 4000 mAU a valori discreti per 100 mV o 1 V (scala totale)
- **•** oltre al segnale normale, è possibile memorizzare segnali aggiuntivi (a scopo diagnostico)
- **•** autobilanciamento su un valore di assorbanza pari a zero (sull'uscita analogica più lo scarto) all'inizio e/o al termine di un'analisi
- **•** vedere ["Impostazione di valori speciali"](#page-60-0) a pagina 61.
- **11** Pompare la fase mobile di acqua e acetonitrile (rispettivamente 30 e 70%) nella colonna per 10 minuti, per l'equilibrazione.

**Impostazione di un'analisi**

**12** Fare clic sul pulsante e selezionare **Change...** (Modifica) per aprire la finestra Signal Plot (Diagramma segnale). Selezionare **Pump: Pressure** (Pompa: Pressione) e **VWD A: Signal 254** (Segnale 254) come segnali. Impostare il valore dell'intervallo Y per il VWD su 1 mAU, lo scarto (offset) al 20 % e lo scarto di pressione al 50 %. L'intervallo per l'asse X deve essere di 15 minuti. Premere **OK** per chiudere la finestra.

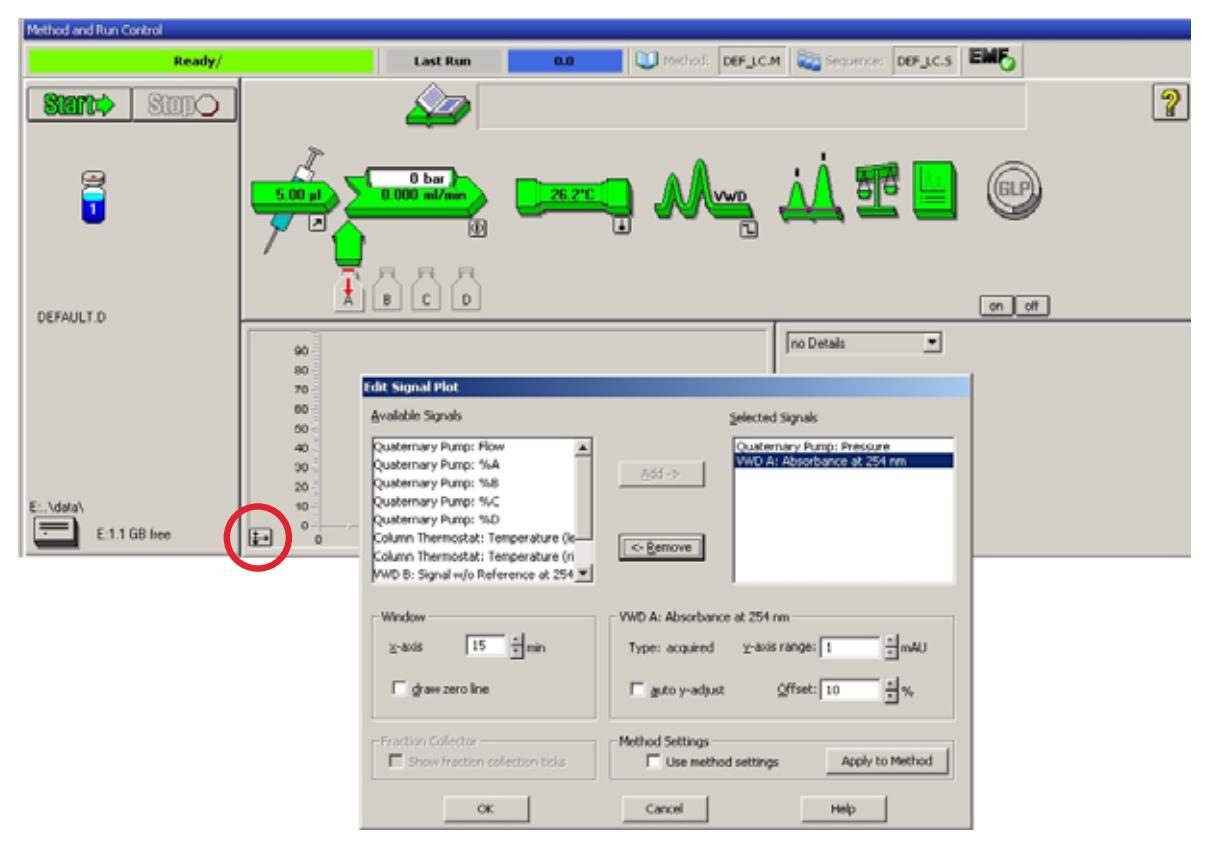

**Figura 15** Finestra Edit Signal Plot (Modifica diagramma segnale)

La finestra Online Plot (Diagramma in linea, Figura 16 a pagina 55) mostra sia il segnale di pressione della pompa sia il segnale di assorbanza del rivelatore. Selezionando il pulsante **Adjust** (Regola) i segnali vengono reimpostati al valore di scarto, mentre il pulsante **Balance** (Equilibra) consente di equilibrare il rivelatore.

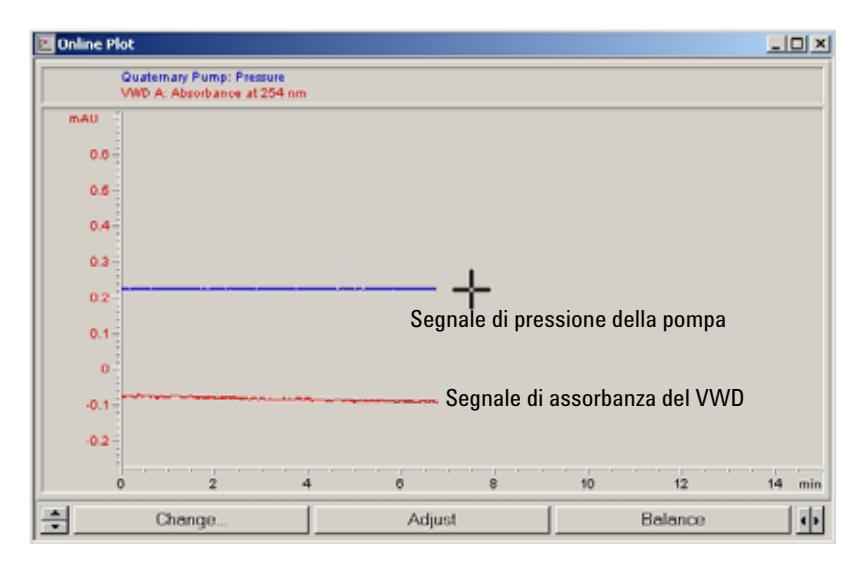

**Figura 16** Finestra Online Plot (Diagramma in linea)

**13** Se entrambe le linee di base sono stabili, impostare il valore dell'intervallo Y per il segnale del rivelatore su 100 mAU.

**NOTA** Se si inizia con una nuova lampada UV, per un certo periodo di tempo questa potrebbe mostrare una deviazione iniziale (effetto burn-in).

> **14** Selezionare la voce di menu **RunControl** -> **Sample Info** (Controllo analisi -> Info campione) e immettere le informazioni sull'applicazione (Figura 17 a pagina 56). Premere **OK** per chiudere la finestra.

**Impostazione di un'analisi**

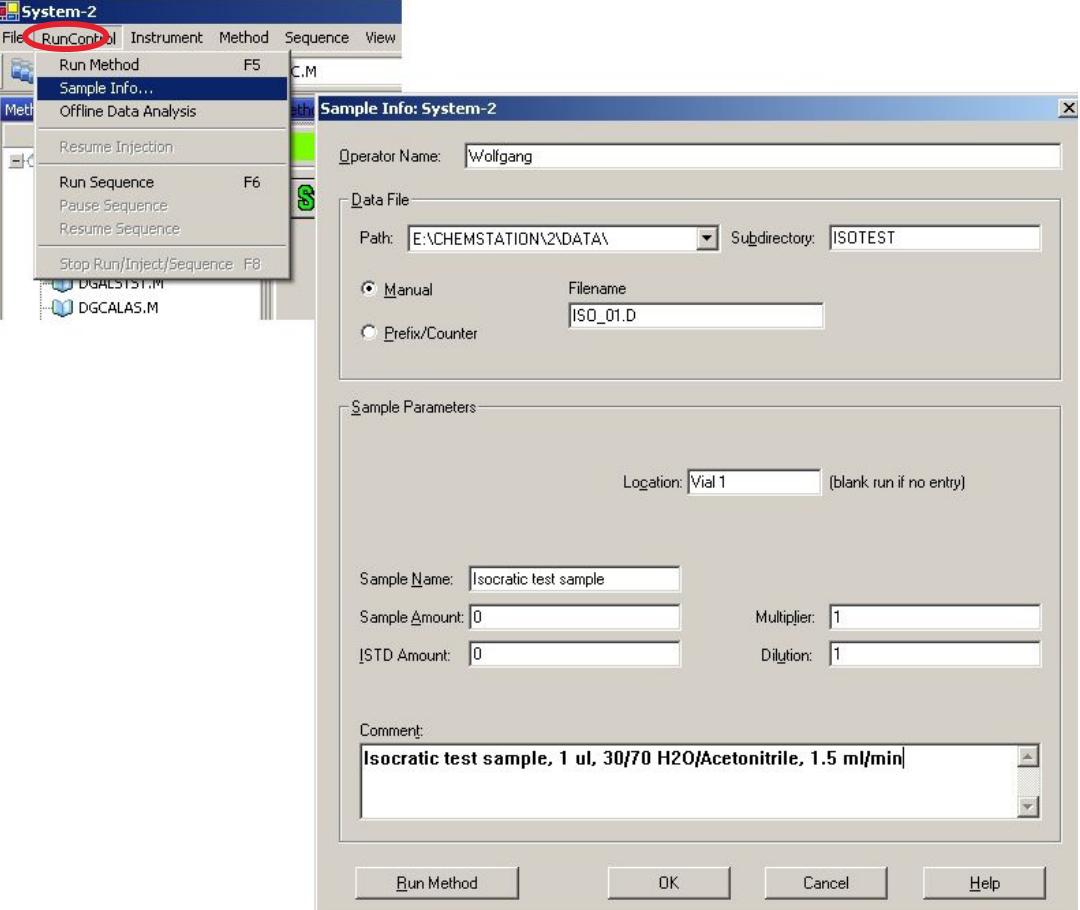

**Figura 17** Informazioni campione

**15** Versare il contenuto di una fiala di campione standard isocratico in un vial, chiuderlo con il tappo e collocarlo nel vassoio dell'autocampionatore (posizione n° 1).

# <span id="page-55-0"></span>**Analisi del campione e verifica dei risultati**

**1** Per iniziare un'analisi selezionare la voce di menu **RunControl** -> **Run Method** (Controllo analisi -> Metodo di analisi).

- DAD1 A, Sig-254.4 Rel=500.100 (041014.10140003.0) mAU nin
- **2** In tal modo, vengono avviati i moduli 1200 e il cromatogramma dei risultati viene visualizzato nel diagramma in linea della ChemStation Agilent.

**Figura 18** Cromatogramma con campione isocratico di prova

**NOTA** Per informazioni sull'uso delle funzioni di elaborazione dei dati, consultare il manuale per l'uso della ChemStation fornito in dotazione con il sistema.

# <span id="page-57-0"></span>**Impostazioni speciali del rivelatore**

In questo capitolo vengono descritte le impostazioni speciali del VWD G1314B e del VWD-SL G1314C (basate su ChemStation Agilent B.02.01).

# <span id="page-57-1"></span>**Impostazioni di controllo**

- **•** *Lamp (Lampada):* consente di accendere e spegnere la lampada UV.
- **•** *At Power On (All'accensione):* consente di accendere automaticamente la lampada all'accensione dell'unità.
- **•** *Error Method (Metodo errore):* usa il metodo errore o il metodo corrente (in caso di errore).
- **•** *Analog Output Range (Intervallo uscite analogiche):* può essere impostato a 100 mV o 1 V (scala totale), anche ["Impostazioni dell'uscita analogica"](#page-59-0) a [pagina 60.](#page-59-0)
- **•** *Lamp Type (Tipo di lampada):* può essere impostato su G1314-60100 (lampada VWD standard) o 2140-0590 (lampade DAD), anche ["Sostituzione](#page-84-0)  [di una lampada"](#page-84-0) a pagina 85.
- **•** *Automatic Turn On (Accensione automatica):* è possibile programmare le lampade (tale operazione deve essere effettuata con il rivelatore acceso).
- **•** *Help (Guida):* visualizza la Guida in linea.

# <span id="page-57-2"></span>**Spettri in linea**

**1** Per visualizzare gli spettri in linea, selezionare Online Spectra (Spettri in linea).

**NOTA** Lo spettro in linea viene preso esclusivamente in una condizione di arresto del flusso, mentre il picco è mantenuto nella cella di flusso. Vedere ["Scansione con il VWD"](#page-58-0) a [pagina 59](#page-58-0).

**Impostazioni speciali del rivelatore**

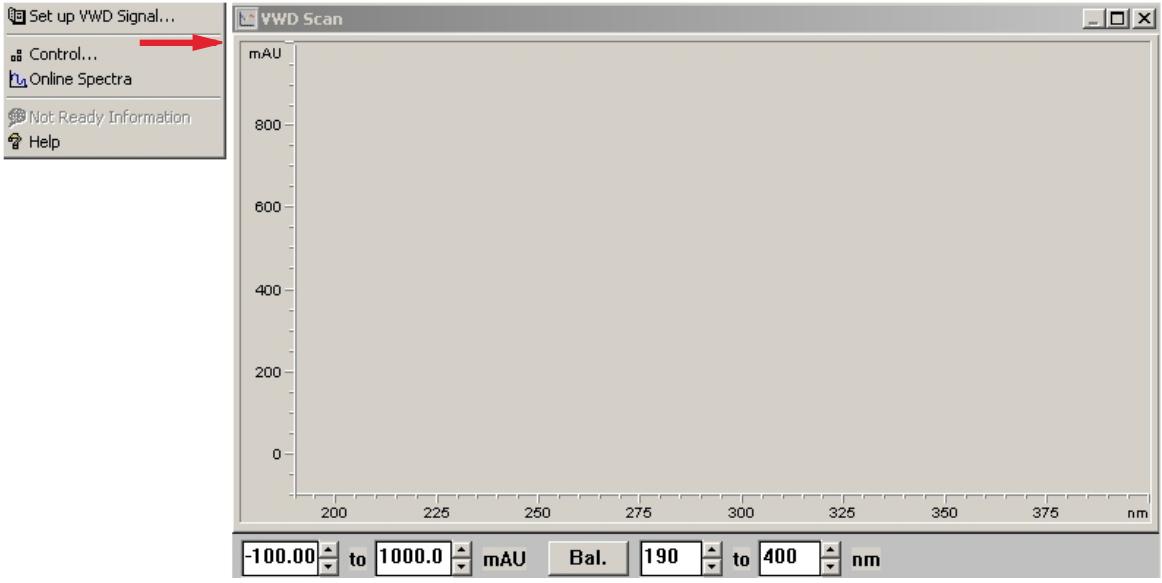

**Figura 19** Finestra Online Spectra (Spettri in linea)

**2** Modificare il valore di assorbanza e l'intervallo di lunghezze d'onda in base alle specifiche esigenze.

# <span id="page-58-0"></span>**Scansione con il VWD**

**NOTA** La funzione di scansione è disponibile solo durante l'esecuzione di un'analisi.

- **1** Impostare un'analisi.
- **2** Avviare un'analisi.
- **3** Durante l'esecuzione dell'analisi sulla linea di base, selezionare dal menu **Instrument** > **More VWD** > **Blank Scan** (Strumento - Altro VWD - Scansione in bianco).

Viene memorizzata una scansione di fondo.

**Impostazioni speciali del rivelatore**

- **•** *Passaggio 1: Blank Scan* (Scansione in bianco): viene memorizzata una scansione di fondo (solvente).
- **•** *Passaggio 2: Sample Scan* (Scansione campione): viene effettuata una scansione del picco di interesse nella cella di flusso (condizione di arresto del flusso).
- **•** *Online Spectrum (Spettro in linea):* scansione campione meno scansione in bianco.
- **4** Quando il picco di interesse entra nella cella di flusso arrestare il flusso (azzerandolo o aprendo la valvola di spurgo) e attendere alcuni secondi per stabilizzare la concentrazione.

**NOTA** Lo spegnimento della pompa comporta l'arresto dell'analisi e l'impossibilità di accedere alla scansione campione.

> **5** Selezionare dal menu **Instrument** > **More VWD** > **Sample Scan** (Strumento - Altro VWD - Scansione campione).

Viene effettuata una scansione campione nell'intervallo definito in ["Impostazione di valori speciali"](#page-60-0) a pagina 61 e i risultati (scansione campione meno scansione in bianco) vengono visualizzati nella finestra Online Spectra (Spettri in linea), vedere ["Spettri in linea"](#page-57-2) a pagina 58.

## <span id="page-59-0"></span>**Impostazioni dell'uscita analogica**

- **1** Per modificare l'intervallo delle uscite analogiche selezionare **VWD Control** (Controllo VWD).
- **2** Per modificare lo scarto e l'attenuazione, selezionare **VWD Signal** > **More** (Segnale VWD - Altro).
	- **•** *Analog Output Range* (Intervallo uscite analogiche): può essere impostato a 100 mV o 1 V (scala totale).
	- **•** *Zero Offset* (Scarto zero): può essere impostato a 100 mV o 1 V (scala totale).
	- **•** *Attenuation Limits* (Limiti attenuazione): da 0,98 a 4000 mAU a valori discreti per 100 mV o 1 V (scala totale)
- **3** Se necessario, modificare i valori.

## <span id="page-60-0"></span>**Impostazione di valori speciali**

- **1** Per modificare lo scarto e l'attenuazione, selezionare **VWD Signal** > **More** > **Special Setpoints** (Segnale VWD - Altro - Impostazioni valori speciali).
	- **•** *Margine per assorbanza negativa:* utilizzare questo campo per modificare la gestione del segnale da parte del rivelatore aumentando il margine di assorbanza negativa. L'opzione può essere utilizzata se, ad esempio, il gradiente del solvente produce un'assorbanza della linea di base decrescente o per le analisi GPC.

Limiti: da 100 a 4000 mAU.

- **•** *Signal Polarity (Polarità segnale):* se necessario, la polarità del segnale può essere impostata come negativa.
- **•** *Enable analysis when lamp is off (Abilita analisi con lampada spenta):* selezionando questa opzione, se il VWD non è utilizzato con un'impostazione doppia (lampada spenta) la condizione di non pronto non provoca l'arresto dell'analisi.
- **•** *Scan Range / Step (Intervallo scansione / Step):* utilizzato per la scansione con arresto del flusso, ["Scansione con il VWD"](#page-58-0) a pagina 59.

**NOTA** *Margine per assorbanza negativa:* il rumore della linea di base è direttamente proporzionale a questo valore, che va impostato solo se si prevede un'assorbanza negativa superiore a -100 mAU.

# <span id="page-60-1"></span>**Impostazioni di ampiezza del picco**

**NOTA** Non utilizzare un'ampiezza del picco inferiore a quanto necessario, vedere anche ["Impostazione dei parametri del rivelatore"](#page-68-0) a pagina 69.

- **1** Per modificare le impostazioni di ampiezza del picco, selezionare **Setup Detector Signals** (Imposta segnali rivelatore).
- **2** Nella sezione Peakwidth (Responsetime) (Ampiezza picco, tempo di risposta) selezionare l'elenco a discesa.
- **3** Modificare l'ampiezza del picco in base alle specifiche esigenze.

**Impostazioni speciali del rivelatore**

**NOTA** La sezione Peakwidth (Ampiezza picco) consente di selezionare l'ampiezza del picco (tempo di risposta) per l'analisi. Tale valore rappresenta l'ampiezza di un picco, in minuti, a metà dell'altezza del picco. Impostare l'altezza del picco sul valore del picco previsto più stretto nel cromatogramma. L'ampiezza del picco imposta il tempo di risposta ottimale per il rivelatore utilizzato. Il rivelatore ignora tutti i picchi con ampiezza significativamente superiore o inferiore al valore impostato. Il tempo di risposta rappresenta l'intervallo compreso tra il 10 % e il 90 % del segnale di uscita in risposta a una funzione di input. Quando è selezionata la funzione di memorizzazione di tutti gli spettri, questi vengono acquisiti in modo continuo a seconda delle impostazioni di ampiezza del picco. Il tempo specificato dall'ampiezza del picco è utilizzato come fattore per l'acquisizione di spettri. Il tempo di acquisizione di uno spettro è leggermente inferiore al valore dell'ampiezza del picco diviso per 8, vedere Tabella 9 a pagina 62.

> *Limiti:* Quando si imposta l'ampiezza del picco (in minuti), il tempo di risposta corrispondente viene impostato automaticamente e la frequenza di campionamento dati per l'acquisizione del segnale viene selezionata come illustrato nella Tabella 9 a pagina 62.

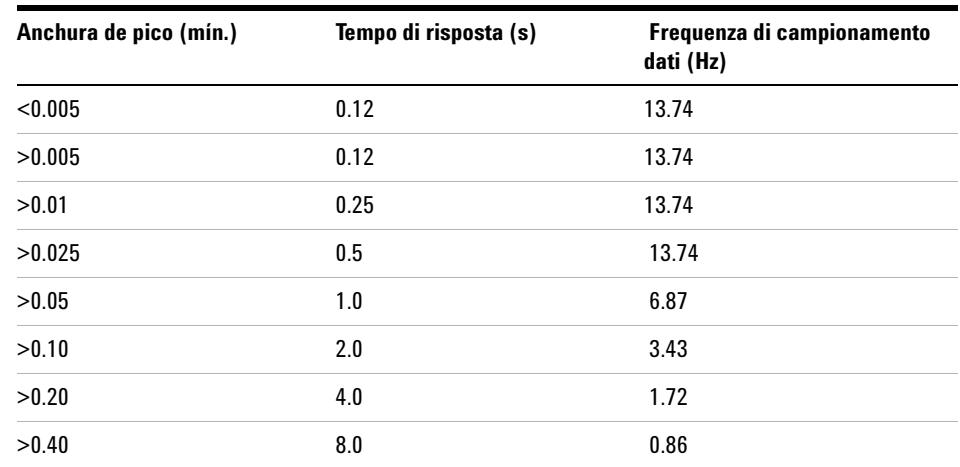

**Tabla 9** Peak Width (Ampiezza del picco) — Response Time (Tempo di risposta) — Data Rate (Frequenza di campionamento dati) (VWD G1314B)

**Impostazioni speciali del rivelatore**

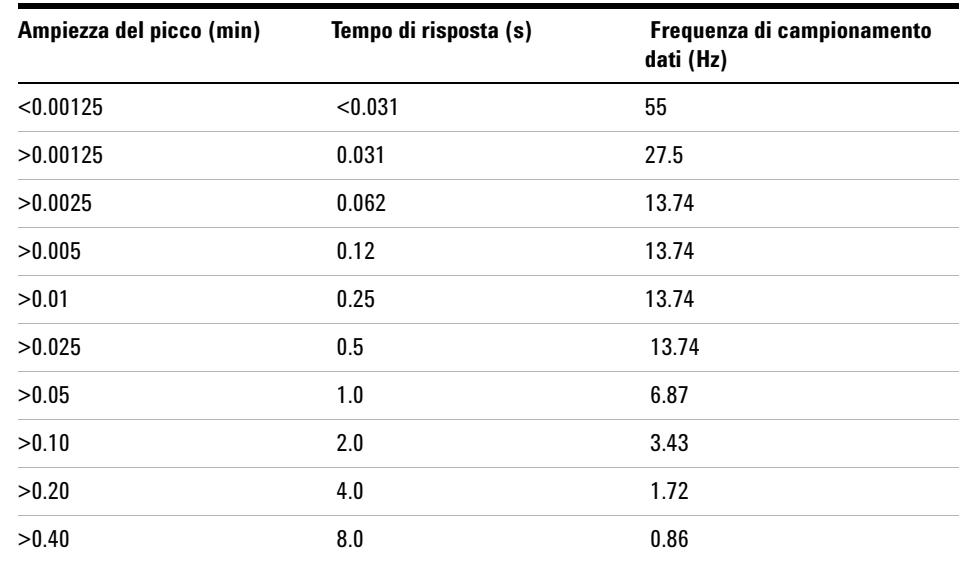

**Tabla 10** Peak Width (Ampiezza del picco) — Response Time (Tempo di risposta) — Data Rate (Frequenza di campionamento dati) (VWD SL G1314C) )

# <span id="page-62-0"></span>**Ottimizzazione del rivelatore**

Informazioni teoriche aggiuntive sono disponibili nel capitolo ["Come](#page-64-0)  [ottimizzare il rivelatore"](#page-64-0) a pagina 65.

**Impostazioni speciali del rivelatore**

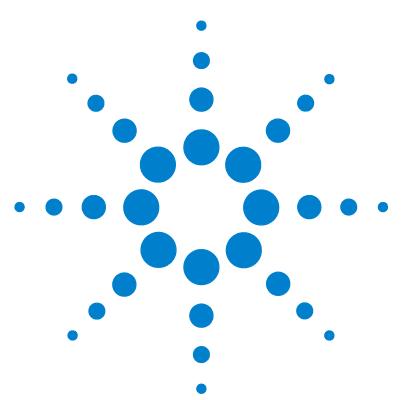

**Manuale per l'utente VWD serie 1200**

# <span id="page-64-0"></span>**5 Come ottimizzare il rivelatore**

[Ottimizzazione delle prestazioni del rivelatore](#page-65-0) [66](#page-65-0) [Corrispondenza della cella di flusso con la colonna](#page-65-1) [66](#page-65-1) [Impostazione dei parametri del rivelatore](#page-68-0) [69](#page-68-0)

In questo capitolo vengono fornite indicazioni sulle modalità di selezione dei parametri del rivelatore e della cella di flusso.

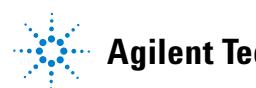

# <span id="page-65-0"></span>**Ottimizzazione delle prestazioni del rivelatore**

Esistono numerosi parametri del rivelatore che possono essere utilizzati per ottimizzarne le prestazioni.

Le informazioni che seguono costituiscono una guida per ottenere le migliori prestazioni dal rivelatore. Queste regole devono essere considerate come un punto di partenza per nuove applicazioni. In questo modo viene fornita una regola pratica per l'ottimizzazione dei parametri del rivelatore.

# <span id="page-65-1"></span>**Corrispondenza della cella di flusso con la colonna**

La Figura 20 a pagina 66 fornisce indicazioni sulla cella di flusso che corrisponde alla colonna utilizzata. Se vengono individuate più celle di flusso appropriate, utilizzare la cella di flusso di maggiori dimensioni per ottenere il limite di rivelazione migliore. Selezionare invece le celle di flusso di dimensioni minori per una migliore risoluzione dei picchi.

| Lunghezza colonna        | Ampiezza del flusso<br>tipica | Cella di flusso consigliata     |                               |                             |                |
|--------------------------|-------------------------------|---------------------------------|-------------------------------|-----------------------------|----------------|
| $\leq$ 5 cm              | $0.025$ min                   | <b>Micro</b><br>cella di flusso |                               |                             |                |
| 10cm                     | $0,05$ min                    |                                 | Cella di flusso<br>semi-micro |                             |                |
| $20 \text{ cm}$          | $0,1$ min                     |                                 |                               | Cella di flusso<br>standard |                |
| $>= 40$ cm               | $0.2$ min                     |                                 |                               |                             |                |
|                          | Flusso<br>tipico              | $0,05 - 0,2$ ml/min             | $0.2 - 0.4$ ml/min            | $0,4 - 0,8$ ml/min          | $1 - 2$ ml/min |
| Diametro colonna interna |                               | $1,0 \text{ mm}$                | $2.1 \text{ mm}$              | $3.0 \text{ mm}$            | $4,6$ mm       |

**Figura 20** Scelta della cella di flusso

#### **Lunghezza del cammino ottico nella cella di flusso**

La legge di Lambert-Beer indica una relazione lineare tra la lunghezza del cammino ottico della cella di flusso e l'assorbanza.

$$
Absorbance = -log T = log \frac{I_0}{I} = \epsilon \cdot C \cdot d
$$

dove

- **T** è la trasmissione, definita come il quoziente dell'intensità della luce trasmessa I divisa per l'intensità della luce incidente,  $I_0$ ;
- **e** è il coefficiente di estinzione, che è caratteristico di una data sostanza in precise condizioni di lunghezza d'onda, solvente, temperatura e altri parametri;
- **C** è la concentrazione di specie assorbenti (di solito espressa in  $g/l$  o mg/l);
- **d** è la lunghezza del cammino ottico della cella utilizzata per la misurazione.

Pertanto, le celle di flusso con lunghezze di cammino ottico superiori producono segnali di valore superiore. Sebbene generalmente il rumore aumenti di poco con l'aumento della lunghezza del cammino ottico, si verifica comunque un incremento del rapporto segnale-rumore. Ad esempio, nella Figura 21 a pagina 68 si è verificato un aumento del rumore inferiore al 10%, mentre è stato possibile ottenere un incremento del 70% dell'intensità del segnale aumentando la lunghezza del cammino ottico da 6 mm a 10 mm.

Quando viene allungato il cammino ottico, solitamente il volume della cella aumenta (nell'esempio riportato, da 5 a 13 µl). Di solito questo comporta una maggiore dispersione del picco. Come illustrato nella Figura 21 a pagina 68, ciò non ha avuto effetti sulla risoluzione nella separazione in gradiente dell'esempio.

Come regola generale il volume della cella di flusso dovrebbe essere circa 1/3 del volume del picco a mezza altezza. Per determinare il volume dei picchi, moltiplicare l'ampiezza del picco, riportata nei risultati dell'integrazione, per il flusso e dividere il risultato per 3.

#### **5 Come ottimizzare il rivelatore**

**Ottimizzazione delle prestazioni del rivelatore**

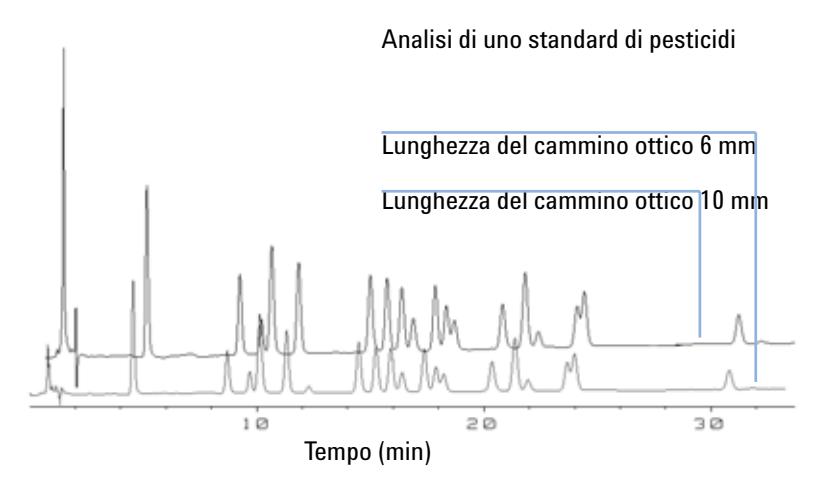

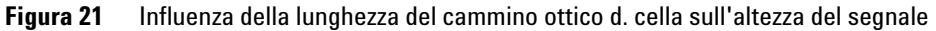

Tradizionalmente l'analisi di tipo LC effettuata con rivelatori UV si basa sulla comparazione dei risultati della misurazione con standard interni o esterni. Per verificare l'accuratezza fotometrica del VWD Agilent Serie 1200 è necessario disporre di informazioni più precise sulle lunghezze dei cammini ottici delle celle di flusso VWD.

```
La risposta corretta è: risposta prevista * fattore di correzione
```
Di seguito sono riportati i particolari relativi alle celle di flusso del VWD Agilent Serie 1200.

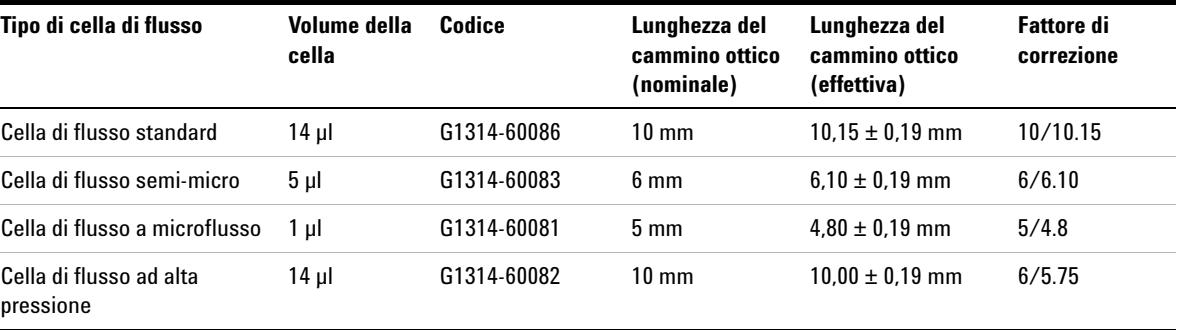

**Tabella 11** Fattori di correzione per le celle di flusso del VWD Agilent Serie 1200

**NOTA** Tuttavia, occorre tenere presente che esistono tolleranze aggiuntive per lo spessore della guarnizione e il relativo rapporto di compressione, che si suppone molto ridotto se paragonato alle tolleranze di lavorazione.

# <span id="page-68-0"></span>**Impostazione dei parametri del rivelatore**

**1** Impostare un valore di ampiezza del picco il più vicino possibile all'ampiezza (a mezza altezza) di un picco di interesse ristretto.

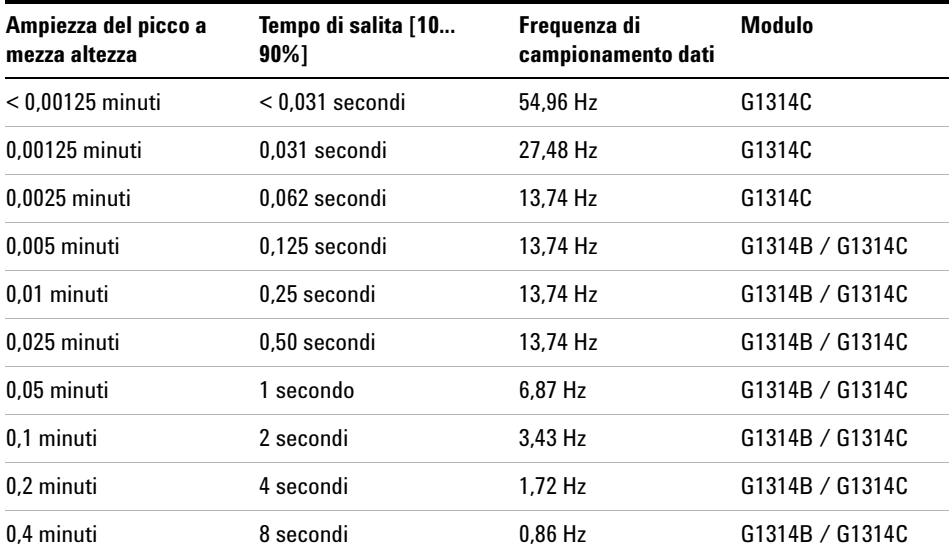

**Tabella 12** Impostazioni di ampiezza del picco

- **2** Scegliere la lunghezza d'onda di campionamento:
	- **•** a una lunghezza d'onda maggiore della lunghezza d'onda di cutoff della fase mobile;
	- **•** a una lunghezza d'onda alla quale gli analiti presentano una forte assorbibilità, se si desidera raggiungere i limiti di rivelazione più ridotti;
	- **•** a una lunghezza d'onda alla quale gli analiti presentano una moderata assorbibilità, se si desidera operare con concentrazioni elevate;

### **5 Come ottimizzare il rivelatore**

**Ottimizzazione delle prestazioni del rivelatore**

- **•** preferibilmente dove lo spettro è piatto, per ottenere una migliore linearità.
- **3** Utilizzare la programmazione nel tempo per una ulteriore ottimizzazione.

**NOTA** Il VWD-SL G1314C può essere utilizzato con un Modulo di controllo G1323B impostato in modalità standard come G1314B. In questa modalità non è possibile selezionare una frequenza di campionamento dati più elevata.

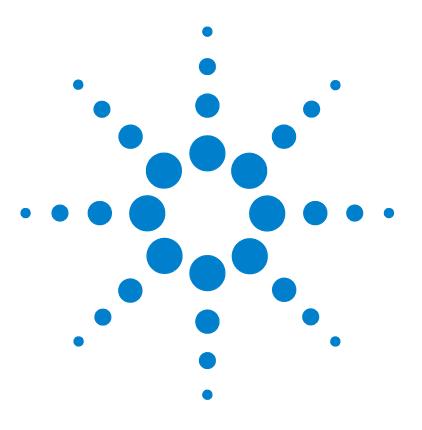

**Manuale per l'utente VWD serie 1200**

# **6 Risoluzione dei problemi e diagnostica**

[Informazioni generali sugli indicatori del rivelatore e sulle funzioni di](#page-71-0)  [test](#page-71-0) [72](#page-71-0)

[Indicatori di stato](#page-72-0) [73](#page-72-0) [Indicatore di alimentazione](#page-72-1) [73](#page-72-1)

[Indicatore di stato del rivelatore](#page-73-0) [74](#page-73-0)

[Interfacce utente](#page-74-0) [75](#page-74-0)

[Software diagnostico LC Agilent](#page-75-0) [76](#page-75-0)

Informazioni generali sulle funzioni di risoluzione dei problemi e di diagnostica.

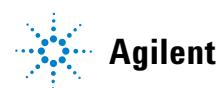

**71**

**Informazioni generali sugli indicatori del rivelatore e sulle funzioni di test**

# <span id="page-71-0"></span>**Informazioni generali sugli indicatori del rivelatore e sulle funzioni di test**

#### **Indicatori di stato**

Il rivelatore è dotato di due indicatori che ne segnalano lo stato operativo (preanalisi, analisi e situazioni di errore). Gli indicatori di stato consentono di controllare visivamente e rapidamente il funzionamento del rivelatore (["Indicatori di stato"](#page-72-0) a pagina 73).

#### **Messaggi di errore**

In caso di malfunzionamento elettronico, meccanico o idraulico, il rivelatore crea un messaggio di errore nell'interfaccia utente. Per ciascun messaggio viene riportata una breve descrizione del malfunzionamento, un elenco delle possibili cause e delle azioni consigliate per risolvere il problema (vedere "Risoluzione dei problemi e diagnostica" nel manuale di manutenzione).

#### **Funzioni di test**

È disponibile una serie di funzioni di test per la risoluzione dei problemi e la verifica del funzionamento dopo la sostituzione di componenti interni (vedere la sezione relativa alle funzioni di test nel manuale di manutenzione).

#### **Ricalibrazione e verifica della lunghezza d'onda**

La ricalibrazione della lunghezza d'onda è consigliata dopo la riparazione di componenti interni e su base periodica, per assicurare il funzionamento corretto del rivelatore. Il rivelatore utilizza le linee di emissione alfa e beta del deuterio per la calibrazione della lunghezza d'onda [\("Calibrazione e verifica](#page-105-0)  [della lunghezza d'onda"](#page-105-0) a pagina 105).

#### **Segnali diagnostici**

Il rivelatore fornisce diversi tipi di segnale (temperature interne, tensione e corrente delle lampade) che possono essere utilizzati per la diagnosi di problemi alla linea di base (vedere la sezione relativa ai segnali diagnostici nel manuale di manutenzione).
# **Indicatori di stato**

Sulla parte anteriore del rivelatore sono situati due indicatori di stato. L'indicatore in basso a sinistra indica lo stato dell'alimentazione, l'indicatore in alto a destra indica lo stato del rivelatore.

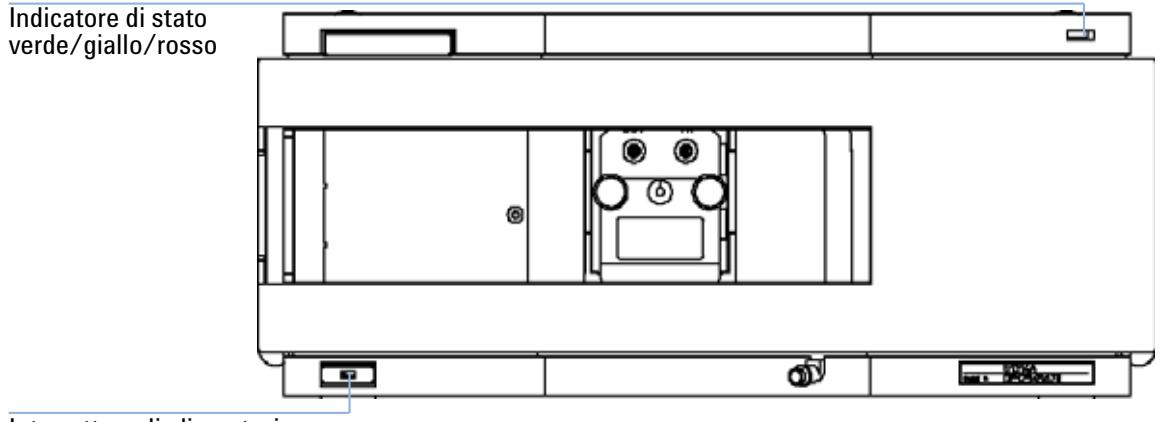

Interruttore di alimentazione con luce verde

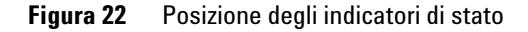

### **Indicatore di alimentazione**

L'indicatore di alimentazione è integrato nell'interruttore di alimentazione principale. Se l'indicatore è illuminato (*verde*) lo strumento è acceso.

### **Indicatore di stato del rivelatore**

L'indicatore di stato del rivelatore evidenzia una delle quattro possibili condizioni dello strumento:

- **•** Quando l'indicatore di stato si trova in posizione *OFF* (e la luce dell'interruttore è accesa), il rivelatore si trova in una condizione di *preanalisi* ed è pronto per iniziare l'analisi.
- **•** Se l'indicatore di stato è *verde*, significa che il rivelatore sta effettuando un'analisi (modalità *analisi* (analisi)).
- **•** Un indicatore *giallo* segnala una condizione di *non-pronto*. Il rivelatore si trova in tale stato quando è in attesa che venga raggiunta una determinata condizione o completata una specifica azione (ad esempio, immediatamente dopo la modifica del valore di un parametro), oppure mentre è in esecuzione una procedura di auto-test.
- **•** Una condizione di *errore* si verifica quando l'indicatore di stato è *rosso*. Una tale condizione indica che lo strumento ha rilevato un problema interno, che ne pregiudica il corretto funzionamento. Solitamente, una condizione di errore richiede un intervento (ad esempio, in caso di perdite o componenti interni difettosi). Una condizione di errore interrompe sempre l'analisi.
- **•** Un indicatore *rosso intermittente* indica che il modulo si trova in modalità residente (ad esempio, durante l'aggiornamento del firmware principale).

# **Interfacce utente**

I test disponibili variano in base all'interfaccia utente. Tutte le descrizioni dei test si basano sull'interfaccia utente ChemStation Agilent. Alcune descrizioni sono disponibili solo nel manuale di manutenzione.

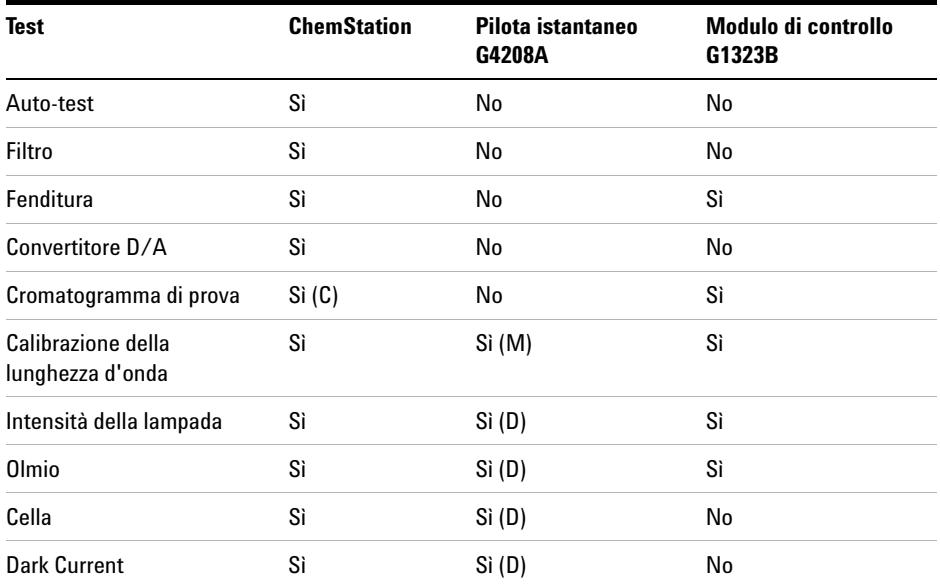

**Tabella 13** Funzioni di test disponibili in base all'interfaccia utente

- C tramite comando
- M sezione Manutenzione
- D sezione Diagnostica

**NOTA** Il Modulo di controllo Agilent (G1323B) non esegue alcun calcolo. Pertanto, non verrà creato alcun report con informazioni relative all'esito del test (negativo/positivo).

**6 Risoluzione dei problemi e diagnostica Software diagnostico LC Agilent**

## **Software diagnostico LC Agilent**

Il software diagnostico LC Agilent è uno strumento indipendente dall'applicazione che offre funzioni di risoluzione dei problemi per i moduli Agilent Serie 1200. Consente di eseguire una prima diagnosi guidata per tutta la Serie 1200 LC dei tipici sintomi di HPLC e di memorizzare un report di stato come pdf di Adobe Acrobat o come file stampabile, da usare come riferimento per valutare lo stato dello strumento.

All'inizio, i seguenti moduli saranno completamente supportati dal software, inclusi i test e le calibrazioni dei moduli nonché le fasi di iniezione e le posizioni di manutenzione.

- **•** Pompa binaria SL Agilent Serie 1200 (G1312B)
- **•** Autocampionatore ad alte prestazioni Agilent Serie 1200 (G1367B)
- **•** Comparto colonna termostatato SL Agilent Serie 1200 (G1316B)
- **•** Rivelatore a serie di diodi SL Agilent Serie 1200 (G1315C)

Con le successive release del software diagnostico, saranno supportati tutti i moduli HPLC Agilent Serie 1200.

Questo software diagnostico fornisce test e funzioni di diagnostica che possono differire dalle descrizioni riportate nel presente manuale. Per informazioni dettagliate, fare riferimento ai file della Guida forniti con il software diagnostico.

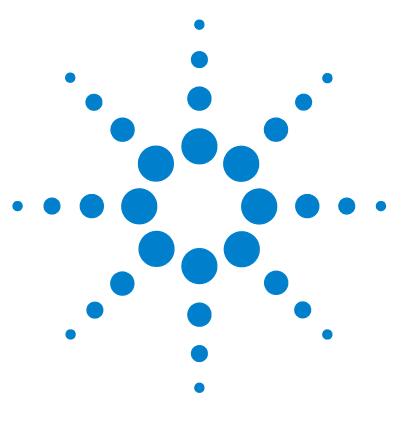

**Manuale per l'utente VWD serie 1200**

# **7 Manutenzione e riparazione**

[Introduzione alla manutenzione e alla riparazione](#page-77-0) [78](#page-77-0) [Riparazioni semplici - manutenzione](#page-77-1) [78](#page-77-1) [Sostituzione delle parti interne - riparazione](#page-77-2) [78](#page-77-2) [Precauzioni ed avvertenze](#page-78-0) [79](#page-78-0) [Pulizia del rivelatore](#page-80-0) [81](#page-80-0) [Uso del bracciale antistatico ESD](#page-81-0) [82](#page-81-0)

In questo capitolo vengono fornite informazioni generali sulla manutenzione e sulla riparazione del rivelatore.

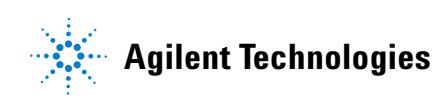

## <span id="page-77-0"></span>**Introduzione alla manutenzione e alla riparazione**

### <span id="page-77-1"></span>**Riparazioni semplici - manutenzione**

Il rivelatore è stato progettato in modo da poter essere facilmente riparato. Le riparazioni più frequenti, come la sostituzione della lampada e della cella di flusso, possono essere effettuate dalla parte anteriore del rivelatore lasciando lo strumento al proprio posto nello stack. Tali riparazioni sono descritte in ["Manutenzione"](#page-82-0) a pagina 83 (*manuale per l'utente e manuale di manutenzione*).

### <span id="page-77-2"></span>**Sostituzione delle parti interne - riparazione**

Alcune riparazioni possono comportare la sostituzione di parti interne difettose. Questo richiede lo spostamento del rivelatore dallo stack, la rimozione dei coperchi e lo smontaggio del rivelatore. La leva di sicurezza posta sulla presa di corrente in ingresso impedisce che il coperchio del rivelatore venga tolto quando la corrente è ancora collegata. Le operazioni di riparazione sono descritte nella sezione relativa alla riparazione nel manuale di manutenzione.

## <span id="page-78-0"></span>**Precauzioni ed avvertenze**

## **ATTENZIONE Lesioni personali**

**Gli interventi di riparazione del rivelatore possono provocare lesioni personali, come shock elettrico, nel caso in cui il coperchio del rivelatore sia aperto e lo strumento sia collegato all'alimentazione.**

- **Rimuovere il cavo di alimentazione dallo strumento prima di aprire il coperchio del rivelatore.**
- **Non collegare il cavo di alimentazione al rivelatore quando il coperchio non è in posizione.**

### **ATTENZIONE Bordi metallici affilati**

**Le parti con bordi affilati dello strumento possono provocare lesioni.**

**• Per evitare lesioni personali, fare molta attenzione quando si toccano parti metalliche affilate.**

**ATTENZIONE Solventi tossici e pericolosi** 

**I solventi e i reagenti possono essere dannosi per la salute.**

**• Quando si utilizzano solventi si devono osservare le procedure di sicurezza appropriate (ad esempio, occhiali protettivi, guanti di sicurezza e indumenti di protezione) come descritto nella scheda sull'uso e sulla sicurezza dei materiali fornita dal produttore dei solventi, in particolare quando si utilizzano solventi tossici o pericolosi.**

### **7 Manutenzione e riparazione Precauzioni ed avvertenze**

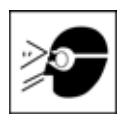

## **ATTENZIONE Lesioni agli occhi provocate dalla luce del rivelatore**

**Se gli occhi vengono colpiti direttamente dalla luce prodotta dalla lampada al deuterio utilizzata in questo prodotto, possono subire una lesione.** 

**• Spegnere sempre la lampada al deuterio prima di toglierla.**

## <span id="page-80-0"></span>**Pulizia del rivelatore**

La struttura esterna del rivelatore deve essere mantenuta pulita. La pulizia deve essere effettuata con un panno soffice, leggermente inumidito con acqua o con una soluzione diluita di acqua e detergente delicato. Non usare panni troppo impregnati dai quali può cadere liquido nel rivelatore.

## **ATTENZIONE Liquido nel rivelatore**

**La presenza di liquido nel rivelatore può provocare il rischio di scosse elettriche e danneggiare lo strumento.**

**• Non lasciare cadere liquidi all'interno del comparto colonna.**

# <span id="page-81-0"></span>**Uso del bracciale antistatico ESD**

Le schede elettroniche ed i componenti sono sensibili alle scariche elettrostatiche (ESD). Per evitare lesioni, utilizzare sempre il bracciale ESD quando si maneggiano schede e componenti elettronici.

- **1** Aprire le due estremità del bracciale ed avvolgere il lato adesivo saldamente attorno al polso.
- **2** Srotolare il resto del bracciale ed eliminare l'inserto dalla lamina di rame all'estremità opposta.
- **3** Collegare la lamina di rame all'impianto di terra.

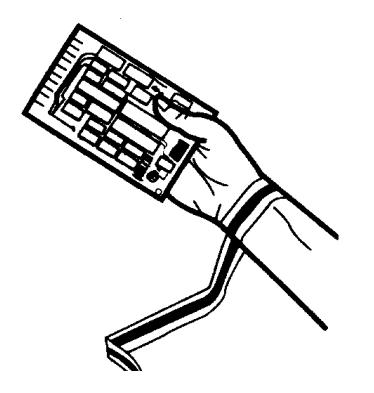

**Figura 23** Uso del bracciale antistatico ESD

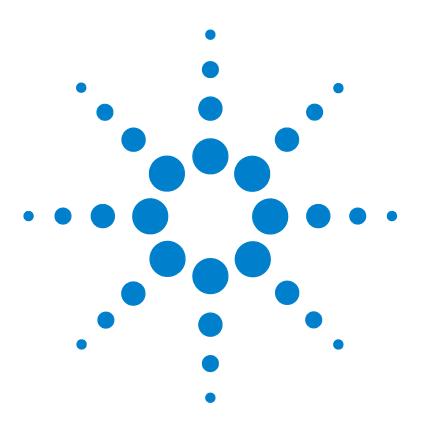

<span id="page-82-0"></span>[Informazioni generali sulla manutenzione](#page-83-0) [84](#page-83-0) [Sostituzione di una lampada](#page-84-0) [85](#page-84-0) [Sostituzione di una cella di flusso](#page-87-0) [88](#page-87-0) [Riparazione delle celle di flusso](#page-90-0) [91](#page-90-0) [Uso del supporto cuvetta](#page-93-0) [94](#page-93-0) [Eliminazione delle perdite](#page-96-0) [97](#page-96-0) [Sostituzione delle parti del sistema di gestione delle perdite](#page-97-0) [98](#page-97-0) [Sostituzione della scheda di interfacciamento](#page-99-0) [100](#page-99-0) [Sostituzione del firmware del rivelatore](#page-101-0) [101](#page-101-0) [Test e calibrazioni](#page-102-0) [102](#page-102-0) [Test di intensità](#page-103-0) [103](#page-103-0) [Calibrazione e verifica della lunghezza d'onda](#page-105-0) [105](#page-105-0) [Test dell'ossido di olmio](#page-107-0) [107](#page-107-0)

In questo capitolo viene descritta la manutenzione del rivelatore.

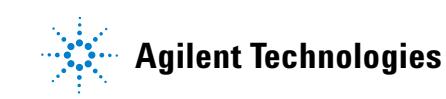

**Informazioni generali sulla manutenzione**

# <span id="page-83-0"></span>**Informazioni generali sulla manutenzione**

Nelle seguenti pagine vengono descritte le procedure di manutenzione (riparazioni semplici) che possono essere effettuate senza dover aprire il coperchio principale.

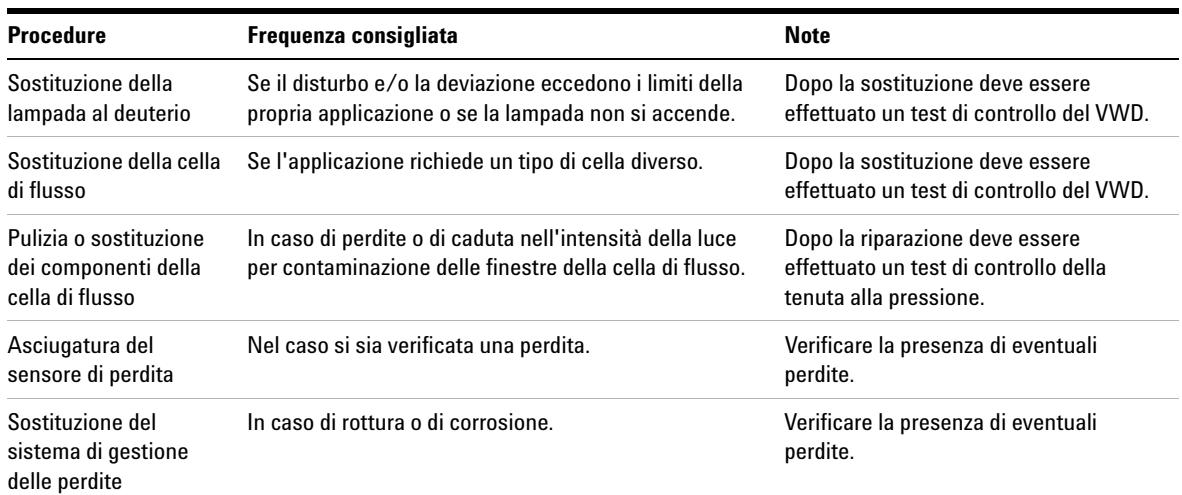

### **Tabella 14** Riparazioni semplici

## <span id="page-84-0"></span>**Sostituzione di una lampada**

#### **When**

Nel caso in cui il disturbo e/o la deviazione superino i limiti della propria applicazione oppure la lampada non si accenda.

#### **Tools required**

Cacciavite POZI 1 PT3

#### **Parts required**

Lampada al deuterio G1314-60100

#### **Preparations required**

Spegnere la lampada.

**NOTA** Se si desidera utilizzare la lampada DAD Agilent invece della lampada del VWD, è necessario modificare le impostazioni della lampada in *VWD Configuration* (Configurazione VWD) e impostare il tipo *2140-0590*. Questa operazione assicura che il riscaldamento del filamento della lampada sia ottenuto come per il DAD. Le specifiche dello strumento sono basate sulla lampada del VWD.

### **ATTENZIONE Lesioni provocate dal contatto con la lampada surriscaldata**

**Se il rivelatore era in uso, la lampada potrebbe essere molto calda.**

**• In questo caso, aspettare alcuni minuti affinché la lampada si raffreddi.**

**Sostituzione di una lampada**

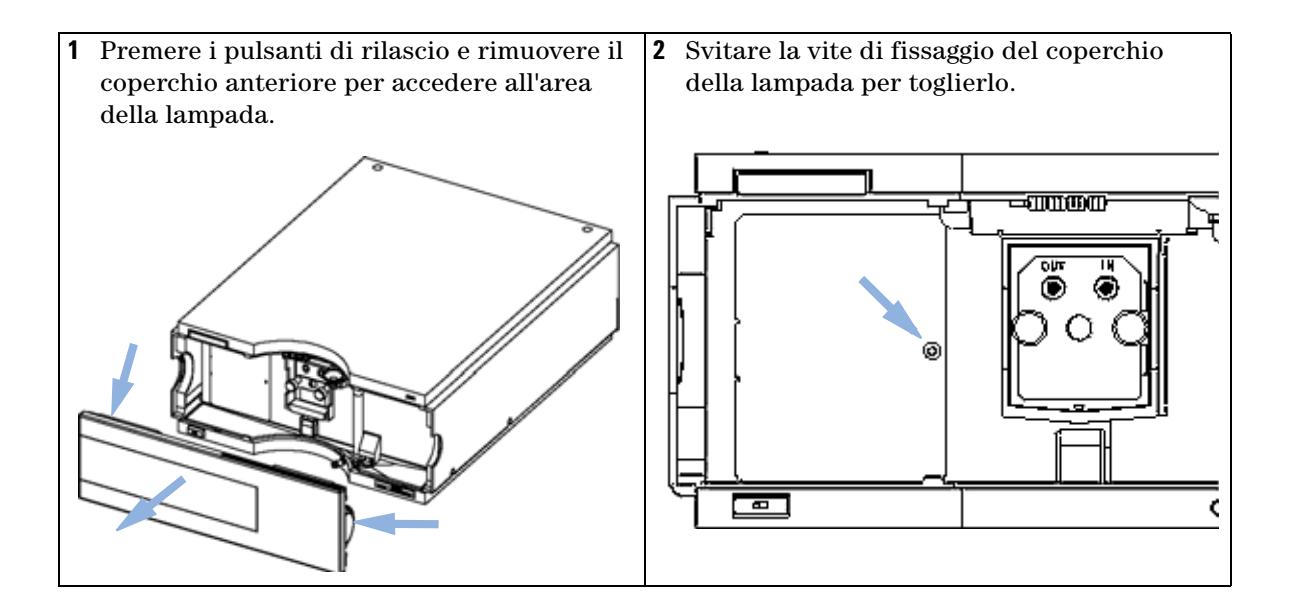

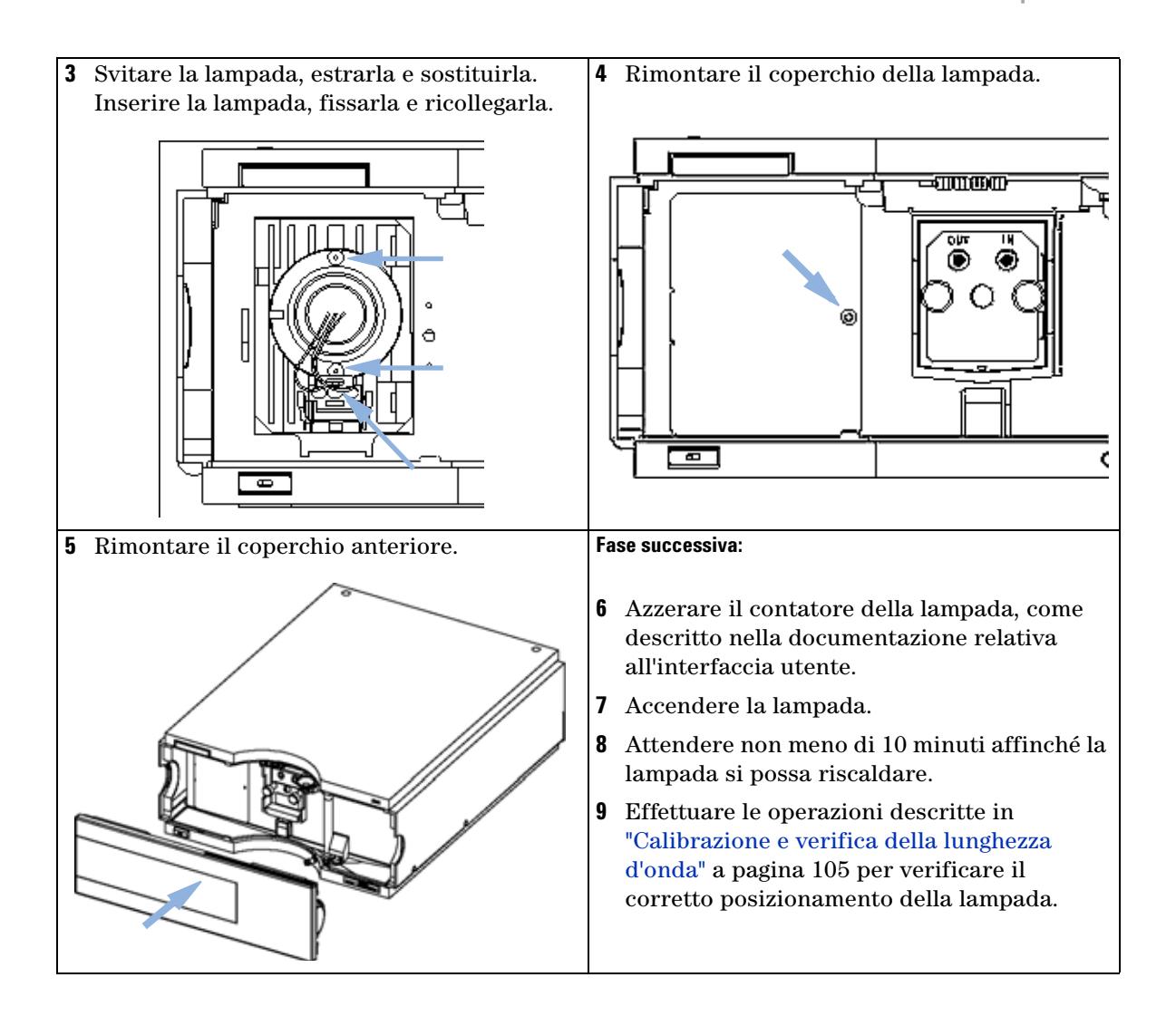

**Sostituzione di una cella di flusso**

# <span id="page-87-0"></span>**Sostituzione di una cella di flusso**

#### **When**

Nel caso in cui l'applicazione richieda una cella di flusso diversa oppure se la cella di flusso risultasse difettosa.

#### **Tools required**

Due chiavi per collegamenti capillari da 1/4"

#### **Parts required**

- **•** G1314-60086 10 mm, 14 µl, 40 bar,
- **•** Cella di flusso a microflusso, 5 mm, 1 µl, 40 bar, G1314-60081
- **•** Cella di flusso semi-micro, 6 mm, 5 µl, 40 bar, G1314-60083
- **•** Cella di flusso ad alta pressione, 10 mm, 14 µl, 400 bar, G1314-60082

#### **Preparations required**

Spegnere la lampada.

**Sostituzione di una cella di flusso**

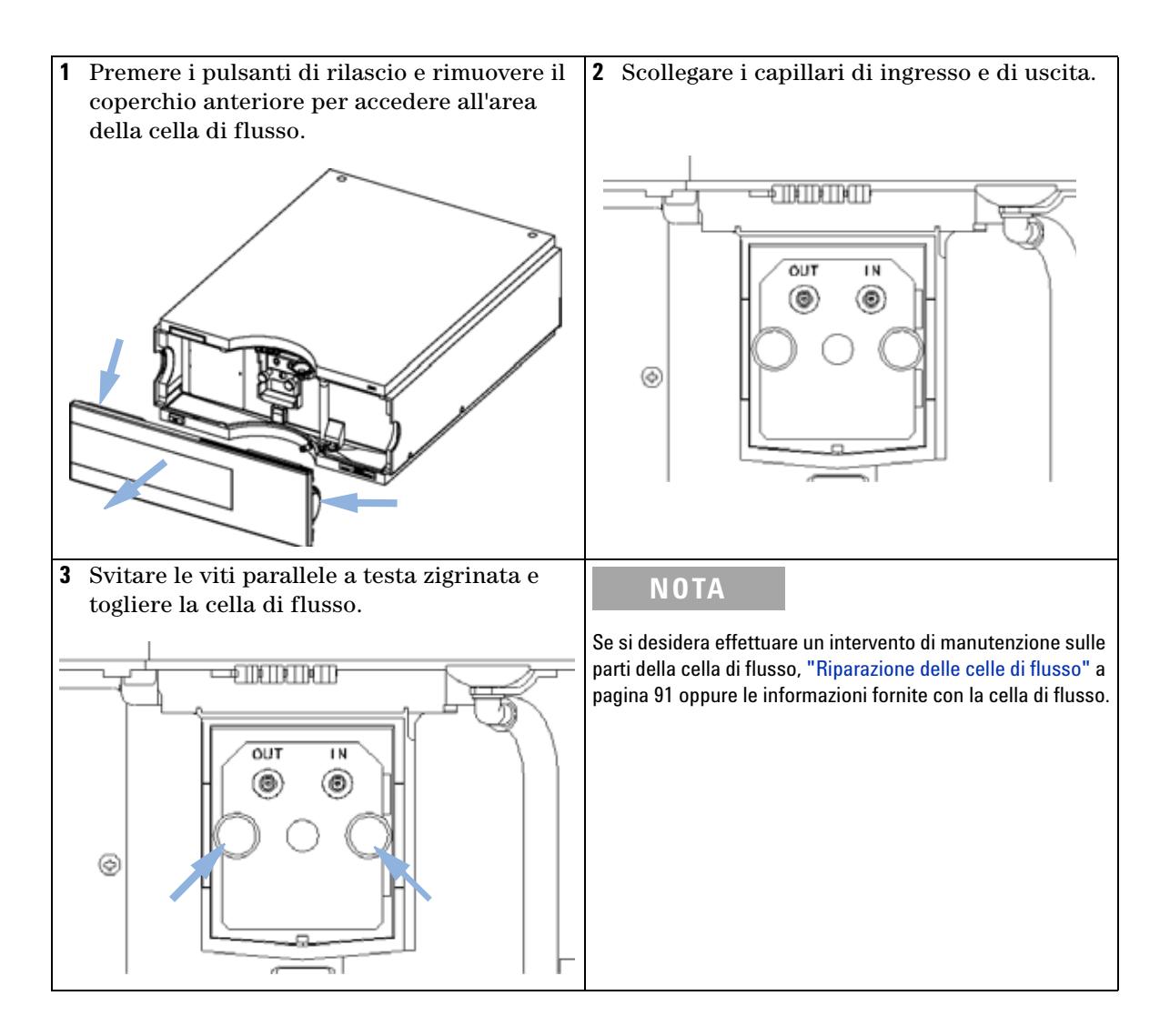

**Sostituzione di una cella di flusso**

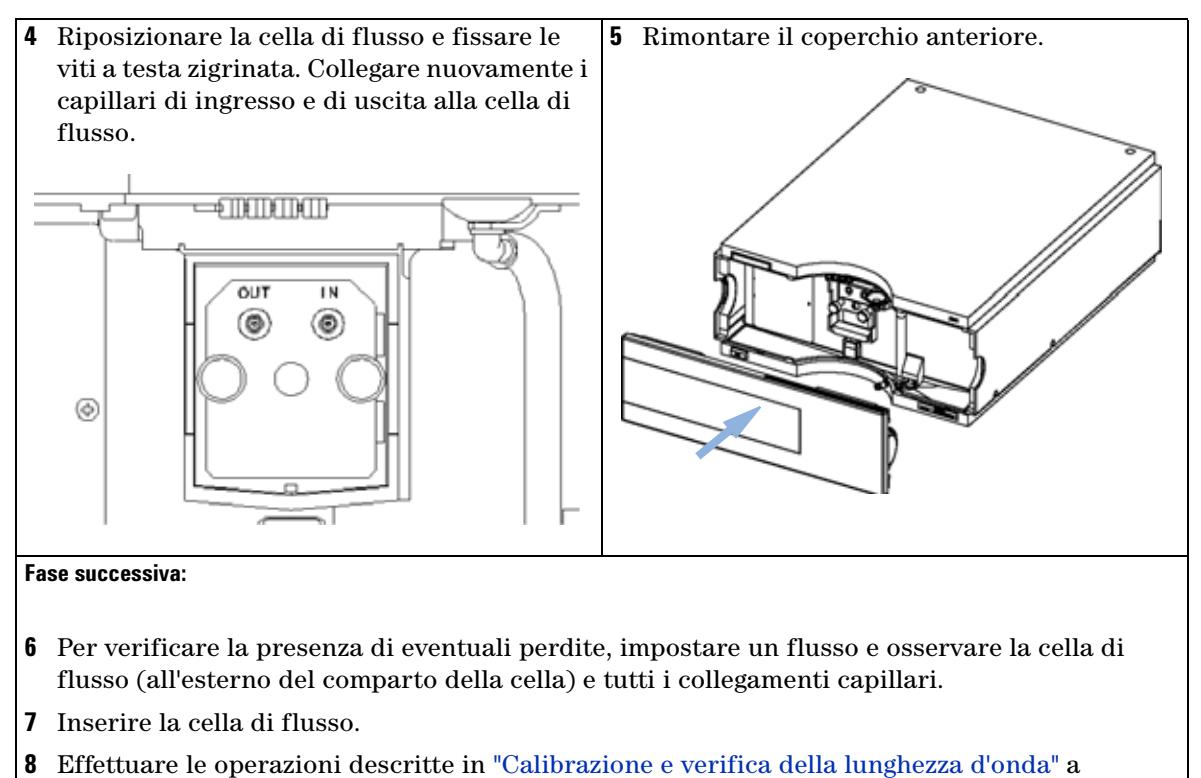

- [pagina 105](#page-105-0) per verificare il corretto posizionamento della cella di flusso.
- **9** Rimontare il coperchio anteriore.

## <span id="page-90-0"></span>**Riparazione delle celle di flusso**

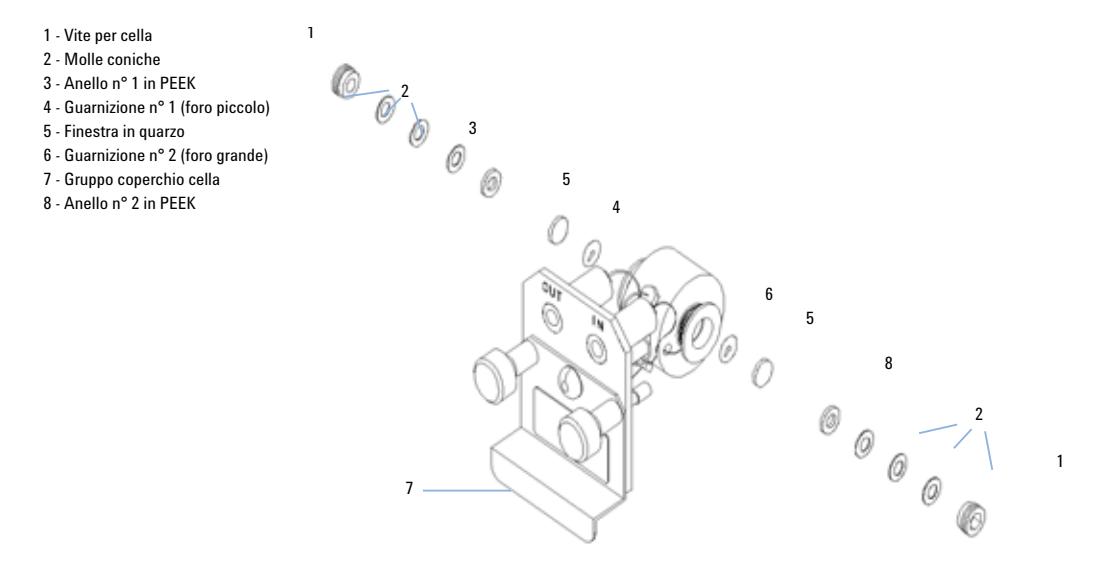

**Figura 24** Cella di flusso standard

#### **When**

Nel caso in cui la cella di flusso necessiti di un intervento di riparazione a causa di perdite o di contaminazioni.

#### **Tools required**

Chiave per collegamenti capillari da 1/4"

Chiave esagonale da 4 mm

Stuzzicadenti

#### **Parts required**

Vedere ["Cella di flusso standard"](#page-112-0) a pagina 113. Vedere ["Cella di flusso a microflusso"](#page-113-0) a pagina 114. Vedere ["Cella di flusso semi-micro"](#page-114-0) a pagina 115. Vedere ["Cella di flusso ad alta pressione"](#page-116-0) a pagina 117.

**Riparazione delle celle di flusso**

#### **Preparations required**

- **•** Disattivare il flusso.
- **•** Togliere il coperchio anteriore.
- **•** Togliere la cella di flusso, vedere ["Sostituzione di una cella di flusso"](#page-87-0) a [pagina 88.](#page-87-0)

**NOTA** Le parti illustrate nella figura possono variare a seconda del tipo di cella di flusso. Per informazioni dettagliati sulle parti, fare riferimento alle pagine sopra menzionate.

- **1** Svitare la vite della cella utilizzando una chiave esagonale da 4 mm.
- **2** Togliere gli anelli in acciaio inox utilizzando delle pinzette.

**AVVERTENZA** Graffi sulla superficie della finestra provocati dalle pinzette

La superficie della finestra potrebbe graffiarsi se si utilizzano delle pinzette per smontarla.

- **•** Non utilizzare le pinzette per smontare le finestre.
- **3** Utilizzare del nastro adesivo per rimuovere l'anello in PEEK, la finestra e la guarnizione.
- **4** Ripetere le operazioni descritte dal punto 1 al punto 3 per l'altra finestra (accertarsi di mantenere le parti ben distinte tra loro, altrimenti si corre il rischio di confonderle).
- **5** Versare dell'isopropanolo nell'apertura della cella e pulire con un panno senza peli.
- **6** Pulire le finestre con etanolo o metanolo. Asciugarle con un panno senza peli.

**NOTA** Utilizzare sempre guarnizioni nuove.

**7** Mantenere il contenitore della cella di flusso in posizione orizzontale e sistemare la guarnizione. Assicurarsi che attraverso i fori della guarnizione siano visibili entrambe le aperture della cella.

**NOTA** Le guarnizioni semi-micro n° 1 e n° 2 (parti 6 e 7, Figura 32 a pagina 116) hanno un aspetto simile. Fare attenzione a non confonderle.

- **8** Posizionare la finestra sopra la guarnizione.
- **9** Posizionare l'anello in PEEK sopra la finestra.
- **10** Inserire le molle coniche. Assicurarsi che le molle coniche siano rivolte verso la finestra. In caso contrario, stringendo la vite della cella, la finestra potrebbe rompersi.
- **11** Stringere la vite della cella.
- **12** Ripetere il procedimento per l'altro lato della cella.
- **13** Ricollegare i capillari, vedere ["Sostituzione di una cella di flusso"](#page-87-0) a [pagina 88.](#page-87-0)
- **14** Verificare la presenza di eventuali perdite. Se non si sono verificate perdite, inserire la cella di flusso.
- **15** Effettuare le operazioni descritte in ["Calibrazione e verifica della lunghezza](#page-105-0)  d'onda" [a pagina 105](#page-105-0) per verificare il corretto posizionamento della cella di flusso.
- **16** Rimontare il coperchio anteriore.

**Uso del supporto cuvetta**

# <span id="page-93-0"></span>**Uso del supporto cuvetta**

Questo supporto per cuvetta può essere inserito al posto della cella di flusso nel rivelatore a lunghezza d'onda variabile. In esso può essere inserita una cuvetta standard contenente un campione, ad esempio una soluzione standard di ossido di olmio certificata dal National Institute of Standards & Technology (NIST).

Questo può quindi essere utilizzato per la verifica delle lunghezze d'onda.

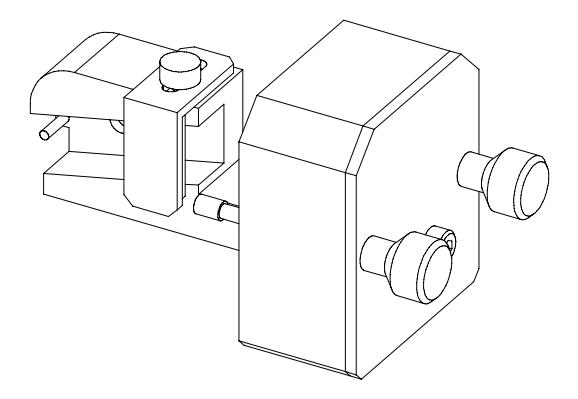

#### **When**

Se si deve utilizzare un proprio standard per la verifica dello strumento.

#### **Tools required**

Nessuno

#### **Parts required**

- **•** Supporto per cuvetta G1314-60200
- **•** Cuvetta con "standard", ad esempio, campione di ossido di olmio certificato NIST

#### **Preparations required**

Smontare la normale cella di flusso.

Predisporre una cuvetta contenente lo standard.

**Uso del supporto cuvetta**

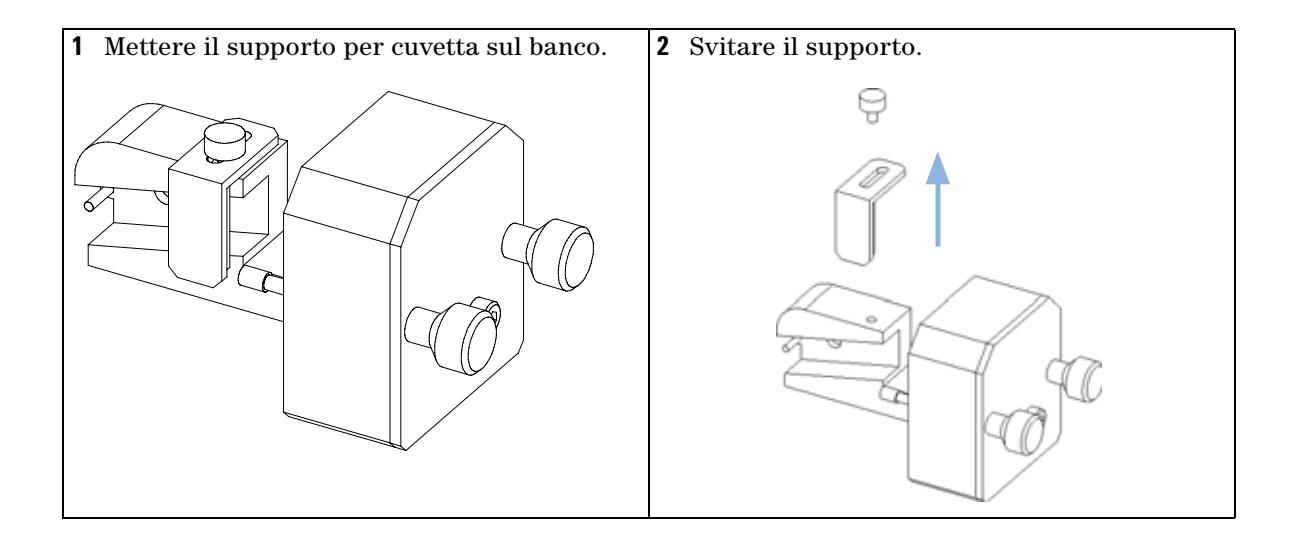

**Uso del supporto cuvetta**

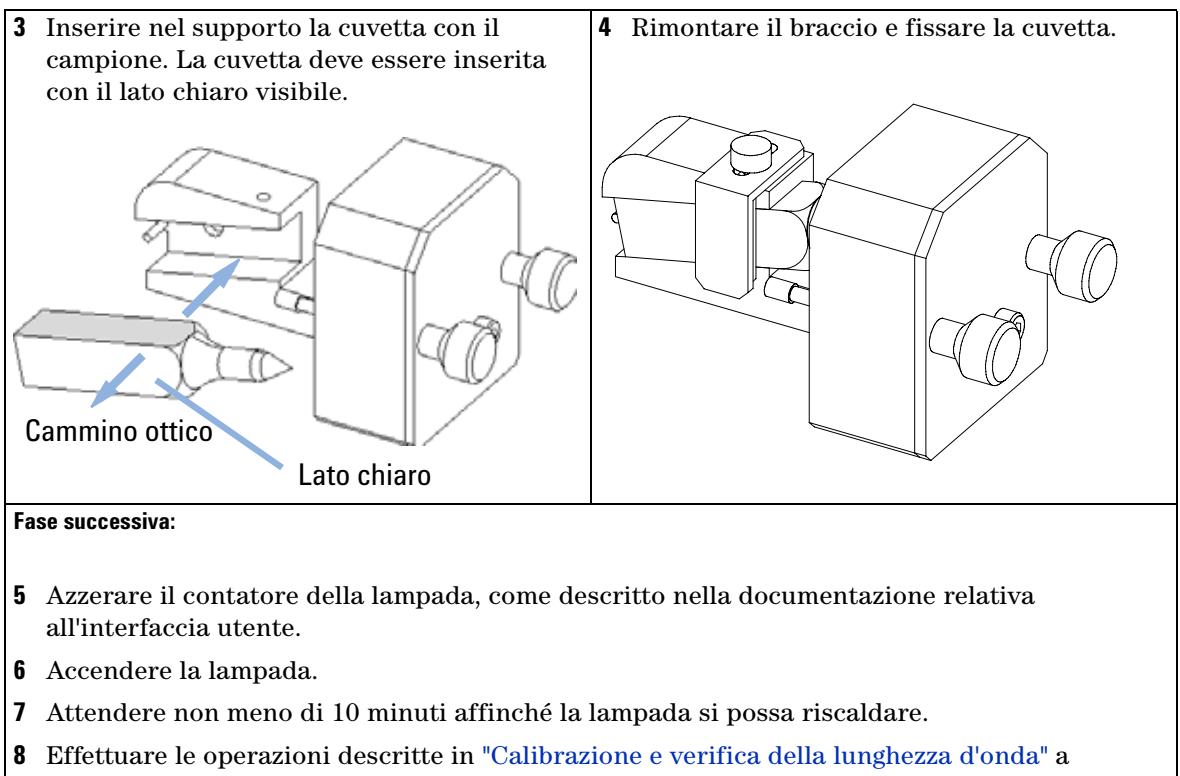

- [pagina 105](#page-105-0) per verificare il corretto posizionamento della lampada.
- **9** Installare nello strumento il supporto per cuvetta.

# <span id="page-96-0"></span>**Eliminazione delle perdite**

#### **When**

Nel caso si sia verificata una perdita nella zona della cella di flusso o in corrispondenza dei collegamenti capillari.

#### **Tools required**

Panno

Due chiavi per collegamenti capillari da 1/4"

#### **Parts required**

Nessuno

- **1** Togliere il coperchio anteriore.
- **2** Utilizzare il panno per asciugare la zona del sensore di perdita.
- **3** Verificare l'eventuale presenza di perdite nei collegamenti capillari e nell'area della cella di flusso ed eliminarle, se necessario.
- **4** Rimontare il coperchio anteriore.

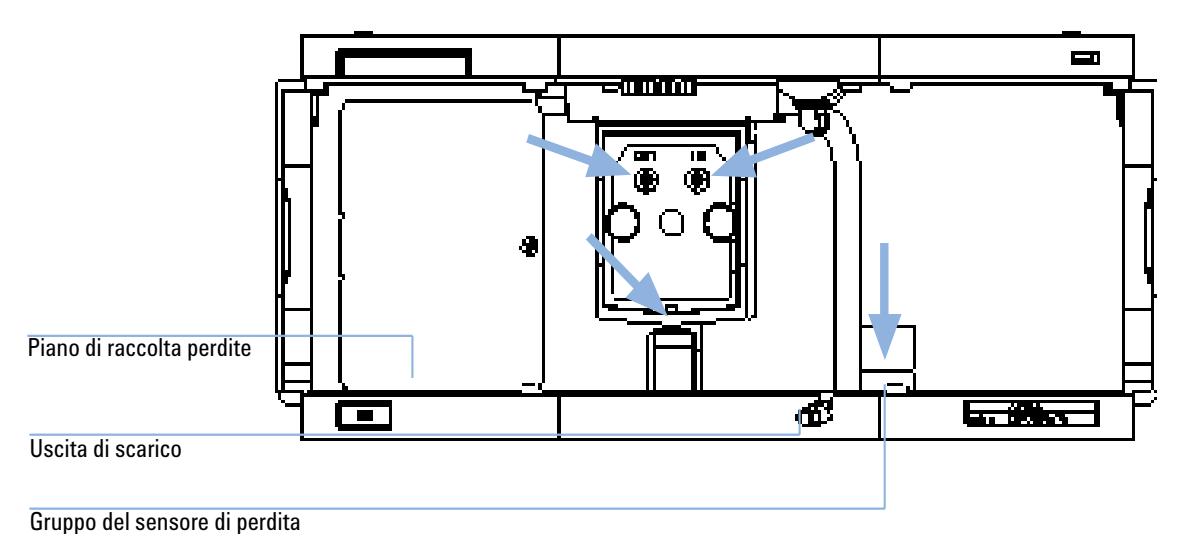

**Figura 25** Asciugatura del sensore di perdite

**Sostituzione delle parti del sistema di gestione delle perdite**

# <span id="page-97-0"></span>**Sostituzione delle parti del sistema di gestione delle perdite**

#### **When**

Nel caso in cui le parti risultino corrose o rotte.

#### **Tools required**

Nessuno

#### **Parts required**

Imbuto di raccolta 5061-3356

Supporto per imbuto di raccolta 5041-8389

Tubo raccolta perdite (120 mm) 0890-1711

- **1** Togliere il coperchio anteriore per accedere al sistema di gestione delle perdite.
- **2** Estrarre l'imbuto di raccolta perdite dal relativo supporto.
- **3** Allontanarlo dalla relativa posizione insieme al tubo.
- **4** Sostituire l'imbuto di raccolta perdite e/o il tubo.
- **5** Inserire in posizione il nuovo imbuto di raccolta perdite e il relativo tubo.
- **6** Inserire l'imbuto di raccolta nel supporto.
- **7** Rimontare il coperchio anteriore.

**Sostituzione delle parti del sistema di gestione delle perdite**

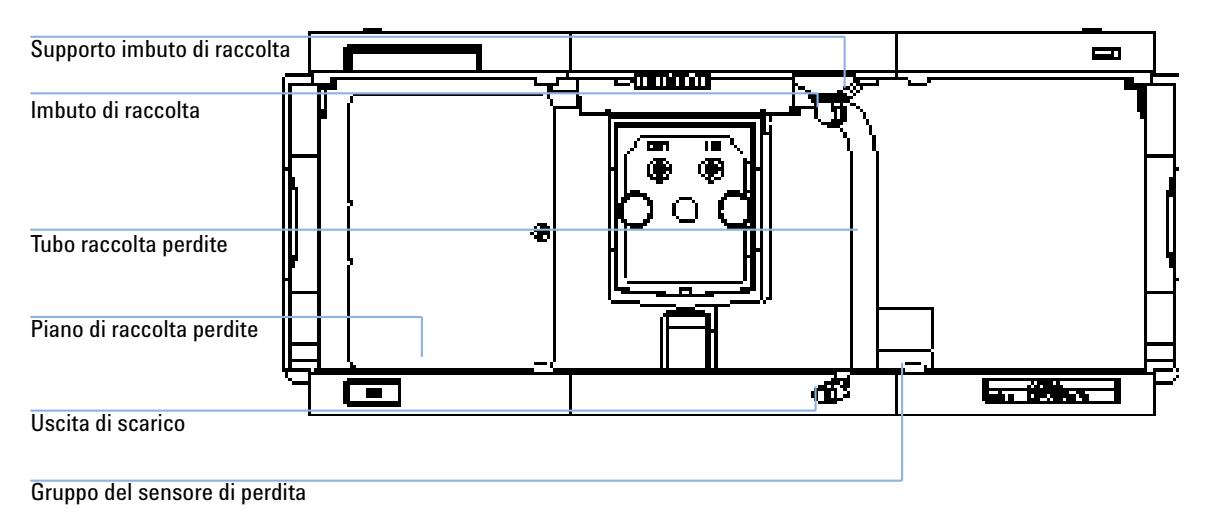

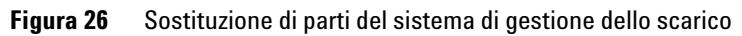

**Sostituzione della scheda di interfacciamento**

# <span id="page-99-0"></span>**Sostituzione della scheda di interfacciamento**

#### **When**

Se difettosa, per l'installazione della scheda o per tutti gli interventi di riparazione all'interno del rivelatore.

#### **Tools required**

Nessuno

#### **Parts required**

Scheda di interfacciamento (BCD) G1351-68701 con contatti esterni e uscite BCD.

Scheda di interfacciamento per le comunicazioni LAN G1369A o G1369-60001.

**Sostituzione della scheda di interfacciamento**

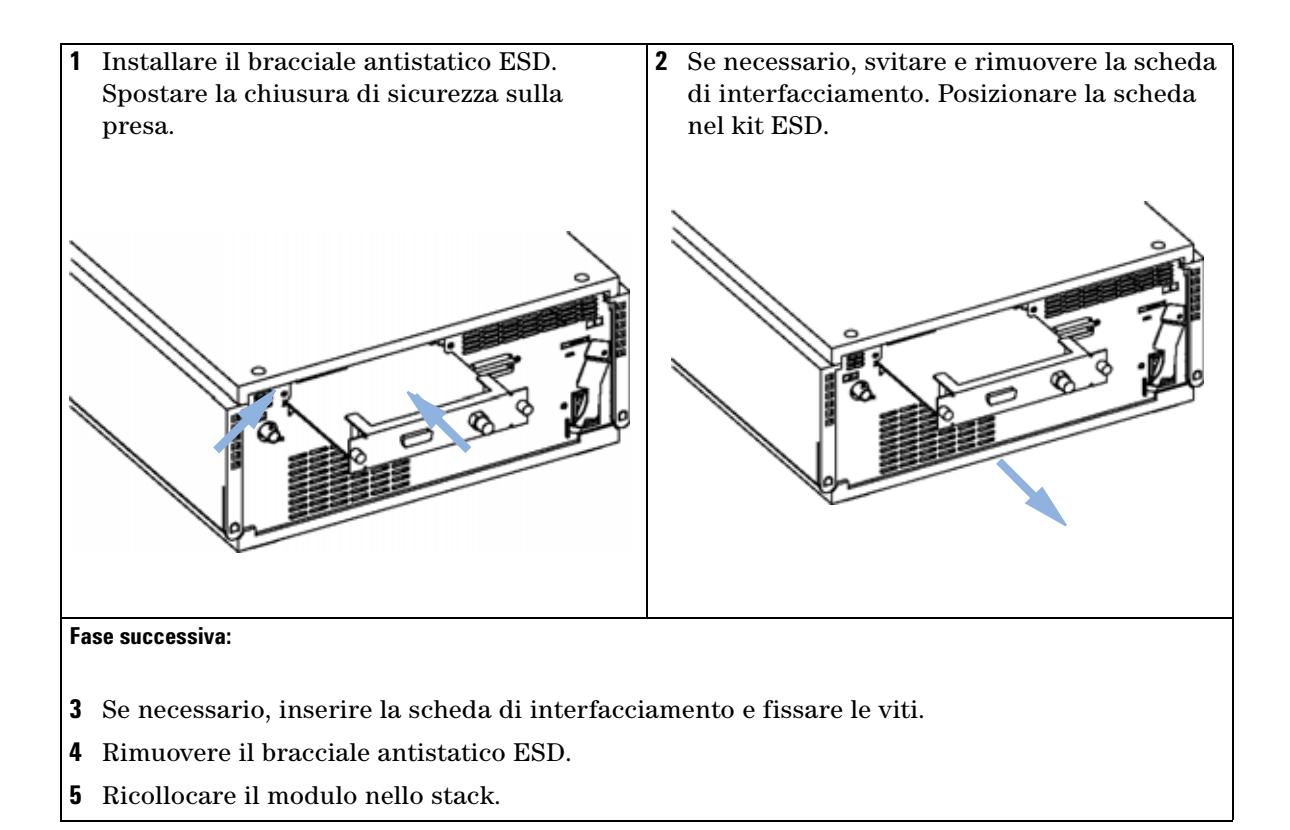

**Sostituzione del firmware del rivelatore**

# <span id="page-101-0"></span>**Sostituzione del firmware del rivelatore**

È possibile che sia necessario installare il firmware *precedente* nei seguenti casi:

- **•** per mantenere tutti i sistemi alla stessa revisione (convalidata)
- **•** se software di controllo di terze parti richiede una versione speciale.

Per portare il firmware del rivelatore a una versione precedente o successiva, effettuare le seguenti operazioni:

#### **When**

Se la nuova versione risolve i problemi della versione attualmente installata, oppure se dopo la sostituzione della scheda principale del rivelatore (VWM) la versione sulla scheda è meno recente di quella precedentemente installata.

#### **Tools required**

Strumento di aggiornamento del firmware LAN/RS-232 o Pilota istantaneo G4208A o Modulo di controllo G1323B

#### **Parts required**

Firmware, strumenti e documentazione dal sito Web Agilent

#### **Preparations required**

Consultare la documentazione fornita con lo strumento di aggiornamento del firmware

**1** Scaricare dal sito Web di Agilent il firmware del modulo, lo strumento di aggiornamento del firmware (FW Update Tool) LAN/RS-232 versione 2.00 o superiore e la documentazione.

http://www.chem.agilent.com/scripts/cag\_firmware.asp.

**2** Caricare il firmware nel rivelatore come descritto nella documentazione.

**NOTA** Il VWD-SL G1314C richiede la revisione del firmware A.06.02 o superiore (principale e residente).

# <span id="page-102-0"></span>**Test e calibrazioni**

È necessario effettuare i test seguenti dopo la manutenzione delle lampade e delle celle di flusso:

- **•** ["Test di intensità"](#page-103-0) a pagina 103.
- **•** ["Calibrazione e verifica della lunghezza d'onda"](#page-105-0) a pagina 105.
- **•** ["Test dell'ossido di olmio"](#page-107-0) a pagina 107.

### **8 Manutenzione Test di intensità**

# <span id="page-103-0"></span>**Test di intensità**

Il test di intensità misura l'intensità della lampada al deuterio lungo tutto intervallo di lunghezze d'onda del VWD (190-600 nm). Viene utilizzato per determinare le prestazioni della lampada e per controllare se le finestre della cella di flusso sono sporche o contaminate. All'avvio del test il valore di gain è impostato a zero. Per eliminare gli effetti dovuti all'assorbimento dei solventi, il test deve essere effettuato riempiendo di acqua la cella di flusso. La forma dello spettro dell'intensità dipende principalmente dalle caratteristiche della lampada, del reticolo e del diodo. È normale che lo spettro dell'intensità differisca lievemente da strumento a strumento. La Figura 27 a pagina 104 mostra un tipico spettro dell'intensità ottenuto tramite il test.

### **Valutazione del test di intensità (solo con ChemStation Agilent)**

La ChemStation Agilent prende in esame automaticamente tre valori e per ciascuno di essi visualizza i limiti, la media, il minimo e il massimo di tutti i punti di dati, nonché il risultato ottenuto (*positivo* o *negativo*).

### **Esito negativo del test**

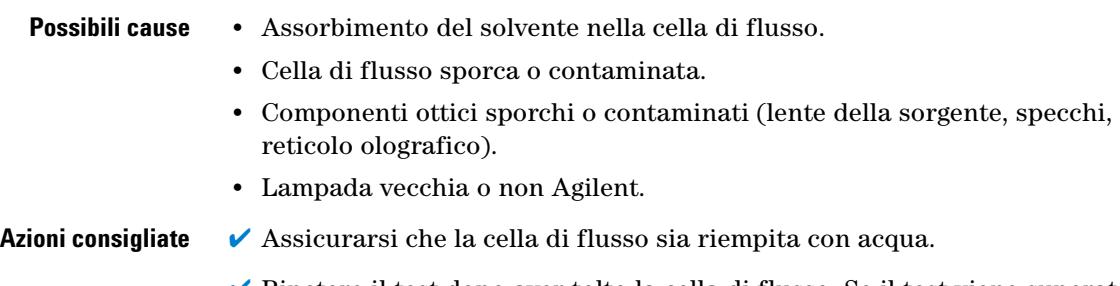

- $\triangledown$  Ripetere il test dopo aver tolto la cella di flusso. Se il test viene superato, sostituire le finestre della cella di flusso.
- $\vee$  Pulire o sostituire i componenti ottici.
- $\checkmark$  Sostituire la lampada.

| Instrument:    | G1314B                           |
|----------------|----------------------------------|
| Serial Number: | JP33324886                       |
| Operator:      | Wolfgang                         |
| Date:          | 03.01.2006                       |
| Time:          | 15:07:09                         |
| File:          | C:\CHEM32\2\DIAGNOSE\VWD INT.DGR |

VWD Intensity Spectrum

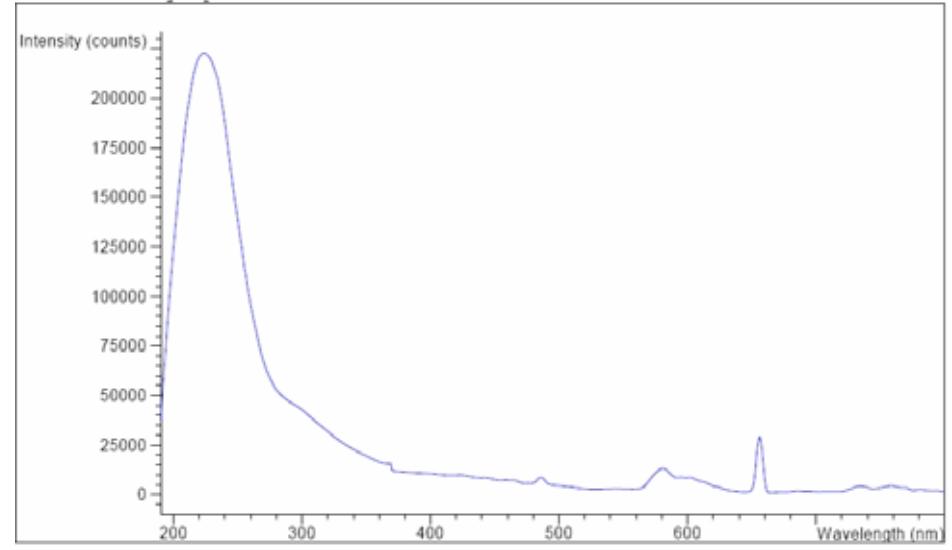

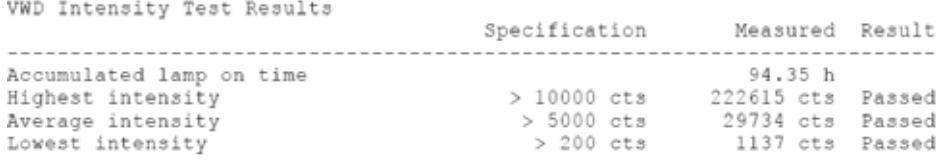

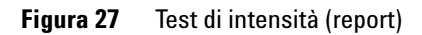

# <span id="page-105-0"></span>**Calibrazione e verifica della lunghezza d'onda**

La calibrazione della lunghezza d'onda del rivelatore viene effettuata alla posizione di ordine zero e alla posizione della linea di emissione a 656 nm della lampada al deuterio. La procedura di calibrazione comprende due passaggi. Il reticolo viene calibrato alla posizione di ordine zero. La posizione del motore a passo alla quale viene rilevato il massimo di ordine zero viene memorizzata dal rivelatore. Quindi, il reticolo olografico viene calibrato rispetto alla linea di emissione del deuterio a 656 nm e viene memorizzata nel rivelatore la posizione del motore alla quale è stato rilevato il valore massimo.

Oltre alle calibrazioni di ordine zero e a 656 nm (linea di emissione alfa), per il processo completo di calibrazione della lunghezza d'onda vengono utilizzate la linea di emissione beta a 486 nm e le tre linee dell'ossido di olmio (a 360,8 nm, 418,5 nm e 536,4 nm).

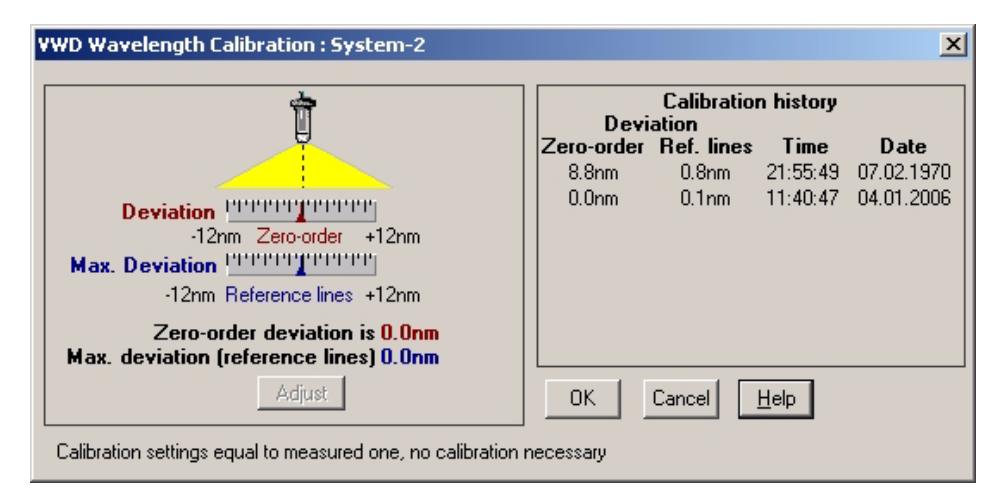

**Figura 28** Calibrazione e verifica della lunghezza d'onda

**NOTA** La calibrazione/verifica della lunghezza d'onda dura circa 2,5 minuti e viene disabilitata entro i primi 10 minuti dall'accensione della lampada, poiché la deviazione iniziale potrebbe alterare la misurazione.

**Calibrazione e verifica della lunghezza d'onda**

All'accensione della lampada viene automaticamente verificata la posizione della linea di emissione a 656 nm della lampada al deuterio.

# <span id="page-107-0"></span>**Test dell'ossido di olmio**

Il test verifica la calibrazione del rivelatore rispetto a tre massimi di lunghezza d'onda del filtro all'ossido di olmio preinstallato. Il test rileva la differenza tra il valore massimo previsto e quello misurato. La Figura 29 a pagina 108 mostra uno spettro risultante dal test dell'olmio.

Per il test vengono utilizzati i seguenti massimi di assorbanza dell'ossido di olmio:

- **•** 360,8 nm
- **•** 418,5 nm
- **•** 536,4 nm

**NOTA** Vedere anche ["Dichiarazione di conformità per il filtro HOX2"](#page-129-0) a pagina 130.

#### **Quando effettuare il test**

- **•** dopo una ricalibrazione;
- **•** come parte delle procedure di Qualificazione operativa e di Verifica delle prestazioni;
- **•** dopo un intervento di manutenzione o riparazione della cella di flusso.

#### **Interpretazione dei risultati**

Il test viene considerato superato quando le tre lunghezze d'onda rientrano nei valori previsti con una tolleranza di  $\pm 1$  nm. Questo indica che il rivelatore è calibrato correttamente.

**NOTA** I risultati del test sono disponibili attualmente solo sulla ChemStation Agilent.

Le versioni di ChemStation precedenti alla B.01.xx riportano un limite di  $\pm$  2 nm. Tale valore dovrebbe essere di  $\pm 1$  nm. Se il risultato del test è un valore superiore a  $\pm 1$  nm, eseguire una ricalibrazione.
# **Manutenzione 8**

**Test dell'ossido di olmio**

| Instrument:    | G1314B                            |
|----------------|-----------------------------------|
| Serial Number: | JP33324886                        |
| Operator:      | Wolfgang                          |
| Date:          | 03.01.2006                        |
| Time:          | 15:26:41                          |
| File:          | C:\CHEM32\2\DIAGNOSE\VWD HOLM.DGR |

VWD Holmium Spectrum

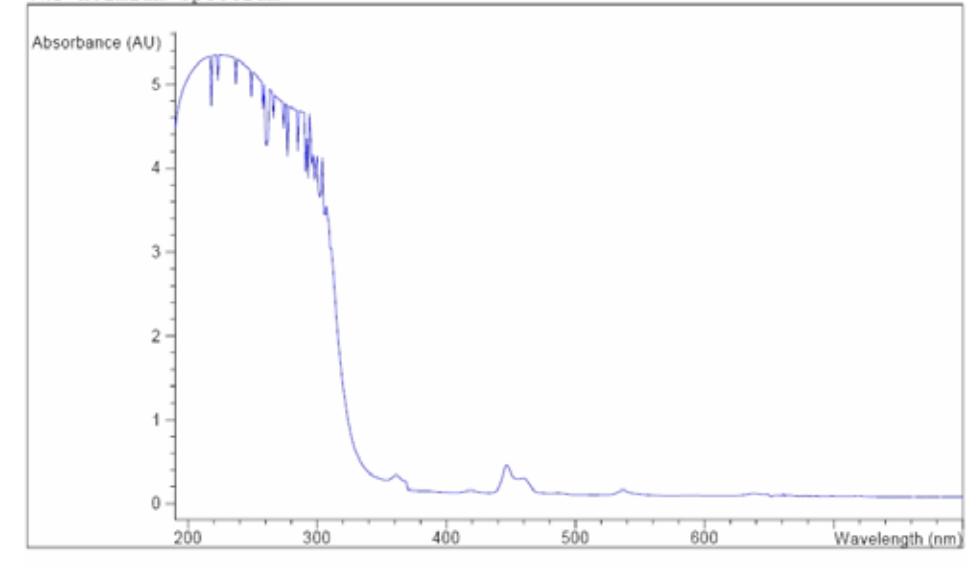

VWD Holmium Test Results Specification Measured Result Deviation from wavelength 1: 360.8 nm  $-1.1 \text{ nm}$ 0.0 nm Passed Deviation from wavelength 2: 418.5 nm 0.1 nm Passed  $-1.1$  nm Deviation from wavelength 3: 536.4 nm  $-1.1$  nm 0.0 nm Passed

**Figura 29** Test all'ossido di olmio (report)

#### **Esito negativo del test all'ossido di olmio**

- **Possibili cause •** Rivelatore non calibrato.
	- **•** Cella di flusso sporca o difettosa.
	- **•** Filtro all'ossido di olmio sporco o difettoso.
	- **•** Ottica non allineata.

**Azioni consigliate** ✔ Calibrare nuovamente il rivelatore.

**Test dell'ossido di olmio**

- $\checkmark$  Ripetere il test dopo aver tolto la cella di flusso. Se il test viene superato, sostituire i componenti della cella di flusso.
- $\checkmark$  Eseguire il test del filtro all'ossido di olmio. Se il test ha esisto negativo, sostituire il gruppo filtrante.
- $\blacktriangleright$ Riallineare i componenti ottici.

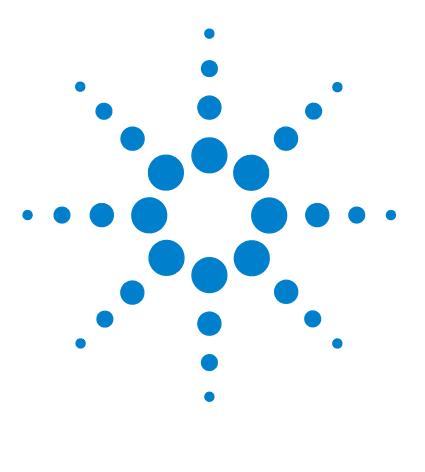

# <span id="page-110-0"></span>**9 Parti e materiali per la manutenzione**

[Informazioni generali sulle parti per la manutenzione](#page-111-0) [112](#page-111-0) [Cella di flusso standard](#page-112-0) [113](#page-112-0) [Cella di flusso a microflusso](#page-113-0) [114](#page-113-0) [Cella di flusso semi-micro](#page-114-0) [115](#page-114-0) [Cella di flusso ad alta pressione](#page-116-0) [117](#page-116-0) [Supporto per cuvetta](#page-117-0) [118](#page-117-0) [Parti del sistema di gestione delle perdite](#page-118-0) [119](#page-118-0) [Kit degli accessori](#page-119-0) [120](#page-119-0)

In questo capitolo vengono fornite informazioni sulle parti per la manutenzione.

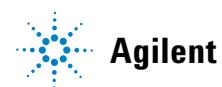

**Informazioni generali sulle parti per la manutenzione**

# <span id="page-111-0"></span>**Informazioni generali sulle parti per la manutenzione**

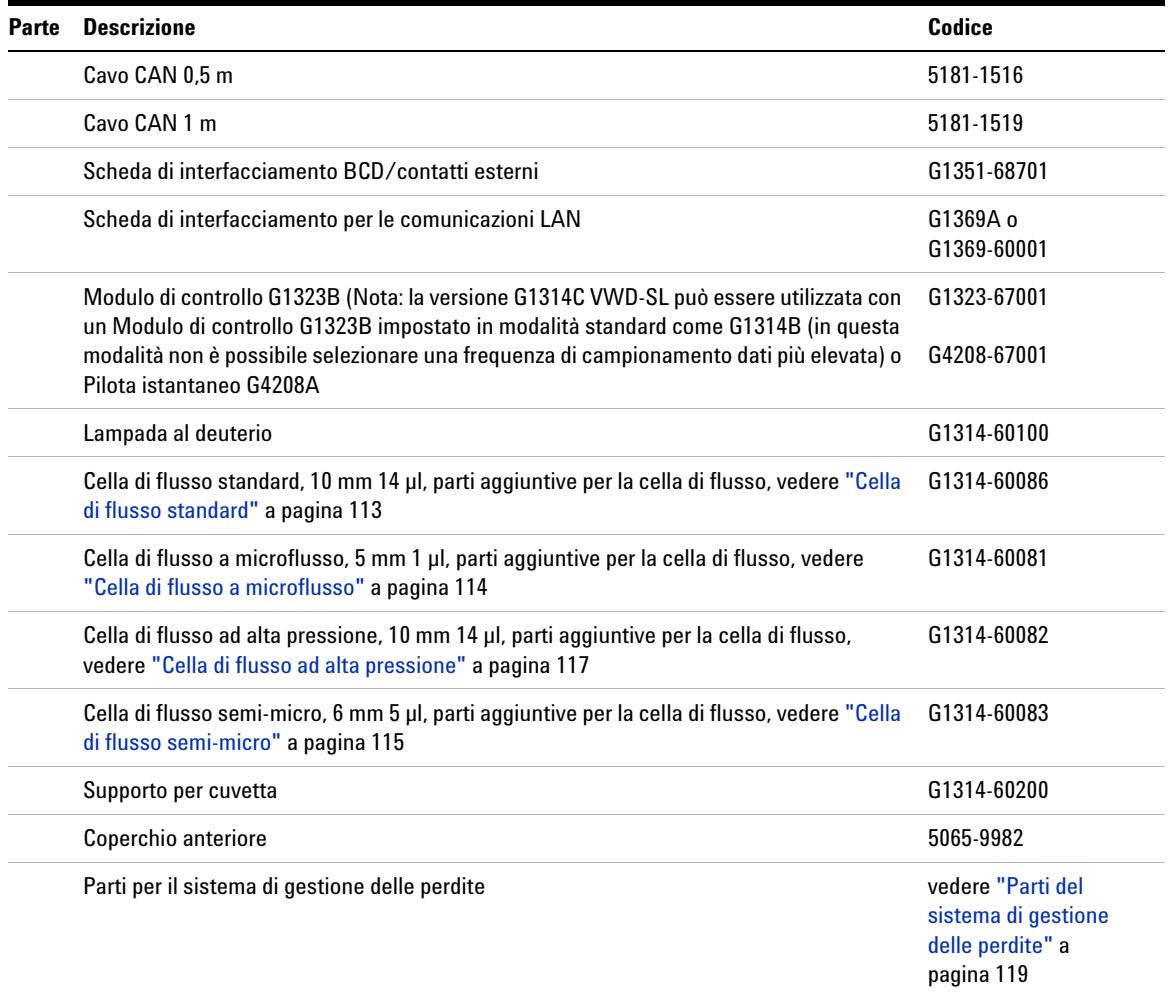

#### **Tabella 15** Parti per la manutenzione

# <span id="page-112-0"></span>**Cella di flusso standard**

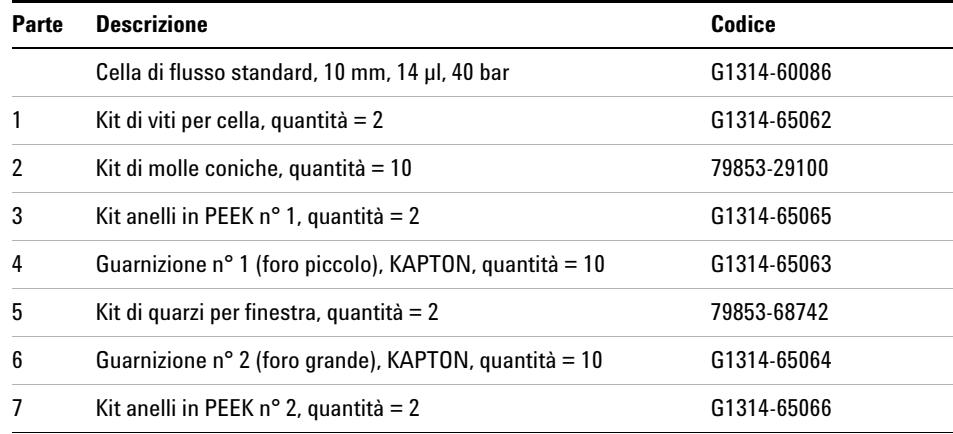

#### **Tabella 16** Gruppo della cella di flusso standard

1 - Vite per cella

2 - Molle coniche

3 - Anello n° 1 in PEEK

4 - Guarnizione n° 1 (foro piccolo)

5 - Finestra in quarzo

 $6$  - Guarnizione n° 2 (foro grande)

7 - Anello n° 2 in PEEK

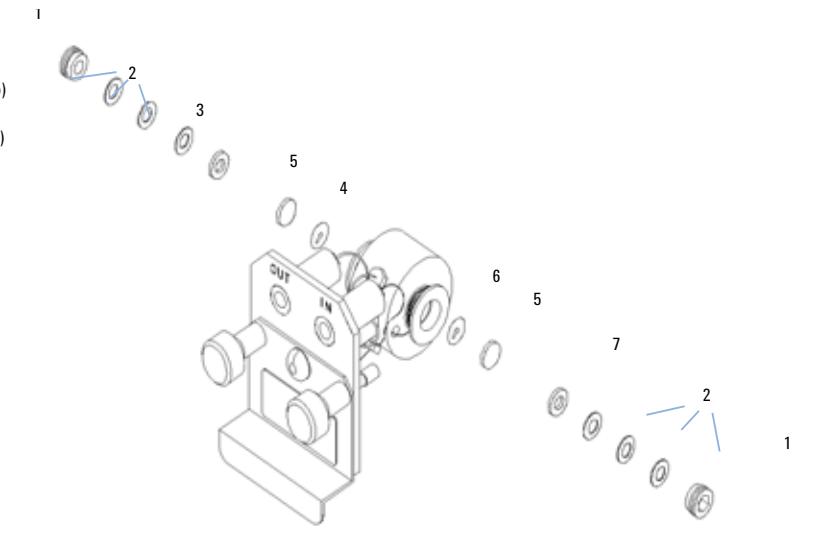

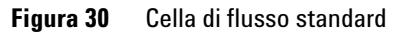

# <span id="page-113-0"></span>**Cella di flusso a microflusso**

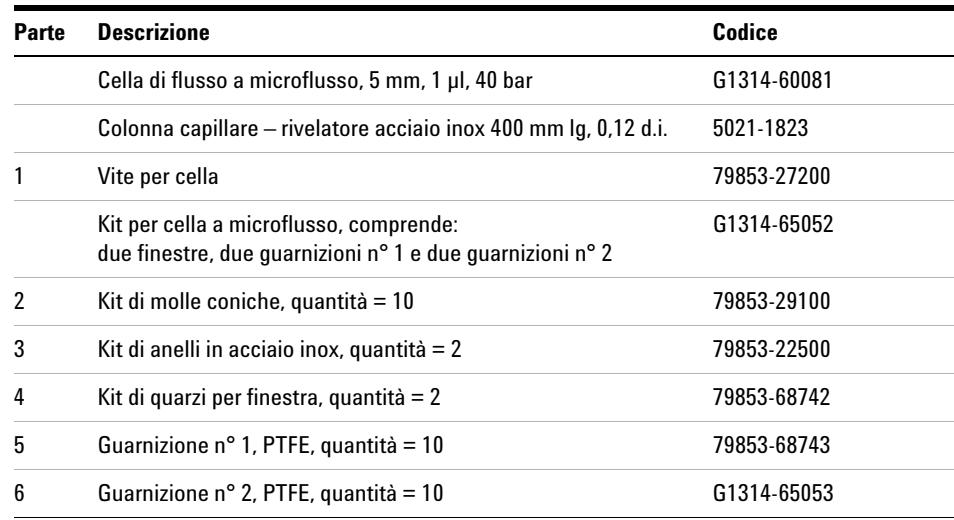

#### **Tabella 17** Gruppo della cella di flusso a microflusso

1 - Vite per cella

2 - Molle coniche

3 - Anello SST

4 - Guarnizione n° 1

5 - Finestra in quarzo

 $6$  - Guarnizione n° 2

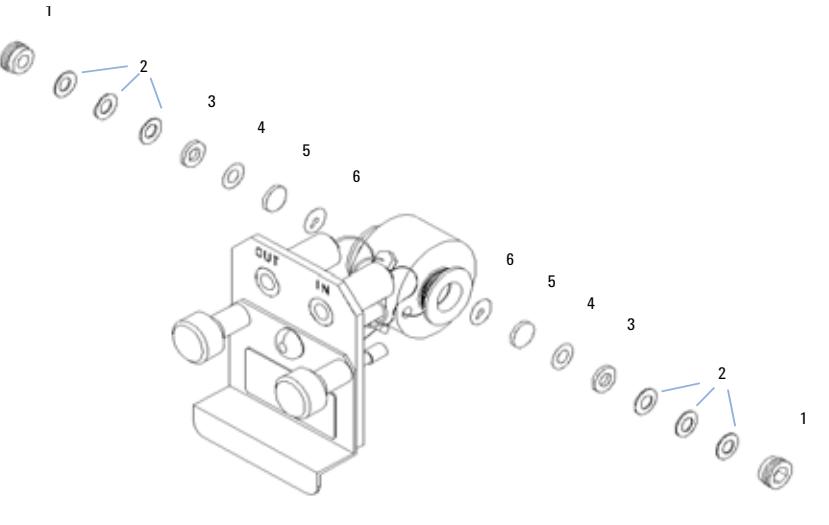

**Figura 31** Cella di flusso a microflusso

# <span id="page-114-0"></span>**Cella di flusso semi-micro**

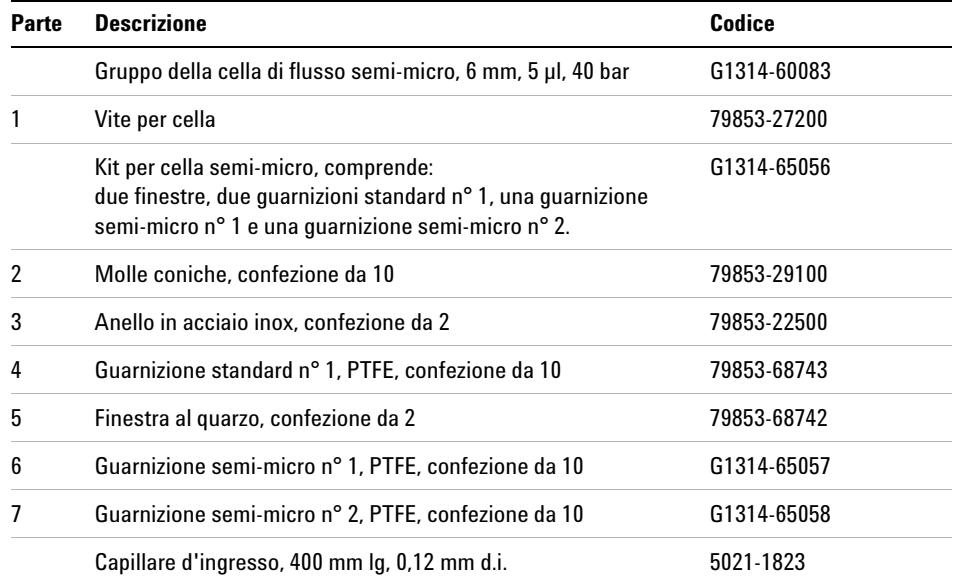

#### **Tabella 18** Gruppo della cella di flusso semi-micro

**NOTA** Le guarnizioni n° 1 e n° 2 semi-micro (parti 6 e 7) hanno un aspetto simile. Fare attenzione a non confonderle.

#### **9 Parti e materiali per la manutenzione**

**Cella di flusso semi-micro**

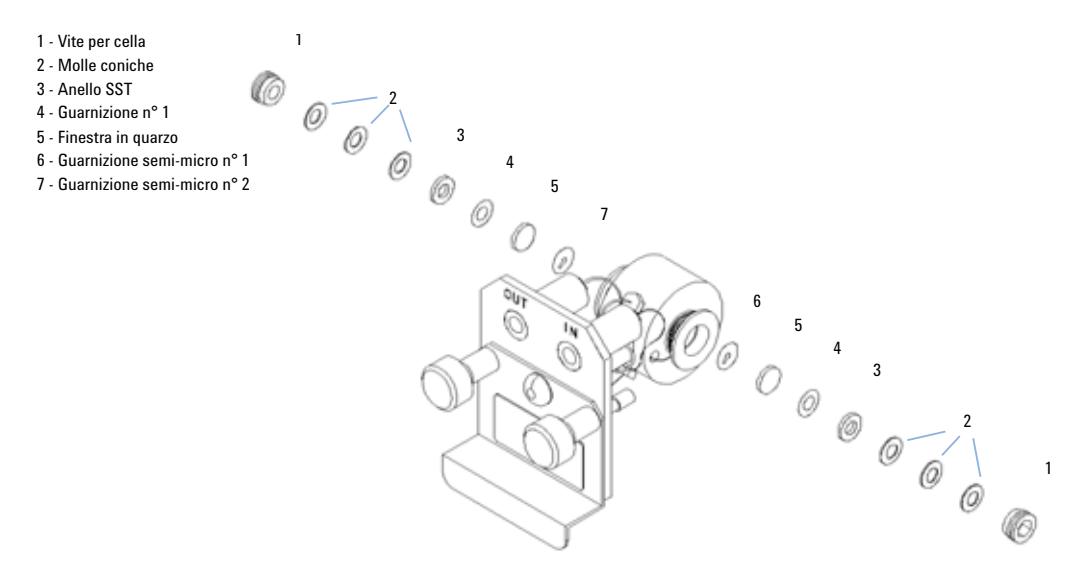

**Figura 32** Cella di flusso semi-micro

# <span id="page-116-0"></span>**Cella di flusso ad alta pressione**

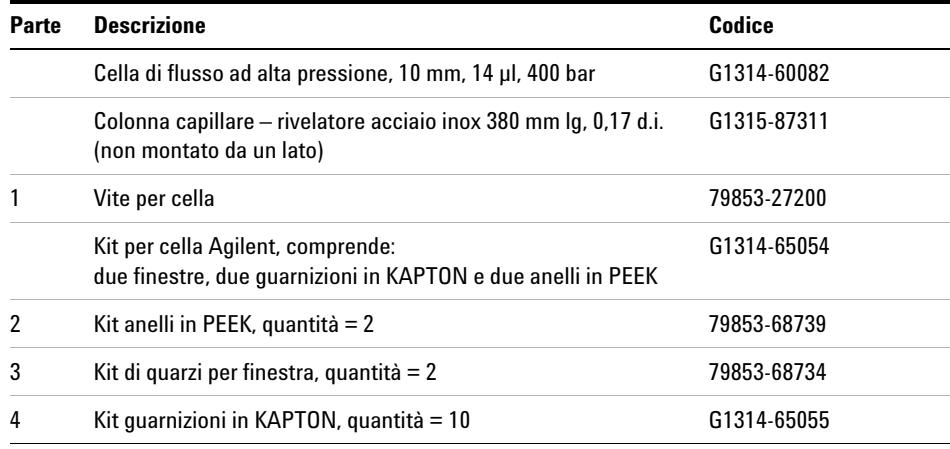

#### **Tabella 19** Gruppo della cella di flusso ad alta pressione

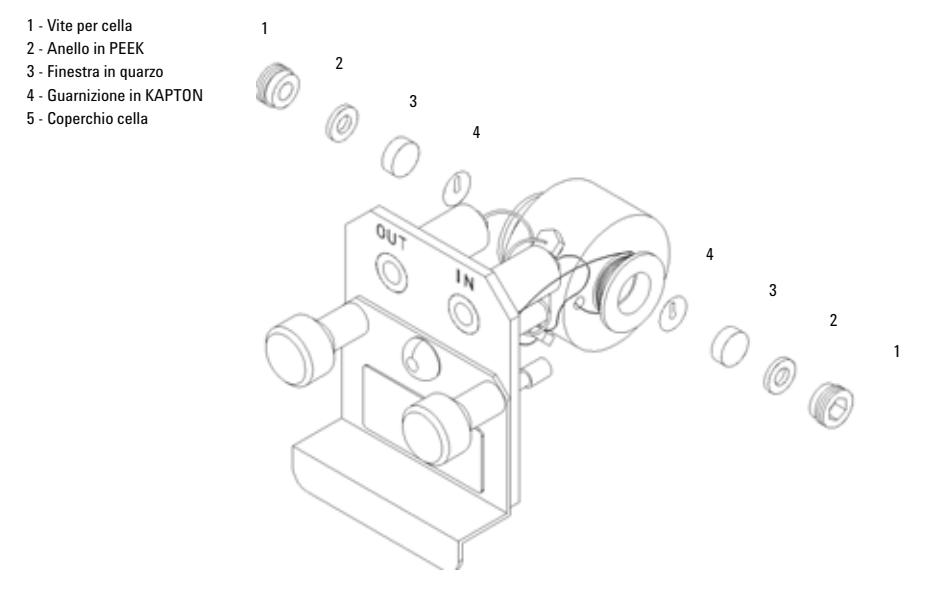

**Figura 33** Cella di flusso ad alta pressione

**9 Parti e materiali per la manutenzione Supporto per cuvetta**

## <span id="page-117-0"></span>**Supporto per cuvetta**

#### **Tabella 20** Supporto per cuvetta

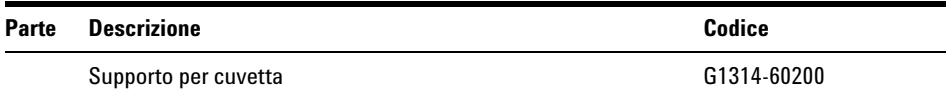

Per informazioni sull'uso del supporto per cuvetta, consultare ["Uso del](#page-93-0)  [supporto cuvetta"](#page-93-0) a pagina 94.

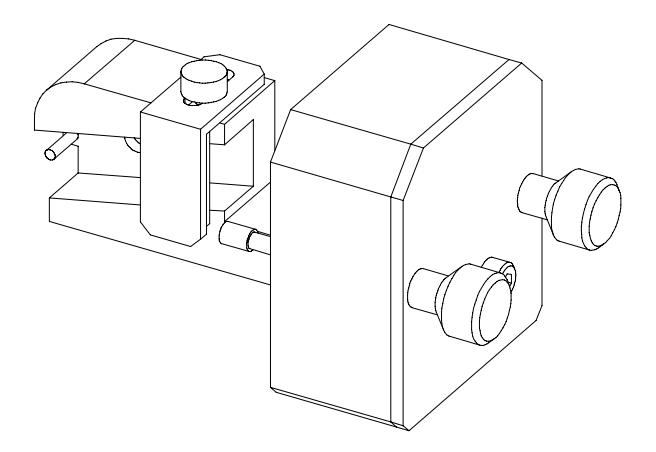

**Figura 34** Supporto per cuvetta

# <span id="page-118-0"></span>**Parti del sistema di gestione delle perdite**

| Parte | <b>Descrizione</b>                       | Codice    |
|-------|------------------------------------------|-----------|
| 3     | Imbuto di raccolta                       | 5041-8388 |
| 4     | Supporto imbuto di raccolta              | 5041-8389 |
| 5     | Staffa                                   | 5041-8387 |
| 6     | Tubo corrugato, 120 mm lg, riordino 5 m  | 5062-2463 |
|       | Tubo corrugato, 1200 mm Ig, riordino 5 m | 5062-2463 |

**Tabella 21** Parti del sistema di gestione delle perdite

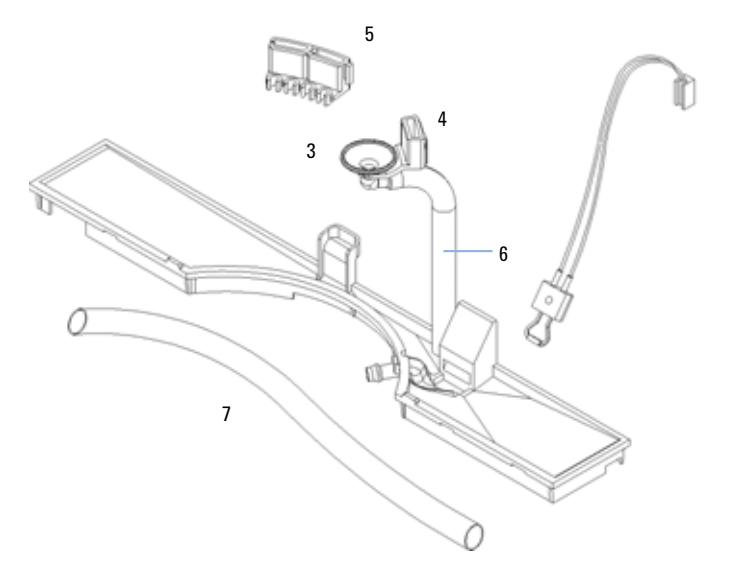

**Figura 35** Parti del sistema di gestione delle perdite

# <span id="page-119-0"></span>**Kit degli accessori**

Questo kit contiene alcuni accessori e strumenti necessari per l'installazione e la riparazione del rivelatore.

| <b>Descrizione</b>                                       | Codice      |  |
|----------------------------------------------------------|-------------|--|
| Kit di accessori                                         | G1314-68705 |  |
| Tubo corrugato (di scarico), riordino 5 m                | 5062-2463   |  |
| Kit per capillare di uscita in PEEK, d.i. 0,25 mm (PEEK) | 5062-8535   |  |
| Connettore maschio in PEEK, quantità = 1                 | 0100-1516   |  |
| Chiave esagonale da 1,5 mm                               | 8710-2393   |  |
| Chiave esagonale da 4 mm                                 | 8710-2392   |  |
| Chiave aperta da 1/4-5/16"                               | 8710-0510   |  |
| Chiave aperta da 4 mm                                    | 8710-1534   |  |

**Tabella 22** Parti del kit degli accessori

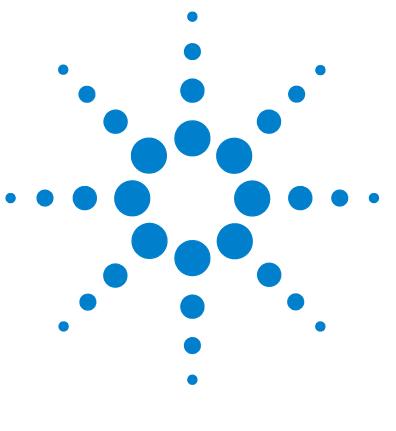

# **10 Appendice**

[Informazioni generali sulla sicurezza](#page-121-0) [122](#page-121-0) [Informazioni sulle batterie al litio](#page-124-0) [125](#page-124-0) [Interferenze radio](#page-124-1) [125](#page-124-1) [Emissioni sonore](#page-125-0) [126](#page-125-0) [Radiazioni UV](#page-126-0) [127](#page-126-0) [Informazioni sui solventi](#page-127-0) [128](#page-127-0) [Dichiarazione di conformità per il filtro HOX2](#page-129-0) [130](#page-129-0) [Agilent Technologies su Internet](#page-130-0) [131](#page-130-0)

In questo capitolo vengono fornite ulteriori informazioni sulla sicurezza, sugli aspetti legali e sul Web.

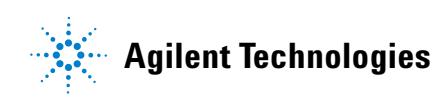

# <span id="page-121-0"></span>**Informazioni generali sulla sicurezza**

### **Informazioni generali sulla sicurezza**

Le seguenti precauzioni generali di sicurezza devono essere osservate durante tutte le fasi di utilizzo, manutenzione e riparazione dello strumento. La mancata osservanza di tali precauzioni o di avvertenze specifiche riportate in altri punti del presente manuale implica la violazione degli standard di sicurezza della progettazione, della produzione e dell'uso previsto dello strumento. La Agilent Technologies non si assume alcuna responsabilità per la mancata osservanza di queste regole da parte del cliente.

### **Informazioni generali**

Questo strumento è classificato come facente parte della Classe di Sicurezza I (provvisto di terminale di messa a terra) ed è stato prodotto e collaudato secondo gli standard di sicurezza internazionali.

Lo strumento è progettato e certificato come strumento di laboratorio per uso generale solo per applicazioni di ricerca e routine. Non è certificato per applicazioni in-vitro o mediche.

### **Funzionamento**

Prima di collegare la corrente, seguire le istruzioni della sezione relativa all'installazione. Inoltre, è necessario osservare le seguenti regole:

Non togliere i coperchi dello strumento durante il funzionamento. Prima di accendere lo strumento, tutti i terminali di messa a terra, i cavi di estensione, i trasformatori automatici ed altri dispositivi ad esso collegati, devono essere collegati alla terra di protezione attraverso un'apposita presa. Qualsiasi interruzione nella terra di protezione produrrà il rischio di scosse elettriche, che possono causare lesioni gravi alle persone. Se si sospetta che lo strumento sia rimasto privo di protezione, occorre scollegarlo, renderlo non operativo e vietarne l'uso.

Assicurarsi che, in caso di sostituzione dei fusibili, vengano utilizzati solo quelli con la taratura di corrente richiesta e del tipo specifico (normale, ad azione ritardata e così via). Evitare l'uso di fusibili riparati e il corto circuito delle sedi dei fusibili.

**AVVERTENZA** Accertarsi che lo strumento venga utilizzato correttamente.

La protezione fornita dallo strumento potrebbe risultare insufficiente.

**•** L'operatore di questo strumento è tenuto a utilizzarlo come specificato nel presente manuale.

Alcune modifiche descritte nel manuale vengono effettuate con la corrente collegata e lo strumento privo di coperchi. La corrente presente in molti punti può, in caso di contatto, provocare lesioni alle persone.

Qualsiasi operazione di modifica, manutenzione e riparazione dello strumento aperto sotto tensione deve essere, per quanto possibile, evitata. Queste operazioni, quando inevitabili, devono essere eseguite da persone competenti e consapevoli del rischio a cui sono sottoposte. Non tentare riparazioni o modifiche interne se non è presente un'altra persona in grado di prestare soccorso. Non sostituire parti con il cavo di alimentazione collegato.

Non far funzionare lo strumento in presenza di gas infiammabili o fumi. Il funzionamento di qualsiasi strumento elettrico in queste condizioni costituisce un pericolo per la sicurezza.

Non installare parti di ricambio e non effettuare modifiche non autorizzate.

I condensatori all'interno dello strumento possono ancora essere carichi, anche se lo strumento non è collegato alla presa di corrente. In questo strumento sono presenti tensioni pericolose, in grado di provocare gravi lesioni alle persone. Usare sempre la massima cautela nel maneggiarlo, collaudarlo e ripararlo.

Se si lavora con i solventi, si prega di osservare le procedure di sicurezza adatte (ad esempio indossare bracciali ed abiti antinfortunistici) come descritto nella documentazione fornita con il materiale, specialmente in presenza di solventi tossici o pericolosi.

<span id="page-123-0"></span>**Informazioni generali sulla sicurezza**

### **Simboli di sicurezza**

La Tabella 23 a pagina 124 riporta i simboli di sicurezza usati sullo strumento e all'interno dei manuali.

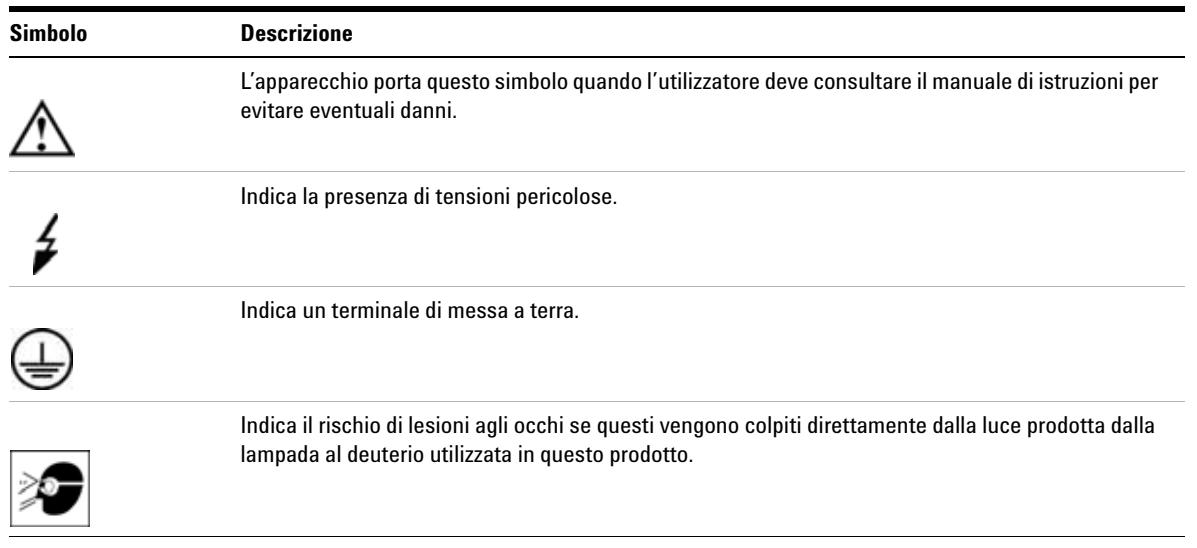

#### **Tabella 23** Simboli di sicurezza

# **ATTENZIONE L'indicazione ATTENZIONE**

**indica situazioni che possono provocare lesioni fisiche o morte.**

**• Non procedere oltre finché non è stato compreso ed eseguito quanto indicato.**

## **AVVERTENZA** L'indicazione AVVERTENZA

indica situazioni che possono causare una perdita di dati e danni all'apparecchiatura.

**•** Non procedere oltre finché non è stato compreso ed eseguito quanto indicato.

# <span id="page-124-0"></span>**Informazioni sulle batterie al litio**

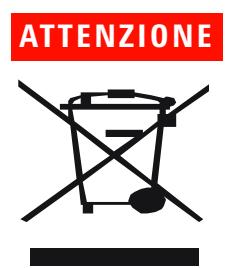

**ATTENZIONE Pericolo di esplosione se le batterie non vengono posizionate correttamente.** 

**Le batterie al litio non possono essere smaltite con i rifiuti domestici. Il trasporto di batterie al litio da parte di vettori IATA/ICAO, ADR, RID, IMDG è vietato. Le batterie al litio scariche devono essere smaltite in loco secondo le norme vigenti in materia.**

**• Sostituire solo con lo stesso tipo o con un tipo equivalente consigliato dal produttore dello strumento.**

## <span id="page-124-1"></span>**Interferenze radio**

Utilizzare solo cavi forniti da Agilent Technologies, in modo da assicurare il funzionamento corretto e la conformità alle norme di sicurezza o alle normative EMC.

#### **Valutazione e misurazione**

Se lo strumento di controllo e misurazione viene utilizzato con cavi non schermati e/o all'aperto, l'utente stesso deve assicurare che, alle normali condizioni operative, le interferenze radio rientrino nei limiti stabiliti.

# <span id="page-125-0"></span>**Emissioni sonore**

#### **Dichiarazione del produttore**

Questa dichiarazione viene fornita in conformità alle leggi sulle emissioni sonore approvate nella Repubblica Federale Tedesca il 18 Gennaio 1991.

Questo prodotto ha un'emissione sonora (dal punto di lavoro dell'operatore) di <70 dB.

- **•** Pressione sonora Lp <70 dB (A)
- **•** In posizione di lavoro
- **•** Funzionamento normale
- **•** In base a ISO 7779:1988/EN 27779/1991 (test di tipizzazione- type test)

# <span id="page-126-0"></span>**Radiazioni UV**

L'emissione di radiazioni ultraviolette (200-315 nm) da questo strumento è limitata, così che l'incidenza dell'esposizione su zone non protette (pelle, occhi) degli operatori o del personale di assistenza è limitata ai seguenti valori di TLV (Threshold Limit Values), in accordo con l'American Conference of Governmental Industrial Hygienists:

**Tabella 24** Limiti delle radiazioni UV

| Esposizione/giorno | Irradiazione effettiva |
|--------------------|------------------------|
| 8 ore              | $0.1 \mu W/cm^2$       |
| 10 minuti          | $5.0 \mu W/cm^2$       |

In genere, i valori di radiazione sono molto inferiori a questi limiti:

**Tabella 25** Valori tipici delle radiazioni UV

| <b>Posizione</b>                   | Irradiazione effettiva    |
|------------------------------------|---------------------------|
| Lampada installata, distanza 50 cm | media $0.016 \mu W/cm^2$  |
| Lampada installata, distanza 50 cm | massima $0.14 \mu W/cm^2$ |

# <span id="page-127-0"></span>**Informazioni sui solventi**

Osservare le seguenti norme sull'uso dei solventi.

#### **Cella di flusso**

Evitare l'uso di soluzioni alcaline (pH > 9,5) in grado di intaccare il quarzo e di alterare le proprietà ottiche della cella di flusso.

Impedire la cristallizzazione delle soluzioni tampone. Tale fenomeno può provocare un blocco/danno della cella di flusso.

Se la cella di flusso è trasportata con temperature inferiori a 5°C, assicurarsi che sia riempita con alcool.

Solventi acquosi nella cella di flusso possono favorire la formazione di alghe. Quindi è bene non lasciare solventi acquosi nella cella di flusso quando non è in uso. Aggiungere piccole percentuali di solventi organici (ad esempio, acetonitrile o metanolo ~5%).

#### **Solventi**

I contenitori in vetro scuro possono evitare la crescita di alghe.

Filtrare sempre i solventi, poiché le particelle più piccole possono bloccare i capillari in modo permanente. Evitare l'uso dei seguenti solventi corrosivi dell'acciaio:

- **•** Soluzioni di alogenuri di alcali e relativi acidi (ad esempio, ioduro di litio, cloruro di potassio e così via).
- **•** Concentrazioni molto elevate di acidi inorganici, come l'acido nitrico e l'acido solforico in particolare se a temperature molto elevate (se il metodo cromatografico lo consente, sostituirli con acido fosforico o soluzione tampone a base di fosfato, che risultano meno corrosivi per l'acciaio).
- **•** Solventi alogenati o miscele che formano radicali e/o acidi, ad esempio:

 $2CHCl<sub>3</sub> + O<sub>2</sub> \n\mathbb{E} 2COCl<sub>2</sub> + 2HCl$ 

Questa reazione, nella quale l'acciaio inossidabile agisce da catalizzatore, avviene rapidamente in presenza di cloroformio anidro, se il processo di disidratazione elimina l'alcool stabilizzatore.

**Informazioni sui solventi**

- **•** Gli eteri di grado cromatografico contenenti perossidi (ad esempio, THF, diossano, diisopropiletere) dovrebbero essere filtrati con ossido di alluminio, che assorbe i perossidi.
- **•** Soluzioni di acidi organici (acido acetico, formico e così via) in solventi organici. Ad esempio, una soluzione all'1% di acido acetico in metanolo intacca l'acciaio.
- **•** Soluzioni che contengono agenti complessanti forti (ad esempio, EDTA, acido etilendiamminotetracetico);
- **•** Miscele di tetracloruro di carbonio con 2-propanolo o THF.

#### **10 Appendice**

**Dichiarazione di conformità per il filtro HOX2**

# <span id="page-129-0"></span>**Dichiarazione di conformità per il filtro HOX2**

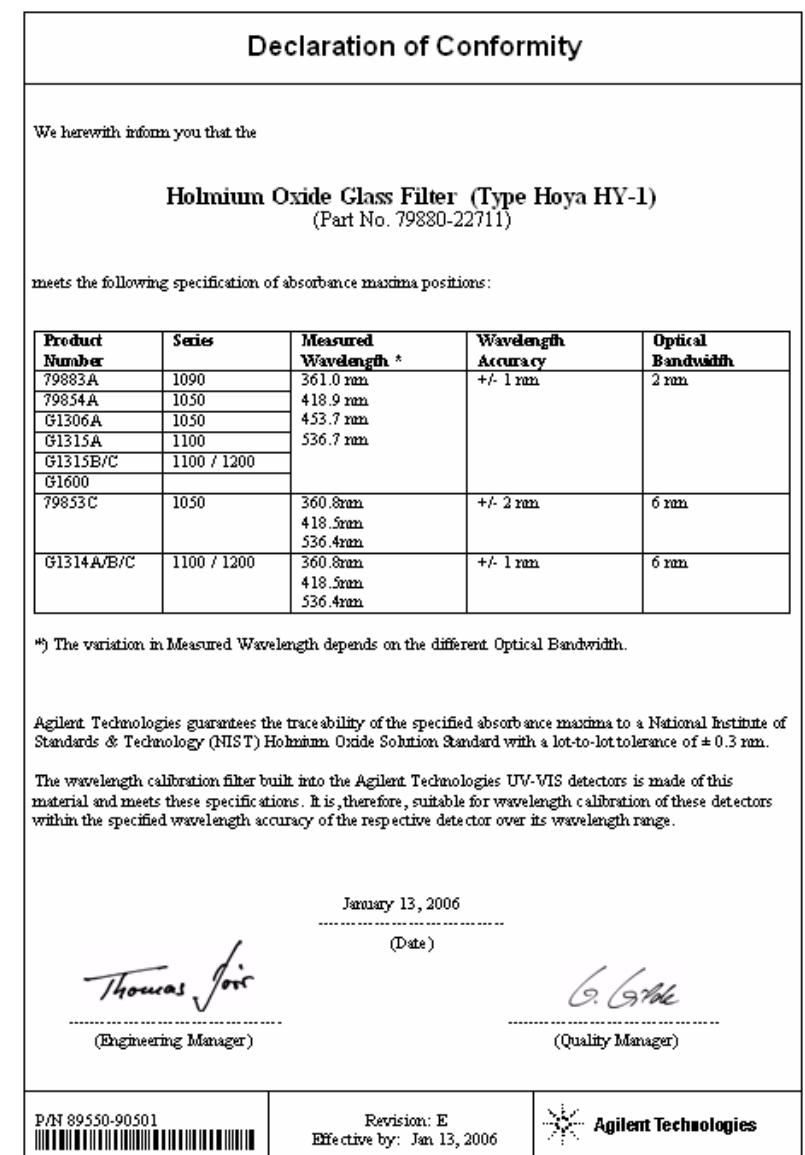

# <span id="page-130-0"></span>**Agilent Technologies su Internet**

Per ottenere le informazioni più aggiornate su prodotti e servizi, visitare il sito Web di Agilent su Internet al seguente indirizzo:

http://www.agilent.com

Selezionare Products/Chemical Analysis (Prodotti/Analisi chimiche)

È possibile scaricare direttamente l'ultima versione di firmware per i moduli di Agilent Serie 1200.

### **A**

accuratezza fotometrica 68 Agilent su Internet [131](#page-130-0) ambiente [24](#page-23-0) ampiezza del picco impostazioni [61](#page-60-0) analisi del campione [56](#page-55-0) analogica impostazioni dell'uscita [60](#page-59-0) intervallo di uscita [60](#page-59-0) aspetto dello strumento [18](#page-17-0) assorbanza Beer-Lambert 67 ASTM condizioni ambientali 24 riferimento e condizioni 28 avvertenze e precauzioni [79](#page-78-0)

#### **B**

batteria informazioni sulla sicurezza [125](#page-124-0) Beer-Lambert (legge) 67

#### **C**

CAN collegamento dell'interfaccia 36 caratteristiche aspetto dello strumento [18](#page-17-0) GLP 28 sicurezza e manutenzione 28 cavo collegamento dei cavi CAN 36 collegamento dei cavi LAN 36 collegamento del cavo analogico 36 collegamento del cavo APG

```
remoto 36
   collegamento della corrente 36
cella di flusso
   alta pressione (parti) 117
   fattori di correzione 68
   114
   115
   113
   118
celle di flusso
   tipi e caratteristiche 27
collegamenti elettrici
   16
condizione di arresto del flusso 58
condizioni di riferimento 28
configurazione dello stack 32
configurazione
   stack 32
cromatogramma 47
```
#### **D**

deviazione 51, 27 iniziale 55 diagnostici segnali 72 diagramma in linea 54 dichiarazione di conformità [130](#page-129-0) dimensioni 26

#### **E**

EMF (Early Maintenance Feedback) [19](#page-18-0) emissioni sonore [126](#page-125-0) energia cavi [23](#page-22-0) consumo 26 elettrica [22](#page-21-0)

### **F**

fattori di correzione di celle di flusso 68 filtro di cutoff 13 firmware aggiornamenti [101](#page-101-0) sostituzione [101](#page-101-0) fisiche specifiche [26](#page-25-0) fotodiodo gruppi 14 schede 15 funzioni di test 72

### **G**

gruppo della fenditura d'ingresso 13 gruppo della lente della sorgente 13

### **I**

impostazione del rivelatore 52 impostazione di un'analisi [44](#page-43-0) impostazione di valori speciali [61](#page-60-1) impostazioni speciali [58](#page-57-0) impostazioni ampiezza del picco [61](#page-60-0) uscita analogica [60](#page-59-0) indicatori di stato 72 informazioni campione 55 informazioni generali cammino ottico [11](#page-10-0) sistema ottico [11](#page-10-0) sistema [11](#page-10-0) informazioni sui solventi 128 informazioni sulla sicurezza batterie al litio [125](#page-124-0) informazioni sulle alghe 128

informazioni batterie [125](#page-124-0) emissioni sonore [126](#page-125-0) interferenze radio [125](#page-124-1) radiazioni UV [127](#page-126-0) supporto cuvetta [94](#page-93-0) installazione collegamenti di flusso [38](#page-37-0) modulo [35](#page-34-0) interfacce utente ChemStation, Modulo di controllo, Pilota istantaneo [75](#page-74-0) interferenze radio [125](#page-124-1) Internet [131](#page-130-0) introduzione 10 sistema ottico 11

#### **K**

kit degli accessori (parti) [120](#page-119-0)

#### **L**

lampada deviazione iniziale 55 test di intensità [103](#page-103-0) tipo 27 larghezza di banda 6,5 nm 27 linea di base stabile 51 linearità 28, 27 lista di controllo della consegna 30 lunghezza d'onda accuratezza 27 calibrazione [105](#page-105-0) intervallo 190-600 nm 27 ricalibrazione 72

#### **M**

manutenzione cella di flusso standard [91](#page-90-0) eliminazione delle perdite [97](#page-96-0) informazioni generali [84](#page-83-0)

introduzione [77](#page-76-0) per le parti vedere 'parti per la manutenzione' [111](#page-110-0) pulizia dello strumento [81](#page-80-0) riparazioni semplici [78](#page-77-0) sostituzione del firmware [101](#page-101-0) sostituzione della cella di flusso [88](#page-87-0) sostituzione della lampada [85](#page-84-0) sostituzione della scheda di interfacciamento [100](#page-99-0) sostituzione delle parti del sistema di gestione delle perdite [98](#page-97-0) uso del supporto per cuvetta [94](#page-93-0) messaggi di errore 72 metodo caricamento 51 modulo di controllo G1323B 75, 10

### **O**

ossido di olmio dichiarazione di conformità [130](#page-129-0) filtro 13 ottimizzazione prestazioni del rivelatore [66](#page-65-0) sistema [48](#page-47-0)

#### **P**

parametri rivelatore 52 parti per la manutenzione cella di flusso a microflusso [114](#page-113-0) cella di flusso ad alta pressione [117](#page-116-0) cella di flusso semi-micro [115](#page-114-0) cella di flusso standard [113](#page-112-0) informazioni generali [112](#page-111-0) kit degli accessori [120](#page-119-0) sistema di gestione delle perdite [119](#page-118-0) supporto per cuvetta [118](#page-117-0) parti materiali per la manutenzione [111](#page-110-0)

```
perdite
   97
   119
peso 26
pilota istantaneo 75
precauzioni ed avvertenze 79
preparazione del sistema HPLC 48
prestazioni
   ottimizzazione 66
   specifiche 27
```
#### **R**

radiazioni UV [127](#page-126-0) requisiti ambientali ambiente [24](#page-23-0) cavi di alimentazione [23](#page-22-0) energia elettrica [22](#page-21-0) spazio necessario [24](#page-23-1) rete consumo energetico 26 tensione e frequenza 26 reticolo gruppo 14 ricalibrazione della lunghezza d'onda 72 rimozione dell'imballaggio [30](#page-29-0) riparazioni informazioni generali sulle riparazioni semplici 84 introduzione [77](#page-76-0) parti interne [78](#page-77-1) pulizia dello strumento [81](#page-80-0) riparazioni semplici, vedere 'manutenzione' [83](#page-82-0) semplice manutenzione [78](#page-77-0) riscaldamento 51 risoluzione dei problemi funzioni di test 72 indicatori di stato [73,](#page-72-0) 72 informazioni generali 72 interfacce utente [75](#page-74-0)

messaggi di errore 72 segnali diagnostici 72 rumore, breve termine 27

#### **S**

scansione [59](#page-58-0) schede schede dei fotodiodi (ADC) 15 segnale diagramma 54 segnali diagnostici 72 sicurezza informazioni generali [122,](#page-121-0) simboli [124](#page-123-0) strumento Classe di Sicurezza I 122 solventi informazioni 128 sostituzione scheda di interfacciamento [100](#page-99-0) spazio necessario [24](#page-23-1) specchio gruppi 14 specifiche fisiche consumo energetico 26 informazioni sulla sicurezza 26 peso e dimensioni 26 temperatura operativa 26 tensione e frequenza di rete 26 umidità 26 specifiche prestazioni [27](#page-26-0) spettri in linea [58](#page-57-1) spettri in linea [58](#page-57-1) splitter 14 standard 26 supporto cuvetta [94](#page-93-0)

#### **T**

```
temperatura operativa 26
test
    calibrazione della lunghezza 
    d'onda 105
    intensità della lampada 103
    ossido di olmio 107
tipo di rivelazione 27
```
#### **U**

unità ottica cella di flusso 12 filtro 13 gruppi di fotodiodi 14 gruppo del reticolo 14 gruppo della fenditura d'ingresso 13 gruppo della lente della sorgente 13 gruppo dello splitter 14 gruppo filtrante 13 lampada 13 schede dei fotodiodi 15 specchi 14 uso accensione 49 adescamento e spurgo del sistema 44 analisi del campione [56](#page-55-0) caricamento del metodo 51 condizione di arresto del flusso 58 cromatogramma tipico 47 deviazione 51 diagramma di segnale 54 diagramma in linea 54 EMF [19](#page-18-0) impostazione del rivelatore 52 impostazione di un'analisi [44](#page-43-0) impostazione di valori speciali [61](#page-60-1) impostazioni dell'uscita analogica [60](#page-59-0) impostazioni di ampiezza del picco [61](#page-60-0) impostazioni speciali [58](#page-57-0)

informazioni campione 55 linea di base stabile 51 parametri del rivelatore 52 preparazione del sistema HPLC [48](#page-47-1) requisiti e condizioni [46](#page-45-0) riscaldamento 51 rivelatore [43](#page-42-0) scansione [59](#page-58-0) spettri in linea [58](#page-57-1) supporto cuvetta [94](#page-93-0)

#### **www.agilent.com**

## **In questo volume**

Questo manuale contiene i riferimenti tecnici sul rivelatore a lunghezza d'onda variabile Agilent Serie 1200.

Vengono descritti i seguenti argomenti:

- **•** introduzione e specifiche,
- **•** installazione,
- **•** uso e ottimizzazione,
- **•** informazioni generali sulla risoluzione dei problemi,
- **•** manutenzione,
- **•** identificazione delle parti,
- **•** sicurezza e informazioni correlate.

© Agilent Technologies 2006

Stampato in Germania 02/06

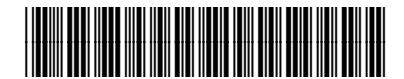

G1314-94010

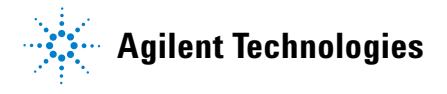